Χανιά 2016

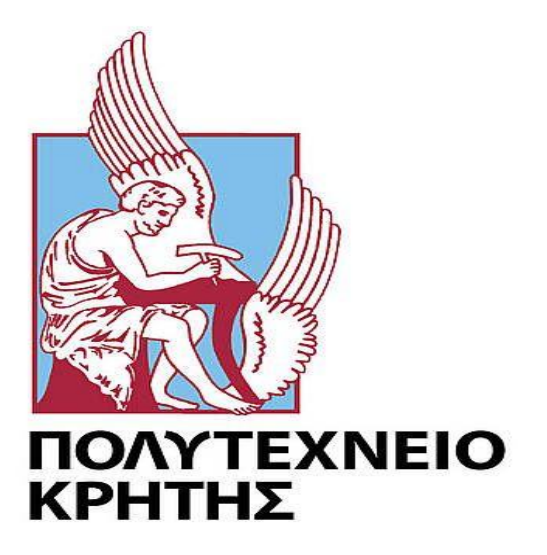

ΣΧΟΛΗ ΜΗΧΑΝΙΚΩΝ ΠΑΡΑΓΩΓΗΣ ΚΑΙ ΔΙΟΙΚΗΣΗΣ

ΤΜΗΜΑ ΜΗΧΑΝΙΚΩΝ ΠΑΡΑΓΩΓΗΣ ΚΑΙ ΔΙΟΙΚΗΣΗΣ

# **ΜΕΛΕΤΗ ΚΑΙ ΑΞΙΟΛΟΓΗΣΗ ΤΕΧΝΙΚΩΝ ΤΡΙΣΔΙΑΣΤΑΤΗΣ ΜΟΝΤΕΛΟΠΟΙΗΣΗΣ ΧΑΜΗΛΟΥ ΚΟΣΤΟΥΣ**

υπό τον Μακατουνάκη Χαράλαμπο Επιβλέπων Καθηγητής : Μπιλάλης Νικόλαος

## Ευχαριστίες

Για την εκπόνηση αυτής της διπλωματικής εργασίας θα ήθελα να ευχαριστήσω θερμά τον καθηγητή του ΤΕΙ Κρήτης, Αναπληρωτή Καθηγητή κ. Μαραβελάκη Μανόλη για την συνεχή και αμέριστη βοήθεια και καθοδήγηση που έδειξε στο πρόσωπο μου αλλά και για τη παροχή του απαραίτητου εξοπλισμού για τον πειραματισμό πάνω στη τρισδιάστατη μοντελοποίηση από φωτογραφίες.

Επίσης θα ήθελα να ευχαριστήσω τον καθηγητή του Τμήματος Μηχανικών Πληροφορικής του ΤΕΙ Κρήτης, Αναπληρωτή Καθηγητή κ. Μαλάμο Αθανάσιο και το Αρχαιολογικό Μουσείο Ηρακλείου, για την ευκαιρία που μου έδωσαν να φωτογραφίσω αγάλματα του μουσείου και να συμπεριλάβω ένα από αυτά στην εξαγωγή των αποτελεσμάτων της εργασίας.

Τέλος, τους γονείς μου, για την υπομονή, τη καθοδήγηση και τη συμπαράσταση που έδειξαν και δείχνουν σε όλες τις πτυχές της ζωής μου.

# Περιεχόμενα

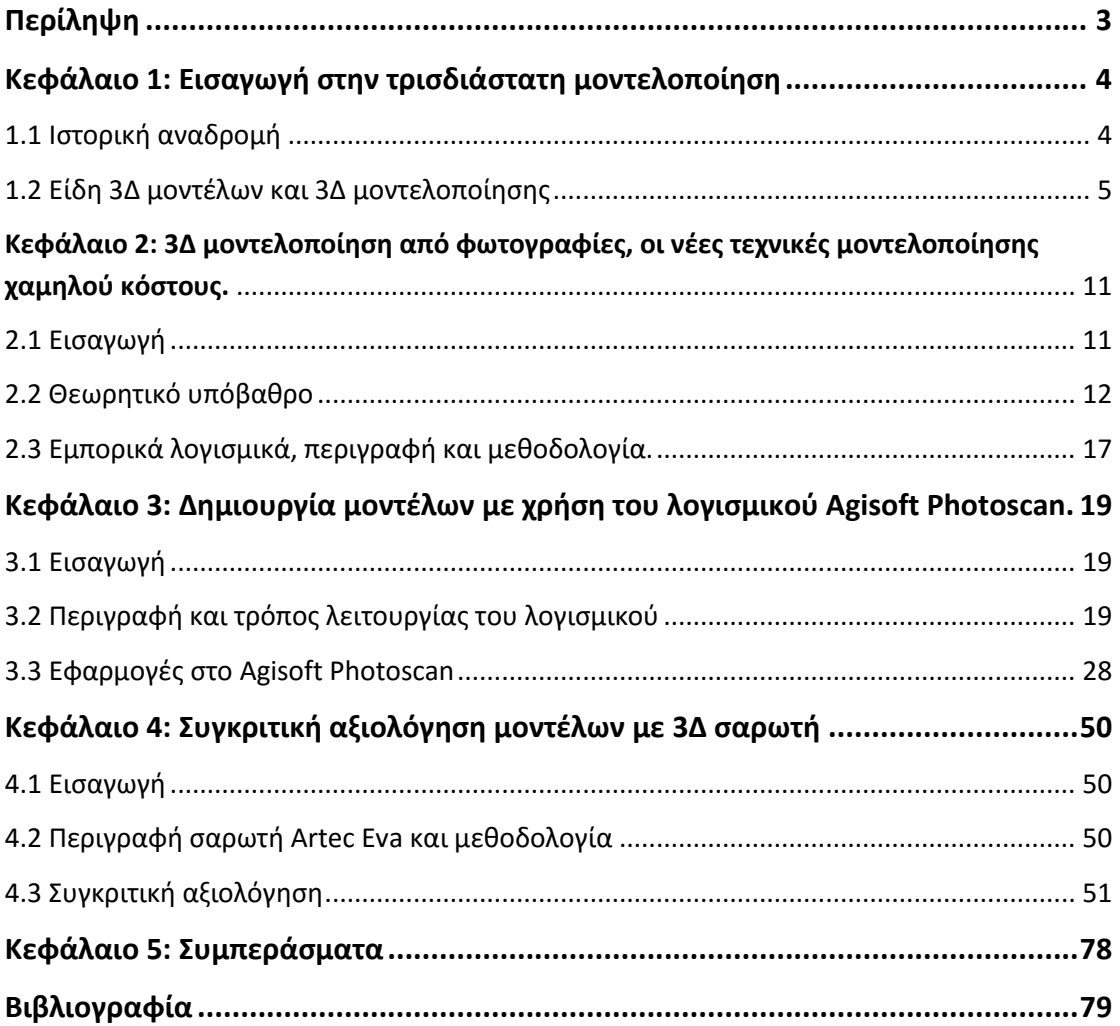

## <span id="page-3-0"></span>Περίληψη

Η εργασία αυτή έχει σκοπό την παρουσίαση της οικονομικής μεθόδου τρισδιάστατης μοντελοποίησης μέσω φωτογραφιών και τη σύγκριση της με τη μέθοδο μοντελοποίησης με χρήση σαρωτή λευκού φωτός. Δομείται σε πέντε κεφάλαια. Το πρώτο και το δεύτερο αφορούν μια εισαγωγή στις έννοιες και τις μεθόδους της τρισδιάστατης μοντελοποίησης και τη παρουσίαση της μεθόδου που μας απασχολεί σε θεωρητικό επίπεδο. Το τρίτο κεφάλαιο αποτελεί την παρουσίαση του λογισμικού που χρησιμοποιήθηκε για την εξαγωγή των μοντέλων και το τέταρτο, την αναλυτική διαδικασία της σύγκρισης των μεθόδων που ακολουθήσαμε. Στο πέμπτο κεφάλαιο βρίσκονται τα συμπεράσματα που εξήχθησαν από τα αποτελέσματα της σύγκρισης.

# <span id="page-4-0"></span>Κεφάλαιο 1: Εισαγωγή στην τρισδιάστατη μοντελοποίηση

## <span id="page-4-1"></span>1.1 Ιστορική αναδρομή

Η ανάπτυξη των συστημάτων σχεδιομελέτης και παραγωγής 3Δ μοντέλων ξεκίνησε τη δεκαετία του '60 κυρίως από τους μεγάλους χρήστες στην αυτοκινητοβιομηχανία και την αεροπορική βιομηχανία. Κύριος στόχος αυτών των συστημάτων ήταν η μοντελοποίηση επιφανειών ελεύθερης μορφής και στη συνέχεια η κατεργασία τους σε εργαλειομηχανές ψηφιακής καθοδήγησης. Οι εταιρίες εκείνη τη περίοδο κρατούσαν την ανάπτυξη μυστική και η καθεμία δούλευε ανεξάρτητα από τις άλλες. Η πιο σημαντική ανάπτυξη αυτή τη περίοδο ήταν από τους Pierre Bezier ( Renault), Paul de Casteljau (Citroen), Steve Anson Coons (MIT,Ford), James Ferguson (Boeing), Carl de Boor (GM), Birkhoff (GM), Garbedian (GM), W.Gordon (GM) και R.Riesenfeld.

Το 1963 ο Ivan Sutherland στο MIT, αναπτύσσει το σύστημα Sketchpad που αποτελεί τη πρώτη εφαρμογή CAD. Στο Sketchpad χρησιμοποιείται για πρώτη φορά η γραφική επικοινωνία του χρήστη με το σύστημα με πένα φωτός και οθόνη καθοδικών ακτινών. Ήταν ένα πρωτότυπο σύστημα γραφικής επικοινωνίας του χρήστη με το σύστημα που αποτελεί και το πιο απαραίτητο συστατικό ενός συστήματος CAD.

Όπως αναμενόταν και οι πρώτες εμπορικές εφαρμογές CAD υλοποιήθηκαν στις μεγάλες εταιρίες της αυτοκινητοβιομηχανίας, της αεροπορικής βιομηχανίας και των ηλεκτρονικών επειδή μόνο αυτές μπορούσαν να τα υποστηρίξουν λόγω της απαιτούμενης υπολογιστικής ισχύος. Τα πιο σημαντικά συστήματα ήταν από τη GM το DAC-1 το 1964, από τη Lockheed Bell το Graphic-1 και από τη Renault το Unisurf το 1971 για τη σχεδίαση του αμαξώματος και των εργαλείων.

Μια από τις πρώτες εταιρίες σχεδίασης και 3Δ μοντελοποίησης ήταν η MCS (Manufacturing and Consulting Services Inc.) το 1971 από τον Dr.P.J.Hanratty, ο οποίος δημιούργησε το σύστημα ADAM (Automated Drafting And Machining). Η εταιρία αυτή έδωσε τον κώδικα της και σε πολλές άλλες εταιρίες όπως οι McDonnell Douglas (Unigraphics), Computervision (CADDS), Calma,Gerber, Autotrol και Control Data.

Η επέκταση των εφαρμογών συμβαδίζει με την ανάπτυξη των υπολογιστών. Η ανάπτυξη συστημάτων σχεδίασης και μοντελοποίησης με επιτραπέζιους υπολογιστές έδωσε την ώθηση για την πλήρη αξιοποίηση τους σε όλες τις εφαρμογές. Ένας σημαντικός σταθμός ήταν η ίδρυση των αυτόματων εταιριών διάθεσης συστημάτων CAD όπως είναι οι IMB, Intergraph IGDS στις δεκαετίες του ΄60 και ΄70.

Οι πρώτες εφαρμογές τρισδιάστατης απεικόνισης έγιναν με την ανάπτυξη μοντελοποίησης με επιφάνειες και στερεά και επέκτειναν πολύ τη χρήση των συστημάτων. Το 1981 αναπτύσσεται το Romulus και το UniSolid που βασιζόταν στο

#### Μελέτη και αξιολόγηση τεχνικών τρισδιάστατης μοντελοποίησης χαμηλού κόστους

PADL-2 και η έκδοση του συστήματος μοντελοποίησης με επιφάνειες του CATIA. H Autodesk το 1982 εκδίδει το PRO/ENGINEER το οποίο εισάγει και τη χρήση των μορφολογικών χαρακτηριστικών για μοντελοποίηση και τη παραμετρική σχεδίαση. Σημαντικό στάδιο ήταν και η εισαγωγή των πυρήνων στερεάς μοντελοποίησης, που είναι ένα περιβάλλον διαχείρισης της γεωμετρίας και της τοπολογίας των τρισδιάστατων αντικειμένων, όπως είναι ο Parasolid (ShapeData) και ο ACIS(Spatial Technology Inc.) στο τέλος του 1980 και στις αρχές του 1990, συστήματα που προήλθαν από την εργασία του Ian Braid στο Πανεπιστήμιο του Cambridge. Η εισαγωγή τους είχε ως αποτέλεσμα την ανάπτυξη και τη διάθεση τους στην αγορά συστημάτων μεσαίας εμβέλειας από νέες εταιρίες όπως το SolidWorks το 1995, το SolidEdge (Intergraph) το 1996 και το IronCad το 1998. Σήμερα η σχεδίαση και μοντελοποίηση τρισδιάστατων μοντέλων είναι ένα από τα ισχυρότερα εργαλεία στη βιομηχανία αλλά και γενικότερα σε οτιδήποτε έχει να κάνει με τη σύλληψη και την υλοποίηση της διαδικασίας δημιουργίας ενός προϊόντος.

### <span id="page-5-0"></span>1.2 Είδη 3Δ μοντέλων και 3Δ μοντελοποίησης

Μέσω της τρισδιάστατης μοντελοποίησης μπορούν να παραχθούν μοντέλα επιφανειών, μοντέλα ακμών και μοντέλα στερεών.

Τα μοντέλα επιφανειών αποτελούν τη βάση των συστημάτων βιομηχανικού σχεδιασμού και του σχεδιασμού με χρήση υπολογιστή. Είναι τα μοντέλα στα οποία έχει αποτυπωθεί μόνο ο φλοιός που περιβάλλει το αντικείμενο προς μοντελοποίηση και αποδίδεται η εξωτερική του μορφή. Το πάχος και η μορφολογία του εσωτερικού του δεν απεικονίζονται. Η μέθοδος αυτή είναι σήμερα από τις πιο διαδεδομένες και χρησιμοποιείται από την πλειονότητα των χρηστών στη βαριά βιομηχανία όπως η αεροπορική, η ναυπηγική και η αυτοκινητοβιομηχανία αλλά πλέον και στην υποδηματοποιία, στην τυποποίηση προϊόντων και στην παραγωγή χυτών και σφυρήλατων τεμαχίων.

Με τα εν λόγω μοντέλα επιτυγχάνεται :

- Ακριβής αναπαράσταση της τελικής μορφής του αντικειμένου.
- Δυνατότητα μοντελοποίησης σχεδόν κάθε αντικειμένου με οποιαδήποτε μορφή όσο περίπλοκο και αν είναι.
- Δυνατότητα απόκρυψης μη ορατών ακμών και επιφανειών αυτόματα.
- Δυνατότητα χρήσης του μοντέλου σε κάθετες εφαρμογές όπως παρέμβαση με συστήματα CAM, CAE, υπολογισμός φυσικών ιδιοτήτων, τομή και έλεγχος παρεμβολής αντικειμένων.

Κάποια από τα μειονεκτήματα των μοντέλων επιφανειών είναι

- Είναι αρκετά χρονοβόρα στη δημιουργία των όψεων.
- Απαιτείται γνώση μαθηματικής αναπαράστασης των καμπυλών και των επιφανειών και ιδιαίτερα στη διαχείριση επιφανειών ελεύθερης μορφής.

Μελέτη και αξιολόγηση τεχνικών τρισδιάστατης μοντελοποίησης χαμηλού κόστους

- Είναι πολύπλοκα μοντέλα που χρειάζονται πολλή επεξεργασία αφού η πολυπλοκότητα τους έγκειται στη μέθοδο της αναπαράστασης των καμπυλών και των επιφανειών.
- Η δημιουργία του μοντέλου είναι επίπονη και απαιτεί τη δημιουργία και διαχείριση κάποιου μοντέλου ακμών.

Τα μοντέλα στερεών αποτελούν τη σύγχρονη τάση στα συστήματα 3Δ μοντελοποίησης. Είναι εκείνα τα μοντέλα που στοχεύουν στη λεπτομερή μελέτη του προϊόντος δηλαδή την έγκυρη και ακριβή του μορφή. Στα μοντέλα αυτά έχει δοθεί ιδιαίτερη βαρύτητα στον ακριβή προσδιορισμό των γεωμετρικών διαστάσεων του μοντέλου, τις ανοχές, τα πάχη των τοιχωμάτων, τις γωνίες κλίσης, τις αποστάσεις ασφαλείας κ.α. Η γεωμετρία που παράγεται είναι ένας κλειστός όγκος, σε αντίθεση με τα μοντέλα επιφανειών που αποτελούνται από σύνολα επιφανειών και δίνουν τη δυνατότητα να ορίζονται σημεία μέσα, έξω και πάνω στο στερεό. Οι λειτουργίες δημιουργίας του μοντέλου μοιάζουν αρκετά με των μοντέλων επιφανειών αλλά είναι απλούστερες και έχουν λιγότερες δυνατότητες από αυτά. Επίσης δεν απαιτείται μαθηματική γνώση πάνω στην απεικόνιση καμπυλών και επιφανειών.

Η δημιουργία των δύο αυτών τύπων 3Δ μοντέλων γίνεται με δύο τρόπους. Ο πρώτος γίνεται μέσω χρήσης συστημάτων CAD και ο δεύτερος με χρήση τεχνικών αντίστροφης σχεδίασης.

### Μοντέλα με αντίστροφη σχεδίαση

Αντίστροφη σχεδίαση είναι η διαδικασία διερεύνησης των τεχνολογικών αρχών ενός αντικειμένου ή ενός συστήματος μέσω της ανάλυσης της δομής, της λειτουργίας και του χειρισμού και περιλαμβάνει όλες τις ενέργειες που απαιτούνται για την αναπαραγωγή του. Αποτελεί σήμερα ένα εργαλείο στο στάδιο της αρχικής σύλληψης του σχεδίου του προϊόντος και μπορεί να μειώσει σημαντικά το χρόνο ανάπτυξης του. Ξεκίνησε ως διαδικασία επανασχεδίασης ή αντιγραφής προϊόντων και σήμερα έχει εξελιχθεί σε μια ολοκληρωμένη επιστήμη.

Η αντίστροφη σχεδίαση ακολουθεί την εξής διαδοχή βημάτων:

- 1. Παρατήρηση και δοκιμή του προϊόντος
- 2. Αποσυναρμολόγηση
- 3. Ανάλυση της μορφής, της λειτουργίας, των ανοχών συναρμολόγησης και του τρόπου παραγωγής όλων των εξαρτημάτων που αποτελείται.

Σκοπός της είναι η πλήρης κατανόηση του προϊόντος και του τρόπου λειτουργίας του και έπειτα η παραγωγή ενός νέου, βελτιωμένου προϊόντος, είτε σε επίπεδο υποσυστήματος, είτε σε επίπεδο εξαρτήματος.

Σήμερα όλες ο εταιρίες έχουν μελετήσει τη διαδικασία της αντίστροφης σχεδίασης και έχουν αναπτύξει ισχυρά εργαλεία που τις διευκολύνουν να επιταχύνουν το

κύκλο ανάπτυξης ενός προϊόντος. Η αντίστροφη σχεδίαση χρησιμοποιείται σε μια ποικιλία εφαρμογών όπως η παραγωγή, ο βιομηχανικός σχεδιασμός, σε διάφορες ιατρικές εφαρμογές, σε χώρους αποκατάστασης μνημείων πολιτιστικής κληρονομιάς.

Κάποια από τα πεδία χρήσης της αντίστροφης σχεδίασης παρατίθενται παρακάτω:

- Είναι εργαλείο με το οποίο οποιαδήποτε εταιρία, μπορεί έχοντας στη διάθεση της ανταγωνιστικά προϊόντα, να τα αποσυναρμολογήσει και να μάθει πώς έχει δομηθεί και πώς δουλεύει.
- Εύκολη επιθεώρηση και ποιοτικό έλεγχο και σύγκριση των προϊόντων με τα αρχικά 3Δ μοντέλα από συστήματα CAD.
- Αντιγραφή ή επανασχεδίαση παλαιών εργαλείων, εξαρτημάτων, μηχανημάτων.
- Δημιουργία ψηφιακών μηχανολογικών σχεδίων εγκαταστάσεων εργοστασίων ή αντικατάσταση χειρόγραφων σχεδίων με ψηφιακά με δυνατότητες χωροθέτησης νέων εγκαταστάσεων.
- Αρχιτεκτονικές και τοπογραφικές εφαρμογές καθώς και τεκμηρίωση και μετρήσεις.
- Δημιουργία ψηφιακών μοντέλων αγαλμάτων, χώρων πολιτιστικής κληρονομιάς
- Δημιουργία ψηφιακών μοντέλων ανθρώπων ή αντικειμένων στα πλαίσια δημιουργίας βιντεοπαιχνιδιών και ταινιών.
- Προσαρμογή ρούχων, υποδημάτων σε ανθρωποειδή και αποτύπωση των ανθρωπομορφικών χαρακτηριστικών ενός πληθυσμού.
- Πληθώρα εφαρμογών στην ιατρική και σε προσθετικές χειρουργικές επεμβάσεις για τη σχεδίαση εμφυτευμάτων προσαρμοσμένων ειδικά στη περίπτωση κάθε ασθενή και τη μοντελοποίηση ανθρώπινων μελών στα πλαίσια χειρουργικών επεμβάσεων.

Στο πρώτο στάδιο της αντίστροφης μηχανικής θα πρέπει να επιλεγεί η τεχνική απόκτησης των 3Δ δεδομένων η οποία συχνά αποκαλείται και σάρωση 3Δ δεδομένων. Η συλλογή των 3Δ δεδομένων στηρίζεται στη χρήση συσκευών 3Δ σάρωσης και υπάρχει μια μεγάλη ποικιλία μεθόδων και συσκευών. Οι 3Δ σαρωτές, όπως και οι φωτογραφικές μηχανές, έχουν ένα οπτικό πεδίο, μπορούν να αποτυπώσουν ορατές μόνο επιφάνειες και συλλέγουν βασικά την απόσταση σημείων από σημείο αναφοράς στον 3Δ σαρωτή. Αυτές οι αποστάσεις μετατρέπονται στη συνέχεια σε 3Δ συντεταγμένες του σημείου που ανήκει στην επιφάνεια. Το αποτέλεσμα της σάρωσης είναι ένα σύνολο σημείων που αποκαλείται νέφος σημείων. Προφανώς μια σάρωση μόνο δεν μπορεί να αποτυπώσει όλη τη μορφή του αντικειμένου και πρέπει να επιλεγεί η κατάλληλη στρατηγική έτσι ώστε η σάρωση να καλύπτει όλα τα γεωμετρικά χαρακτηριστικά

του αντικειμένου (αυλάκια, εσοχές, οπές) και να προσδίδει την απαιτούμενη ακρίβεια.

Τα μοντέλα με αντίστροφη σχεδίαση προκύπτουν με τεχνικές απόκτησης τρισδιάστατων δεδομένων με επαφή και χωρίς επαφή.

### Απόκτηση 3Δ δεδομένων με επαφή

Τα συστήματα απόκτησης δεδομένων με επαφή χρησιμοποιούν αισθητήρια επαφής. Συνήθως χρησιμοποιούνται εργαλειομηχανές μέτρησης συντεταγμένων για την αποτύπωση της επιφάνειας του εξαρτήματος, όταν απαιτείται μεγάλη ακρίβεια στις μετρήσεις, όπως είναι οι εφαρμογές ποιοτικού ελέγχου ή ρομποτικός βραχίονας στον οποίο έχει προσαρμοστεί η ακίδα επαφής, όταν οι απαιτήσεις ακρίβειας δεν είναι πολύ μεγάλες. Η ακίδα οδηγείται με το χέρι από το χειριστή ώστε να πάρει τις απαραίτητες μετρήσεις, όπως γίνεται συνήθως και με τη χρήση του συμβατικού παχύμετρου ή προγραμματίζεται να ακολουθεί αυτόματα το περίγραμμα του αντικειμένου. Στην περίπτωση του ποιοτικού ελέγχου, όταν υπάρχει και το μοντέλο CAD, το λογισμικό μέτρησης μπορεί να αναλύσει το μοντέλο και να αναγνωρίσει αυτόματα τα τμήματα που αποτελούν το αντικείμενο ώστε να προγραμματίσει τις απαραίτητες μετρήσεις, να επιλέξει την ακρίβεια των μετρήσεων ανάλογα με τις απαιτήσεις της μελέτης ή να αναγνωρίσει περιοχές στις οποίες δεν μπορεί να έχει πρόσβαση η ακίδα. Η ακρίβεια μέτρησης των ακίδων είναι σε μηχανές CMM της τάξης +0,01 έως 0,02mm. Η μέθοδος αυτή εξαρτάται από το μέγεθος του αντικειμένου που θα σαρωθεί και η διαδικασία σάρωσης μπορεί να είναι εξαιρετικά χρονοβόρα. Επίσης η ακίδα πιέζει το αντικείμενο για να μετρήσει τις συντεταγμένες του σε κάθε σημείο. Η πίεση αυτή παρότι είναι μικρή μπορεί να καταστήσει τη μέθοδο ακατάλληλη για μαλακά, ελατά υλικά όπως πχ τα ελαστικά.

## Απόκτηση 3Δ δεδομένων χωρίς επαφή

Τα συστήματα αυτά βασίζονται σε μεθόδους ταχείας συλλογής χωρικών μετρητικών δεδομένων εξ αποστάσεως με σκοπό την αποτύπωση και καταγραφή του συνολικού τρισδιάστατου γεωμετρικού σχήματος των αντικειμένων, καθώς και της χρωματικής-φωτογραφικής πληροφορίας. Με αυτή τη τεχνική, το σύστημα ελέγχου οδηγεί το σύστημα σάρωσης σε συνεχή πορεία και συλλέγει εκατοντάδες ή χιλιάδες ανεξάρτητα σημεία για να ορίσει τη πραγματική γεωμετρία του αντικειμένου. Όσο περισσότερα σημεία συλλέγονται, τόσο μεγαλύτερη είναι η ακρίβεια αναπαράστασης της μορφής.

Τα κυριότερα εμπορικά συστήματα 3Δ σάρωσης χωρίς επαφή είναι με ακτίνα λέιζερ ή με χρήση δομημένου φωτός. Το κύριο πλεονέκτημα τους είναι ότι η σάρωση δεν απαιτεί επαφή και τα συστήματα είναι γρήγορα στη σάρωση ακόμα και για πολύπλοκα και μεγάλα αντικείμενα.

Οι σαρωτές αυτοί στηρίζονται στην αρχή του ενεργού στερεοσκοπικού φωτισμού ή

απλά ενεργό στερεοσκοπικό και έχουν αναπτυχθεί τρεις τεχνικές για τον έλεγχο του φωτός:

1. Συνεχής διαμόρφωση κύματος.

Χρησιμοποιούν μια συνεκτική πηγή φωτός λέιζερ και μετρούν τη διαφορά φάσης του λέιζερ καθώς κινείται προς και από το αντικείμενο. Η απόσταση ενός σημείου από την κάμερα είναι ανάλογη προς τη διαφορά φάσης μεταξύ του μεταδιδόμενου κύματος και του ανακλώμενου κύματος. Η ακρίβεια τους εξαρτάται από την ακρίβεια μέτρησης της διαφοράς φάσης και το μήκος κύματος του λέιζερ.

2. Προσδιορισμός χρόνου πορείας.

Η λειτουργία του είναι ανάλογη με του ραντάρ. Μετρά το χρόνο που απαιτείται για ένα παλμό λέιζερ να διανύσει την απόσταση προς το αντικείμενο και να επιστρέψει. Η ταχύτητα με την οποία ταξιδεύει το φως είναι γνωστή, συνεπώς υπολογίζεται από το χρόνο το διπλάσιο της απόστασης μεταξύ της πηγής και του αντικειμένου. Ένας μηχανισμός κατόπτρων εκτρέπει τη δέσμη λέιζερ ώστε να σαρώνεται συνολικά το αντικείμενο με την επιθυμητή πυκνότητα. Με τις κατάλληλες μετρητικές διατάξεις οριζοντίων και κατακόρυφων γωνιών προκύπτουν οι πολικές συντεταγμένες του κάθε μετρούμενου σημείου, οι οποίες μετατρέπονται σε πραγματικό χρόνο σε ορθογώνιες συντεταγμένες. Η ακρίβεια τους εξαρτάται από τα ηλεκτρονικά μέτρησης ταχύτητας του λέιζερ. Χρησιμοποιείται κυρίως για τους επίγειους σαρωτές τύπου LIDAR (Light Detection and Ranging) για την καταγραφή μεγάλων αντικειμένων από απόσταση. Οι μηχανισμοί αυτοί είναι κατάλληλοι για μεγάλα αντικείμενα και για σάρωση από απόσταση.

3. Τριγωνισμός φωτός λέιζερ (laser light triangulation).

Χρησιμοποιούν μια πηγή φωτός που εκπέμπει μία ακτίνα φωτός λέιζερ που ανακλάται στο αντικείμενο και συλλέγεται από αισθητήρα (κάμερα). Η απόσταση πηγής και κάμερας είναι σταθερή καθώς και οι γωνίες εκπομπής και πρόσληψης. Προσδιορίζεται με αυτό το τρόπο η απόσταση του σημείου από την πηγή του φωτός. Η ακρίβεια τους είναι συνάρτηση κυρίως της ανάλυσης της κάμερας αλλά επηρεάζεται και από τις γεωμετρικές διαστάσεις, τις συνθήκες φωτισμού και την ανακλαστικότητα της επιφάνειας του αντικειμένου. Οι 3Δ σαρωτές λέιζερ φωτός αποτελούν την πιο διαδεδομένη σήμερα μορφή συστημάτων 3Δ σάρωσης για μικρού και μεσαίου μεγέθους αντικείμενα και για μικρές αποστάσεις.

Σήμερα τα συστήματα δεν χρησιμοποιούν σημειακή πηγή φωτός αλλά μια γραμμή φωτός, όπου μια γραμμή λέιζερ σαρώνει το αντικείμενο με αποτέλεσμα να ψηφιοποιεί πολλά σημεία ταυτόχρονα. Το αποτέλεσμα της σάρωσης είναι η δημιουργία του νέφους σημείων (point cloud). O αριθμός των σημείων κυμαίνεται από λίγα σημεία (σαρωτή επαφής) μέχρι μερικά εκατομμύρια σημεία (σάρωση χωρίς επαφή). Για κάθε σημείο του νέφους καταχωρούνται οι συντεταγμένες X,Y,Z και το σημείο ανήκει στην εξωτερική του επιφάνεια. Το νέφος σημείων μπορεί να χρησιμοποιηθεί για πολλές εφαρμογές, όπως παραγωγή, μετρήσεις και ποιοτικό έλεγχο, οπτικοποίηση, κίνηση και χρωματισμό κ.α. Εν γένει όμως η χρήση του είναι περιορισμένη και πρέπει να γίνει περαιτέρω επεξεργασία του σε πολυγωνικό μοντέλο ή μοντέλο επιφανειών.

# <span id="page-11-0"></span>Κεφάλαιο 2: 3Δ μοντελοποίηση από φωτογραφίες, οι νέες τεχνικές μοντελοποίησης χαμηλού κόστους.

## <span id="page-11-1"></span>2.1 Εισαγωγή

Σε αυτό το κεφάλαιο θα αναλύσουμε τη τρισδιάστατη μοντελοποίηση αντικειμένων και χώρων μέσω φωτογραφικών σταθμών ή αλλιώς μέσω ενός συνόλου φωτογραφιών οι οποίες λαμβάνονται με συγκεκριμένο τρόπο και από συγκεκριμένες θέσεις ώστε με κατάλληλη επεξεργασία σε ειδικά λογισμικά να προκύψει η 3Δ απεικόνιση που επιθυμούμε. Επίσης, θα γίνει ανάλυση της μεθοδολογίας που ακολουθείται στη συγκεκριμένη μέθοδο.

Στην σύγχρονη εποχή, η σχεδίαση γραφικών μέσω υπολογιστή, η εικονική πραγματικότητα και η επικοινωνία εξελίχθηκαν με αλματώδεις ρυθμούς και η αναγκαιότητα της οπτικοποίησης τρισδιάστατων μοντέλων αυξήθηκε εξίσου. Αυτό εξηγεί το γεγονός ότι, στο πεδίο της 3D οπτικοποίησης η απόδοση αυξάνεται γρηγορότερα από ποτέ . Οτιδήποτε παλιότερα χρειαζόταν έναν υπολογιστή πολύ μεγάλου κόστους, πλέον μπορεί να επιτευχθεί σε ένα απλό υπολογιστή κάποιων εκατοντάδων ευρώ.

Αυτή η αλματώδης ανάπτυξη επέφερε και σημαντική ζήτηση για πιο πολύπλοκα και πιο ρεαλιστικά 3Δ μοντέλα. Το πρόβλημα είναι ότι, παρόλο που τα εργαλεία για τρισδιάστατη μοντελοποίηση γίνονται όλο και πιο ισχυρά, η μοντελοποίηση ρεαλιστικών μοντέλων παραμένει χρονοβόρα και δαπανηρή. Πολλά εικονικά αντικείμενα εμπνέονται από πραγματικά και έτσι είναι προφανές ότι η ανάγκη για την δημιουργία τρισδιάστατων μοντέλων κατευθείαν από πραγματικά κρίνεται αναγκαία αλλά και ενδιαφέρουσα.

Γυρίζοντας το χρόνο πίσω, θα παρατηρήσει κανείς ότι οι ερευνητές ασχολήθηκαν σχολαστικά με το τομέα της τρισδιάστατης αποτύπωσης, αναπτύσσοντας σε πρώτη φάση εφαρμογές λήψης τρισδιάστατων δεδομένων για εικονική παρατήρηση και χειρισμό ρομπότ. Χαρακτηριστικό αποτελεί το γεγονός ότι εν λόγω τεχνικές χρησιμοποιήθηκαν στον Δεύτερο Παγκόσμιο Πόλεμο από τους Συμμάχους για να κατασκευαστούν χάρτες εφόρμησης, για να ανεβρεθεί το πυραυλικό σύστημα V2 των Ναζί και πολύ αργότερα από τη NASA για τη δημιουργία τοπογραφικών χαρτών της σελήνης στις αποστολές του Apollo.

Επιστρέφοντας όμως στα σημερινά δεδομένα, παρατηρεί κανείς ότι η τρισδιάστατη αποτύπωση έχει πλέον στραφεί στην ανάπτυξη πολύ λεπτομερών και με μεγάλη ακρίβεια μοντέλων. Η απόκτηση των πληροφοριών γίνεται πλέον με εξειδικευμένα συστήματα οπτικοποίησης όπως 3D rigs, τα οποία είναι συσκευές αποτελούμενες από δύο κάμερες ώστε να δημιουργείται ένα τρισδιάστατο πεδίο στερεοσκοπικής

όρασης ή σαρωτές λέιζερ και λευκού φωτός. Όλες όμως οι τεχνικές αυτές είναι κοστοβόρες. Γι αυτό και τα τελευταία χρόνια και σε συνδυασμό με τη ταχύτατη εξέλιξη των ψηφιακών φωτογραφικών μηχανών και των φακών, μια νέα τάση έχει αναδειχτεί. Η τρισδιάστατη μοντελοποίηση μέσω φωτογραφικών μηχανών έχει επιτρέψει την δημιουργία ποιοτικών μοντέλων σε πολύ χαμηλό κόστος και μόνο με τη χρήση οποιασδήποτε φωτογραφικής μηχανής και ενός προσωπικού υπολογιστή.

## <span id="page-12-0"></span>2.2 Θεωρητικό υπόβαθρο

Τι πληροφορία όμως μας δίνει μια σειρά από φωτογραφίες; Πώς μπορούμε να αντλήσουμε πληροφορία από αυτές; Τι πρέπει να γνωρίζουμε για το τρόπο λήψης της φωτογραφίας αυτής καθαυτής;

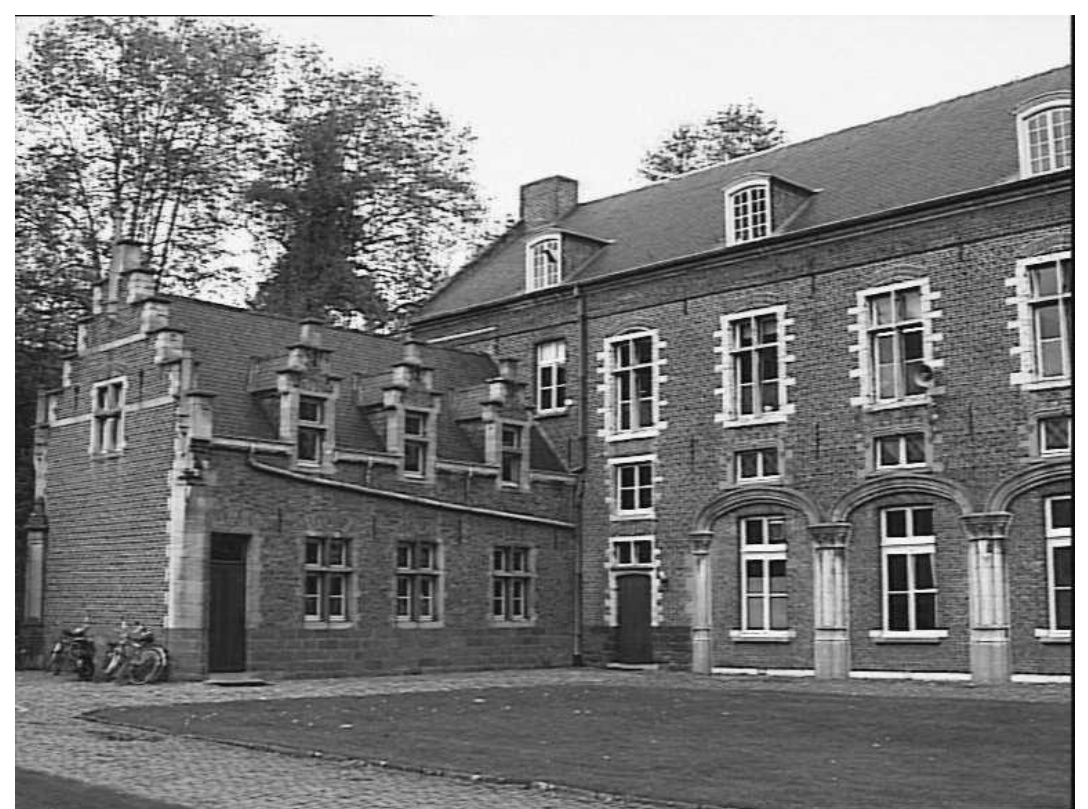

Εικόνα 2.1 Μια εικόνα της σκηνής. Πηγή : Marc Pollefeys,'Visual 3D Modeling from Images'

Μια εικόνα σαν την Εικόνα 2.1 μας δίνει ένα μέρος της οπτικής του σκηνικού που παρατηρούμε. Αυτό προφανώς δεν είναι αρκετό ώστε να μπορέσουμε να το αποτυπώσουμε τρισδιάστατα με ακρίβεια. Αυτό έγκειται στη φύση της διαδικασίας δημιουργίας της εικόνας που γίνεται με μια προβολή από μια τρισδιάστατη σκηνή σε μια δισδιάστατη εικόνα. Κατά τη διάρκεια αυτής της διεργασίας το βάθος χάνεται όπως φαίνεται στην Eικόνα 2.2.

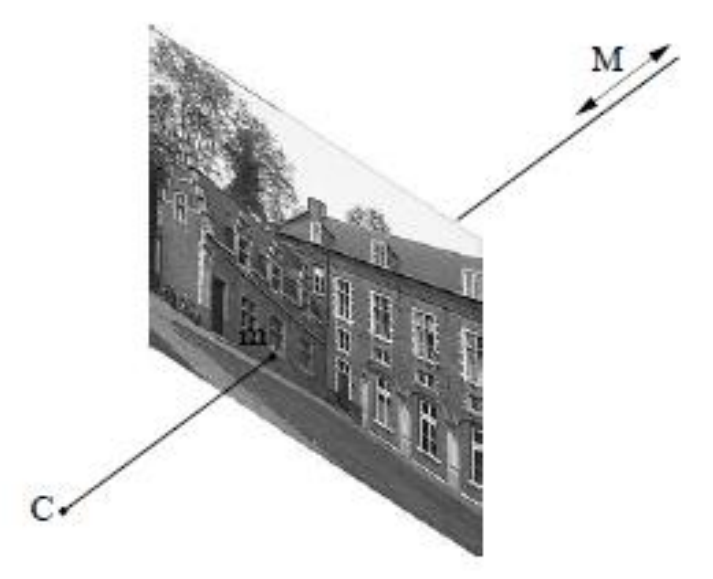

Εικόνα 2.2 Η πίσω προβολή ενός σημείου στη γραμμή του ορίζοντα. Πηγή : Marc Pollefeys,'Visual 3D Modeling from Images'

Το τρισδιάστατο σημείο που αντιστοιχεί σε ένα συγκεκριμένο σημείο της εικόνας, είναι περιορισμένο να βρίσκεται στο σχετικό ορίζοντα. Με μια και μόνο εικόνα δεν είναι δυνατό να προσδιοριστεί ποιό σημείο αυτής της γραμμής του ορίζοντα είναι αντίστοιχο με το σημείο της εικόνας. Εάν δύο ή παραπάνω εικόνες είναι διαθέσιμες τότε, όπως δείχνει η εικόνα 2.3, το τρισδιάστατο σημείο μπορεί τώρα να αποκτηθεί σαν διασταύρωση των δύο γραμμών του ορίζοντα. Αυτή η διαδικασία λέγεται τριγωνισμός.

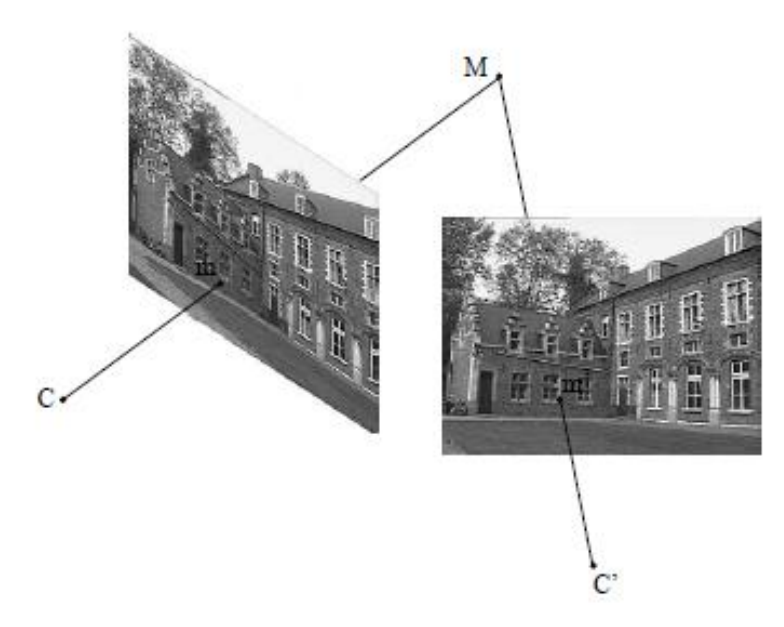

Εικόνα 2.3 Ανακατασκευή ενός τρισδιάστατου σημείου με τριγωνισμό. Πηγή : Marc Pollefeys,'Visual 3D Modeling from Images'

Μελέτη και αξιολόγηση τεχνικών τρισδιάστατης μοντελοποίησης χαμηλού κόστους Για να επιτευχθεί όμως το επιθυμητό αποτέλεσμα θα πρέπει να ληφθούν υπ όψιν 3 βασικά σημεία:

- 1. Αντίστοιχα κοινά σημεία στις εικόνες
- 2. Οι σχετικές θέσεις της κάμερας για την περιμετρική και αξονική κάλυψη του αντικειμένου
- 3. Η σχέση μεταξύ των σημείων της εικόνας και της αντίστοιχης γραμμής του ορίζοντα

Η σχέση μεταξύ ενός σημείου εικόνας και της γραμμής ορίζοντα του δίνεται από τον τύπο της φωτογραφικής μηχανής και τις ρυθμίσεις της προσαρμογής της κάμερας. Αυτές οι παράμετροι λέγονται συχνά εγγενείς παράμετροι ενώ η θέση και ο προσανατολισμός της κάμερας λέγονται εξωγενείς παράμετροι. Το επιθυμητό αποτέλεσμα σχετίζεται άμεσα με τα στοιχεία αυτά που αναφέρθηκαν και το στοιχείο κλειδί είναι οι συσχετίσεις μεταξύ των διαφορετικών οπτικών που μας δείχνουν ότι τα κοινά σημεία θα πρέπει να μας δώσουν μια δομή που σχετίζεται με τις θέσεις λήψης και το καλιμπράρισμα-προσαρμογή της κάμερας.

Κάθε εικόνα μας δίνει μεγάλο όγκο πληροφορίας, όμως εμείς χρειαζόμαστε μόνο εκείνα τα τμήματα της φωτογραφίας που απεικονίζουν το αντικείμενο προς μοντελοποίηση. Επιπλέον θέλουμε τα τμήματα αυτά να περιέχονται ανά μέρη σε κάθε φωτογραφία με τέτοιο τρόπο ώστε η μία φωτογραφία να παρέχει κοινά σημεία με την προηγούμενη και την επόμενη της.

Πρώτο λοιπόν μέλημα μας είναι η επαρκής διαδοχική κάλυψη όλου το αντικειμένου, με κοινά σημεία να παρέχονται σε ανά δύο φωτογραφίες τουλάχιστον. Βάσει αυτών των κοινών σημείων και με χρήση ισχυρών αλγορίθμων, γίνονται οι συσχετίσεις ανάμεσα στις φωτογραφήσεις και τελικά προκύπτει το σύνολο των σημείων του αντικειμένου μαζί με τις θέσεις από όπου τραβήχτηκαν οι φωτογραφίες. Είναι σημαντικό να τονιστεί ότι σκοπός δεν είναι σε κάθε φωτογραφία να εμπεριέχεται ολόκληρο το αντικείμενο από διαφορετική οπτική γωνία, αλλά κάθε φωτογραφία να παρέχει μια οπτική του αντικειμένου που θα έχει κοινά σημεία με την αμέσως επόμενη και προηγούμενη της.

Όταν χρησιμοποιούνται μη καλιμπραρισμένες κάμερες, η δομή της σκηνής και η κίνηση της κάμερας μπορούν μόνο να καθοριστούν από αυθαίρετη μετατροπή της προβολής. Επόμενο βήμα είναι ο περιορισμός της ασάφειας αυτής σε μετρήσιμη μέσω αυτόματης προσαρμογής. Σε αυτή τη αναδόμηση της προβολής η σκηνή αλλά και η κάμερα είναι παραμορφωμένες. Εφόσον οι αλγόριθμοι τρέχουν με άγνωστες σκηνές, δεν υπάρχει τρόπος να αναγνωριστεί η παραμόρφωση αυτή στην αναδόμηση. Παρόλο που η φωτογραφική μηχανή είναι και αυτή άγνωστη, κάποιες εγγενείς παράμετροι μπορούν να υποτεθούν. Η παραμόρφωση της κάμερας τις

#### Μελέτη και αξιολόγηση τεχνικών τρισδιάστατης μοντελοποίησης χαμηλού κόστους

περισσότερες φορές οδηγεί στην καταπάτηση ενός ή περισσότερων παραμέτρων. Η μετρική αναδόμηση ή καλιμπράρισμα επιτυγχάνεται με τη αλλαγή της αναδόμησης που προκύπτει έως ότου όλες οι παράμετροι της κάμερας να ικανοποιούνται. Σε αυτό το σημείο, αρκετή πληροφορία είναι διαθέσιμη ώστε η διαδικασία να επιστρέψει πίσω στα σετ των εικόνων και να αναζητηθούν αντιστοιχίες σε όλα τα υπόλοιπα σημεία. Αυτή η αναζήτηση διευκολύνεται αφού η γραμμή του ορίζοντα που αντιστοιχεί σε ένα σημείο, μπορεί να προβληθεί και σε άλλες εικόνες περιορίζοντας έτσι το εύρος της αναζήτησης σε μια διάσταση. Στη συνέχεια χρησιμοποιούνται αλγόριθμοι που βρίσκουν αντιστοιχίες στα πίξελς των εικόνων. Από αυτές τις αντιστοιχίες η απόσταση μεταξύ των αντιστοιχισμένων σημείων και του κέντρου που βρίσκεται η κάμερα μπορεί να βρεθεί με τριγωνισμό. Αυτά τα αποτελέσματα στη συνέχεια βελτιστοποιούνται και ολοκληρώνονται συνδυάζοντας όλες τις αντιστοιχίες από όλες τις διαθέσιμες εικόνες. Το τελικό αποτέλεσμα ενσωματώνεται σε μια τρισδιάστατη επιφάνεια με υφή (από τα σετ των εικόνων) που έχει την όψη της σκηνής που δημιουργούν τα σετ των εικόνων. Το μοντέλο δομείται προσεγγίζοντας το Depth Map με ένα τριγωνικό πλέγμα. Μία σύνοψη της διαδικασίας φαίνεται στην Eικόνα 2.4.

Μελέτη και αξιολόγηση τεχνικών τρισδιάστατης μοντελοποίησης χαμηλού κόστους

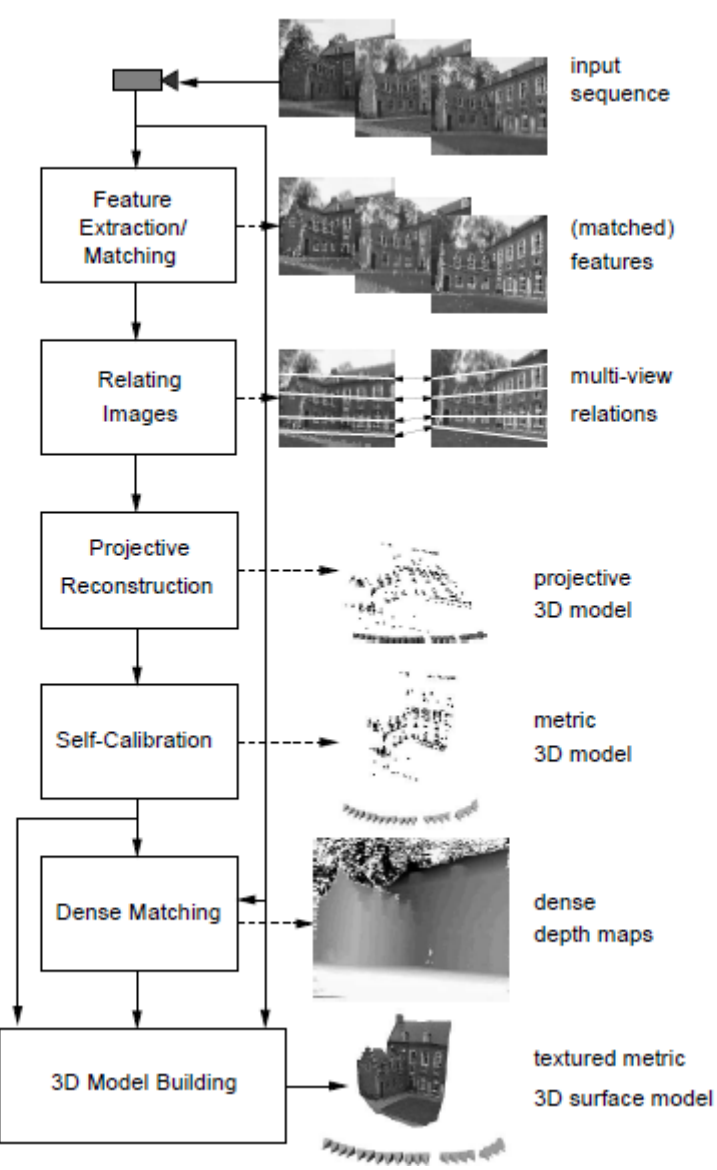

Εικόνα 2.4 Συνοπτική απεικόνιση της διαδικασίας 3Δ μοντελοποίησης μέσω εικόνων. Πηγή : Marc Pollefeys,'Visual 3D Modeling from Images'

Μελέτη και αξιολόγηση τεχνικών τρισδιάστατης μοντελοποίησης χαμηλού κόστους

## <span id="page-17-0"></span>2.3 Εμπορικά λογισμικά, περιγραφή και μεθοδολογία.

Ποιά είναι η φιλοσοφία πάνω στην οποία στηρίχτηκαν τα λογισμικά 3Δ μοντελοποίησης;

Ο ανθρώπινος εγκέφαλος αντιλαμβάνεται την έννοια του βάθους σε ένα χώρο συγκρίνοντας τις εικόνες που λαμβάνονται από τα μάτια. Εάν κλείσει κάποιος το ένα μάτι θα παρατηρήσει ότι το αντικείμενο που κοιτάει μετακινήθηκε είτε αριστερά είτε δεξιά ανάλογα το μάτι που έκλεισε. Παράλληλα, θα παρατηρήσει κανείς ότι τα αντικείμενα πλησιέστερα στο μάτι θα μετακινηθούν περισσότερο από αυτά πιο μακριά από αυτό. Αυτή η στερεοσκοπική όραση με την οποία λειτουργεί η ανθρώπινη όραση είναι και το βασικό πλαίσιο πάνω στο οποίο στηρίζεται η δημιουργία τρισδιάστατων αντικειμένων και βάθους από πληροφορία δισδιάστατων εικόνων. Όπως λοιπόν ο εγκέφαλος χρησιμοποιεί τις πληροφορίες αυτές για να υπολογίσει υποσυνείδητα την απόσταση που πιθανότατα βρίσκεται το αντικείμενο από το μάτι, έτσι και η μοντελοποίηση μέσω φωτογραφιών χρησιμοποιεί, μέσω ειδικών λογισμικών, τις πληροφορίες που λαμβάνονται από σειρές φωτογραφιών του αντικειμένου, για τη δημιουργία της τρισδιάστατης όψης του.

Τα διαθέσιμα εμπορικά λογισμικά για 3Δ μοντελοποίηση μέσω φωτογραφιών ακολουθούν σε γενικές γραμμές την ίδια φιλοσοφία με αυτή των τεχνικών αντίστροφης σχεδίασης με 3Δ σαρωτές. Τα προγράμματα αυτά βάσει τριγωνισμού, αποτυπώνουν το τρισδιάστατο γεωμετρικό σχήμα των αντικειμένων καθώς και την χρωματική τους όψη και υφή.

Πιο συγκεκριμένα, η διαδικασία που ακολουθείται αναλύεται στα παρακάτω βήματα :

#### **1. Εισαγωγή των φωτογραφιών και μάσκα**

Οι φωτογραφίες εισάγονται στο πρόγραμμα και έπειτα ο χρήστης θα πρέπει για κάθε φωτογραφία να μαρκάρει τις περιοχές της φωτογραφίας απ όπου το πρόγραμμα θα συλλέξει τα δεδομένα, αποκλείοντας περιττά σημεία και γλυτώνοντας επεξεργαστική ισχύ και χρόνο.

#### **2. Ένωση σημείων (Alignment)**

Σε αυτό το στάδιο το πρόγραμμα βρίσκει κοινά σημεία μεταξύ των φωτογραφιών και ευθυγραμμίζει τις φωτογραφίες ώστε να δημιουργηθεί ένα ενιαίο νέφος σημείων.

**3. Απαλοιφή θορύβου, απομακρυσμένων σημείων με ειδικά εργαλεία**

#### **4. Dense point cloud**

Δημιουργία ενός πυκνού νέφους σημείων.

## **5. Mesh**

Δημιουργία του πολυγωνικού μοντέλου. Το σύνολο των ενωμένων σημείων οδηγεί στη δημιουργία ενός πολυγωνικού πλέγματος.

## **6. Αποτύπωση υφής του αντικειμένου από τις φωτογραφίες**

Τα λογισμικά που εξετάστηκαν ήταν το 3DSOM, AGISOFT PHOTOSCAN, AUTODESK 123D CATCH,NEITRA 3D PRO και AUTODESK MEMENTO. Λόγω προβλημάτων συμβατότητας και αδειών χρήσης τα λογισμικά 3DSOM και NEITRA 3D PRO παρόλο που εξετάστηκαν, δεν χρησιμοποιήθηκαν στην εργασία.

Να σημειωθεί επίσης ότι η παραπάνω διαδικασία ακολουθείται σε όλα τα λογισμικά τρισδιάστατης μοντελοποίησης μέσω φωτογραφιών με μικρές διαφοροποιήσεις εκτός των λογισμικών AUTODESK 123D CATCH και AYTODESK MEMENTO. Τα δυο αυτά λογισμικά αυτοματοποιούν τη διαδικασία δημιουργίας του μοντέλου δίνοντας στο χρήστη εργαλεία παρέμβασης στην εξαγωγή του αποτελέσματος. Λόγω αυτής της αυτοματοποίησης της διαδικασίας τα λογισμικά αυτά δεν χρησιμοποιήθηκαν για την εξαγωγή μοντέλων καθώς σε πολύπλοκα σημεία και σε εστιασμένες λήψεις, τα λογισμικά αδυνατούσαν να ενώσουν τις εικόνες και να βρουν κοινά σημεία.

# <span id="page-19-0"></span>Κεφάλαιο 3: Δημιουργία μοντέλων με χρήση του λογισμικού Agisoft Photoscan.

## <span id="page-19-1"></span>3.1 Εισαγωγή

Tο Agisoft Photoscan, (Εικόνα 3.1), είναι ένα επαγγελματικό λογισμικό τρισδιάστατης μοντελοποίησης με χρήση φωτογραφιών. Βασισμένο σε 3Δ αποτύπωση πολλών οπτικών, είναι πολύ ευέλικτο στο να δημιουργεί 3Δ αποτυπώσεις υπό οποιεσδήποτε συνθήκες και χρησιμοποιείται σε πληθώρα εφαρμογών σε επαγγελματικό και ερασιτεχνικό επίπεδο.

Στο παρόν κεφάλαιο θα δούμε το τρόπο λειτουργίας του λογισμικού και στη συνέχεια θα περιγράψουμε τη διαδικασία που ακολουθήσαμε στα 3 μοντέλα που εξετάστηκαν.

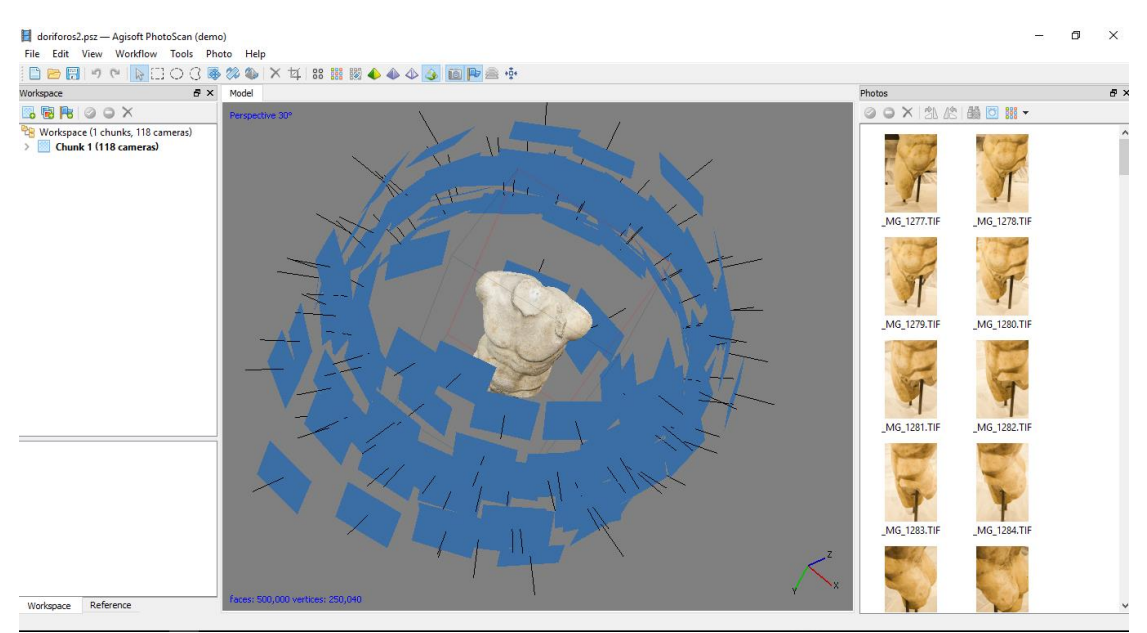

Εικόνα 3.1 Το λογισμικό Agisoft Photoscan

## <span id="page-19-2"></span>3.2 Περιγραφή και τρόπος λειτουργίας του λογισμικού

Το λογισμικό λειτουργεί σε 4 βασικά στάδια:

1. Πρώτο στάδιο αποτελεί η ευθυγράμμιση των θέσεων των εικόνων και την δημιουργία μάσκας στις φωτογραφίες. Σε αυτό το στάδιο το λογισμικό αναζητεί κοινά σημεία στις φωτογραφίες και με αυτό το τρόπο τις χωροθετεί με τη σειρά λήψης. Επιπλέον μας εμφανίζει τις θέσεις λήψεων πάνω στο τρισδιάστατο χώρο και προσαρμόζει αυτόματα τις παραμέτρους της φωτογραφικής μηχανής. Μετά το πέρας της επεξεργασίας, ένα πρώτο αραιό σύνολο σημείων που αποτελούν το αντικείμενο έχει δημιουργηθεί. Ο

χρήστης μπορεί να διαγράψει σημεία τα οποία δεν ανήκουν στο αντικείμενο ή που δεν είναι απαραίτητα στη μοντελοποίηση.

Το αραιό αυτό νέφος δημιουργείται από την εν λόγω ευθυγράμμιση αλλά σε μοντέλα που θέλουμε ένα πυκνό νέφος, το αραιό νέφος σημείων δεν χρησιμοποιείται σε κάποιο επόμενο στάδιο. Δίνεται όμως η δυνατότητα να εξαχθεί από το χρήστη,ώστε να χρησιμοποιηθεί σε άλλα προγράμματα 3Δ σαν αναφορά αποτελεσμάτων.

#### Μάσκα

Είναι η διαδικασία στην οποία ο χρήστης ορίζει τις περιοχές της φωτογραφίας από τις οποίες το λογισμικό θα λάβει πληροφορίες για τη κατασκευή του μοντέλου. Είναι μια διαδικασία που μπορεί να γίνει στην ένωση των φωτογραφιών (Alignment), στη δημιουργία πυκνού νέφους σημείων (Dense point cloud) και στη δημιουργία υφής. Οι μάσκες διευκολύνουν το λογισμικό γλυτώνοντας από περιττά σημεία του περιβάλλοντος και εξοικονομείται και χρόνος και συντελούν στην αύξηση της ακρίβειας στη πιστότητα και την ποιότητα του εξαγόμενου μοντέλου.

Κατά την ένωση των φωτογραφιών, οι μάσκες βοηθούν στον εύκολο καθορισμό των σημείων του αντικειμένου και στον εύκολο εντοπισμό των θέσεων της φωτογραφικής μηχανής. Αυτό είναι ένα πολύ σημαντικό βήμα όταν χρησιμοποιείται η τεχνική όπου ο φωτογράφος κινείται γύρω από το αντικείμενο. Είναι επίσης σημαντικό σε περιπτώσεις όπου το αντικείμενο πιάνει μικρότερο μέρος στην εικόνα από ότι θα θέλαμε.

Κατά τη δημιουργία του πυκνού νέφους σημείων, οι περιοχές όπου έχουν περικοπεί με τη μάσκα, δεν χρησιμοποιούνται στη διαμόρφωση των Depth Maps. Επιπλέον η μάσκα μπορεί να χρησιμοποιηθεί για να μειωθεί η πολυπλοκότητα του νέφους με το να αποκλείει αυτόματα περιοχές που έτσι κ αλλιώς δεν αφορούν το αντικείμενο.

Κατά την αποτύπωση της υφής, η διαδικασία της μάσκας είναι απαραίτητα ώστε να αποτραπεί το φαινόμενο του ¨ghosting¨ όπου το αντικείμενο δείχνει θολό και εν κινήσει.

2. Το επόμενο βήμα είναι η δημιουργία του πυκνού νέφους σημείων. Βάσει των ήδη υπολογισμένων θέσεων λήψης και διαθέτοντας επιλογές για την εξαγόμενη ποιότητα του νέφους δημιουργούμε ένα πυκνό νέφος σημείων το οποίο μπορεί, ανάλογα την ποιότητα που επιλέξουμε, να αποτελείται από κάποιες χιλιάδες μέχρι πολλά εκατομμύρια τρίγωνα.

Να σημειωθεί ότι για εξοικονόμηση επεξεργαστικής ισχύος, για όλα τα μοντέλα επιλέχθηκε η μεσαία εξαγόμενη ποιότητα ανάλυσης ώστε τα μοντέλα που θα δημιουργηθούν να είναι στο εύρος τριγώνων των μοντέλων του σαρωτή (Εικόνα 3.2).

Μελέτη και αξιολόγηση τεχνικών τρισδιάστατης μοντελοποίησης χαμηλού κόστους

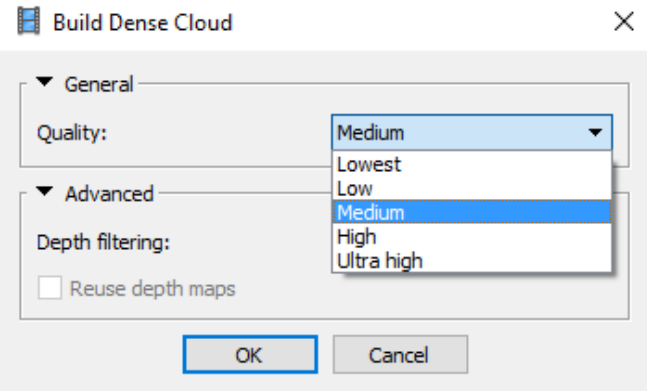

Εικόνα 3.2 Επιλογές εξαγόμενης ποιότητας του πυκνού νέφους σημείων

3. Τρίτο βήμα αποτελεί η δημιουργία του πολυγωνικού πλέγματος. Το λογισμικό ενώνει τα σημεία του νέφους και δημιουργεί ουσιαστικά την επιφάνεια του μοντέλου. Το λογισμικό δίνει την δυνατότητα στο χρήστη να επιλέξει ανάμεσα σε δύο αλγοριθμικές μεθόδους. Η πρώτη αφορά οποιασδήποτε μορφής αντικείμενο και η δεύτερη για αποτύπωση εδάφους και επιπέδων από αεροφωτογραφίσεις.

Μετά την ολοκλήρωση της διαδικασίας το πρόγραμμα δίνει δυνατότητα επεξεργασίας του πλέγματος όπως κλείσιμο οπών, αφαίρεση περιττών κομματιών καθώς και δυνατότητα υποδιαίρεσης του πλέγματος. Όπως και σε κάθε στάδιο ο χρήστης μπορεί να εξάγει το μοντέλο και να το επεξεργαστεί σε οποιοδήποτε άλλο λογισμικό 3δ επεξεργασίας και έπειτα να το εισάγει ξανά στο Photoscan για την ολοκλήρωση της μοντελοποίησης.

4. Αφού έχει δομηθεί η γεωμετρία του μοντέλου, σειρά έχει η αποτύπωση της υφής πάνω στο μοντέλο. Η υφή λαμβάνεται από το σύνολο των φωτογραφιών αλλά υπάρχει και επιλογή να ληφθεί από μεμονωμένες φωτογραφίες.

## Προετοιμασία της λήψης

Πριν την εισαγωγή των φωτογραφιών στο πρόγραμμα, θα πρέπει να αναφερθεί ο τρόπος με τον οποίο γίνεται η λήψη τους, οι ρυθμίσεις της φωτογραφικής μηχανής και μερικά σημεία που αφορούν τον εξοπλισμό.

- Οι φωτογραφίες μπορούν να ληφθούν από οποιαδήποτε φωτογραφική μηχανή και κινητό τηλέφωνο, εφόσον ο φακός είναι 5Mpix και πάνω.
- Ο φακός της φωτογραφικής μηχανής θα πρέπει να είναι σταθερής εστιακής απόστασης 50mm, αν και από 20mm έως και 80mm είναι επιτρεπτό. Για καλύτερα αποτελέσματα καλό είναι να αποφεύγονται φακοί τύπου «fish eye» ή πολύ ευρυγωνικοί φακοί.

Μελέτη και αξιολόγηση τεχνικών τρισδιάστατης μοντελοποίησης χαμηλού κόστους

- Θα πρέπει να προτιμώνται σταθερής εστιακής απόστασης φακοί . Εάν χρησιμοποιηθούν φακοί εστίασης τότε θα πρέπει να μπουν στις ακραίες του τιμές.
- Σε καμία περίπτωση δε θα πρέπει να χρησιμοποιείται ζουμ.
- Οι φωτογραφίες θα πρέπει να εισέρχονται στο λογισμικό στην αρχική τους μορφή. Καμία περιστροφή ή περικοπή δεν επιτρέπεται.

Για τις ρυθμίσεις της κάμερας:

- Οι φωτογραφίες θα πρέπει να είναι τύπου RAW και έπειτα θα πρέπει να μετατραπούν είτε σε TIFF είτε σε JPG ώστε να εισαχθούν στο λογισμικό.
- Θα πρέπει πάντα να φωτογραφίζει κανείς με την υψηλότερη ποιότητα που διαθέτει η φωτογραφική μηχανή.
- Το ISO θα πρέπει να επιλεγεί στη μικρότερη τιμή ώστε να αποφευχθεί περιττός θόρυβος στις φωτογραφίες.
- Το διάφραγμα θα πρέπει να είναι σε υψηλά επίπεδα, τόσο ώστε να επιτυγχάνεται σωστή εστίαση και να αποφεύγονται θολές ή κουνημένες φωτογραφίες.
- Η ταχύτητα κλείστρου θα πρέπει να παραμένει σε μέτρια επίπεδα, αν και για μη επαγγελματίες χρήστες προτείνεται να είναι στην αυτόματη λειτουργία.

Κάποια σημεία που θα πρέπει να ληφθούν υπ όψιν όσον αφορά στους τύπους των αντικειμένων προς μοντελοποίηση:

- Να αποφεύγονται αντικείμενα με επαναλαμβανόμενες επιφάνειες, με αντανακλάσεις, γυαλάδες και λείες επιφάνειες.
- Να αποφεύγονται φωτογραφίσεις σε περιβάλλοντα με έντονα χρώματα.
- Να αποφεύγεται κάθε είδους κίνηση στο περιβάλλον.
- Οι λήψεις φωτογραφιών θα πρέπει να γίνονται ιδανικά κάτω από φυσική σκιά ή με επαρκή εσωτερικό φωτισμό. Φωτογραφήσεις κάτω από το φως του ήλιου δημιουργούν σκιές και δυσκολίες στην αποτύπωση της υφής του αντικειμένου.

#### Φωτογραφίζοντας το αντικείμενο

Ο τρόπος λήψης της φωτογραφίας είναι ίσως το πιο σημαντικό κομμάτι σε όλη τη διαδικασία της μοντελοποίησης.

Όπως αναφέρθηκε και σε προηγούμενο κεφάλαιο, η επαρκής κάλυψη μεταξύ των διαδοχικών λήψεων είναι απαραίτητα στοιχείο στις φωτογραφίσεις ώστε να μπορέσει μετέπειτα το λογισμικό να συλλέξει τις πληροφορίες από αυτές και να δημιουργήσει το νέφος σημείων. Ένα άλλο όμως σημαντικό στοιχείο είναι και οι

θέσεις της φωτογράφισης.

Υπάρχουν δύο μέθοδοι λήψης φωτογραφιών, περιστρέφοντας την φωτογραφική μηχανή ή περιστρέφοντας το αντικείμενο.

Στον πρώτο τρόπο το αντικείμενο παραμένει σταθερό και ο φωτογράφος κινείται περιμετρικά του αντικειμένου φωτογραφίζοντας ανά 30°, και σε ένα ύψος και απόσταση επαρκή ώστε το αντικείμενο να καλύπτει το 70% με 80% της φωτογραφίας. Όταν ολοκληρωθεί ένας πλήρης κύκλος, τότε μεταφέρεται σε άλλο ύψος για ακόμα ένα πλήρη κύκλο. Σε περιπτώσεις δύσκολης γεωμετρίας μπορούν να ληφθούν μεμονωμένες λήψεις εστιασμένες στα συγκεκριμένα σημεία χωρίς να εκτελούνται πλήρεις κύκλοι αλλά τόσες φωτογραφήσεις ώστε να υπάρχει κάλυψη του δύσκολου σημείου από όσες οπτικές γωνίες είναι εφικτό. Για μακροσκελή αντικείμενα μπορεί να γίνει και οριζόντια μετακίνηση για λήψη διατηρώντας σταθερή απόσταση μεταξύ των λήψεων (λήψη σε πρόσοψη). Να σημειωθεί ότι για να υπάρξει απόλυτη σταθερότητα κατά τις λήψεις, η χρήση τριπόδου στη φωτογραφική μηχανή, εάν το επιτρέπουν οι συνθήκες και το μέγεθος του αντικειμένου είναι απαραίτητη. Παρακάτω (Εικόνες 3.1-3.6) παρατίθενται κάποιες αντενδείξεις στο τρόπο μετακίνησης του φωτογράφου κατά τη λήψη.

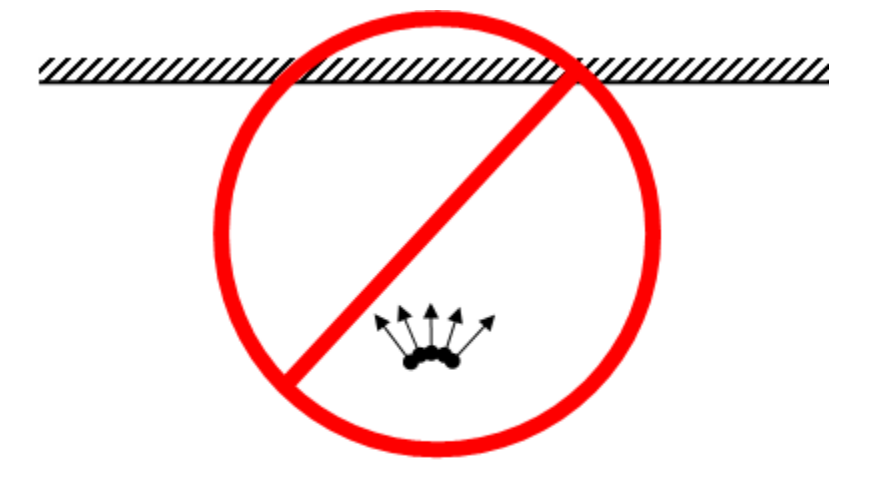

Εικόνα 3.1 Λανθασμένος τρόπος λήψης σε ευθύγραμμη πορεία

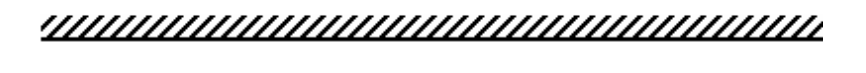

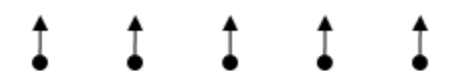

Εικόνα 3.2 Σωστός τρόπος λήψης σε ευθύγραμμη πορεία

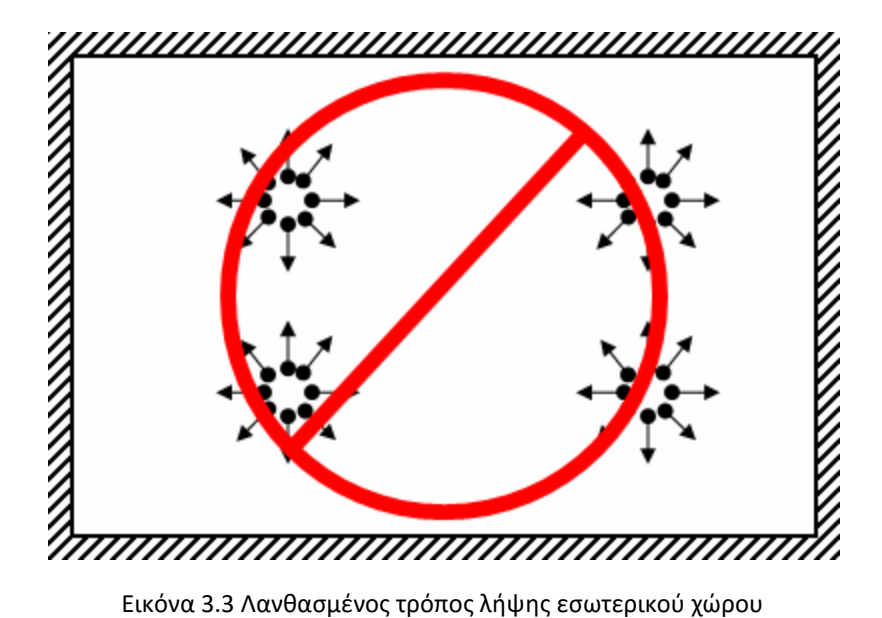

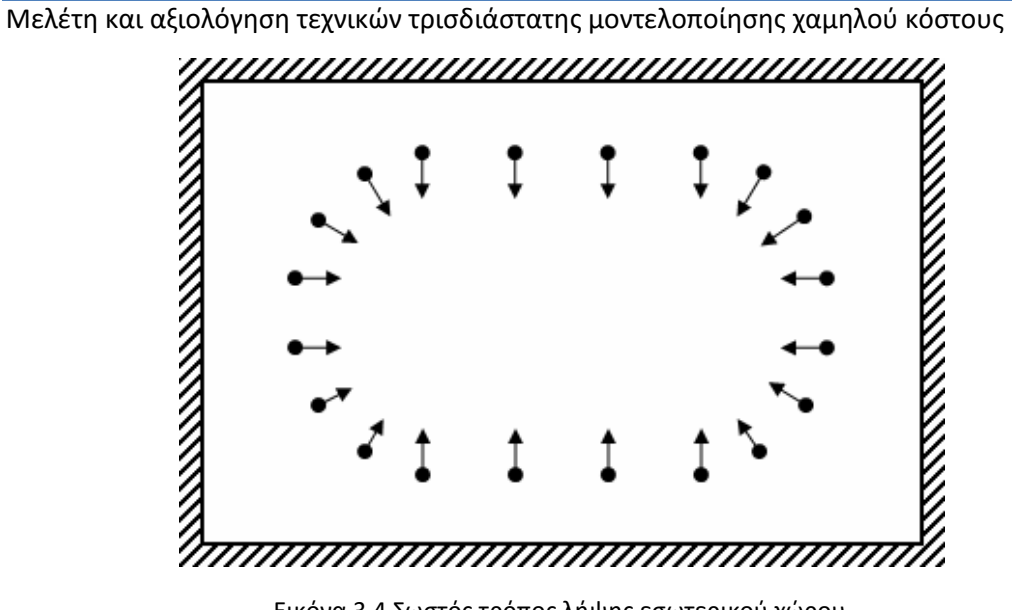

Εικόνα 3.4 Σωστός τρόπος λήψης εσωτερικού χώρου

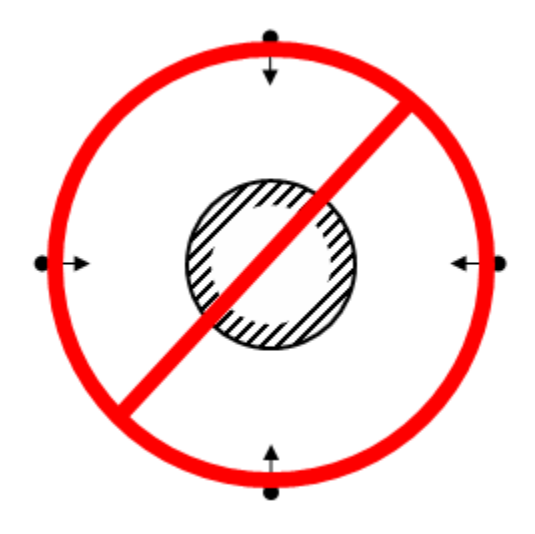

Εικόνα 3.5 Μη επαρκής κάλυψη ανάμεσα σε διαδοχικές λήψεις

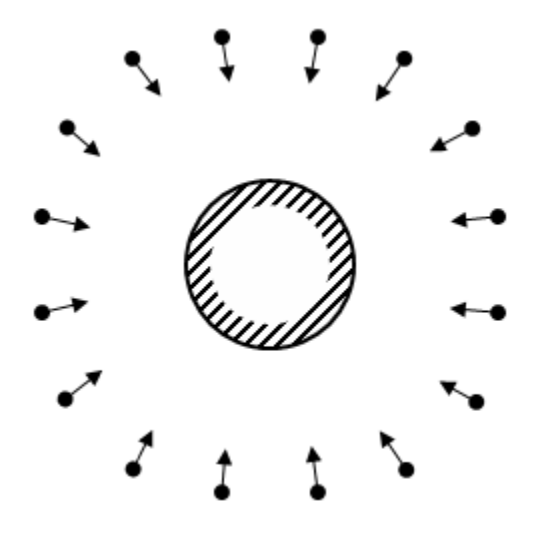

Εικόνα 3.6 Επαρκής κάλυψη στις διαδοχικές λήψεις

Ο δεύτερος τρόπος γίνεται με χρήση περιστροφικών τραπεζιών (Εικόνα 3.7). Τώρα το αντικείμενο είναι αυτό που περιστρέφεται ενώ η φωτογραφική μηχανή παραμένει σταθερή. Η μέθοδος αυτή είναι ιδανική για αντικείμενα μικρών διαστάσεων ή για αποτυπώσεις προσώπων γιατί προσφέρει σταθερότητα και ακρίβεια στις αποστάσεις των λήψεων. Παρόλα αυτά στη παρούσα εργασία δεν χρησιμοποιήθηκε.

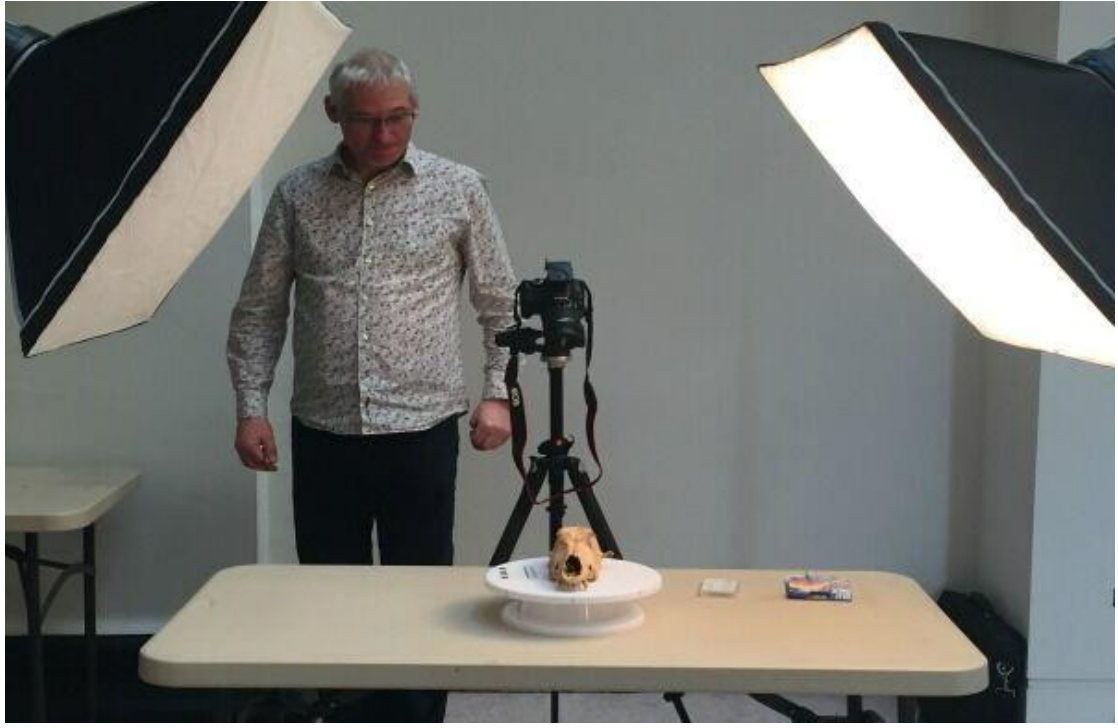

Εικόνα 3.7 3Δ αποτύπωση αντικειμένου σε περιστροφικό τραπέζι

Να αναφερθεί ότι σε περιπτώσεις που η γεωμετρία του αντικειμένου επαναλαμβάνεται, χρησιμοποιούνται δείκτες (Εικόνα 3.8), οι οποίοι τοποθετούνται σε σημεία του αντικειμένου ώστε να δημιουργούν διαφορές στις φωτογραφίες. Οι δείκτες επίσης χρησιμοποιούνται και σε περιπτώσεις που δεν υπάρχει εμφανής

### Μελέτη και αξιολόγηση τεχνικών τρισδιάστατης μοντελοποίησης χαμηλού κόστους

διάσταση του αντικείμενου που μπορεί να μετρηθεί ώστε να αποτυπωθεί στο μοντέλο. Τοποθετούνται σε σημεία πάνω στο αντικείμενο, μετριέται η απόσταση τους και στην μετέπειτα επεξεργασία, τοποθετείται η μέτρηση αυτή για την αποτύπωση των πραγματικών διαστάσεων του 3Δ μοντέλου.

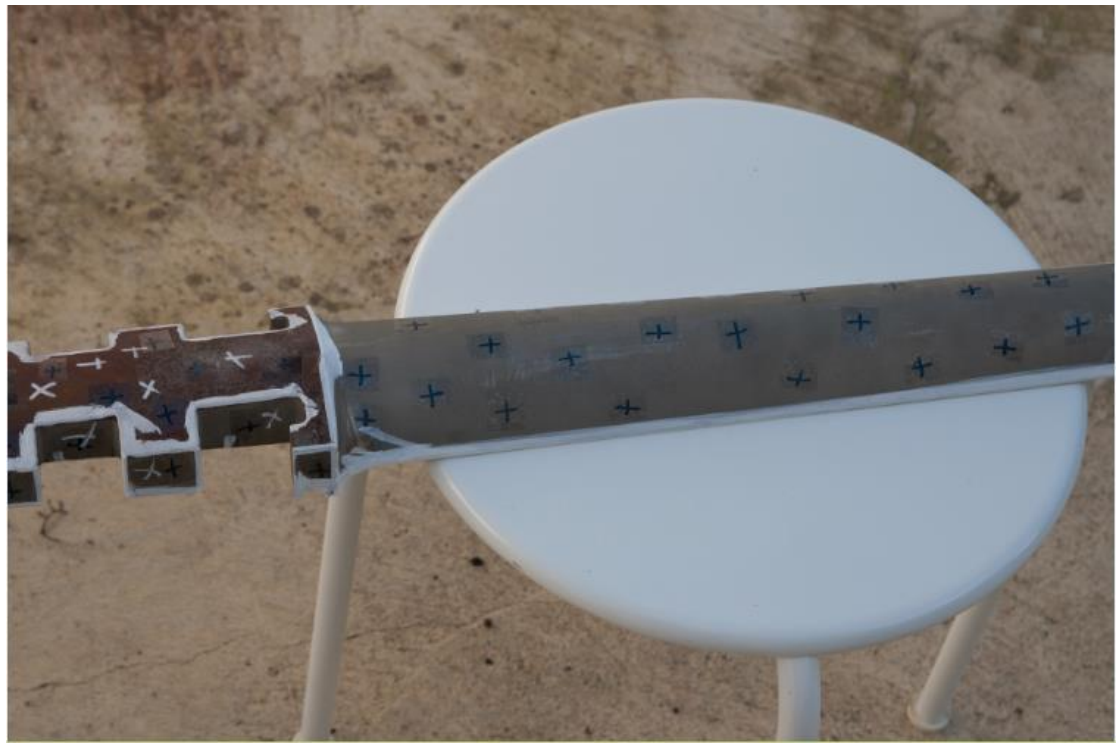

Εικόνα 3.8 Δείκτες τοποθετημένοι πάνω στο αντικείμενο

Αναφορικά λοιπόν, κάποια σημαντικά σημεία πάνω στη σχεδίαση του πλάνου της φωτογράφησης είναι:

- Ο αριθμός των φωτογραφιών είναι ανάλογος με το μέγεθος και τη πολυπλοκότητα του αντικειμένου. Λίγες φωτογραφίες μπορεί να δημιουργήσουν κενά σημεία στο μοντέλο, λόγω μη επαρκούς κάλυψης, πολλές φωτογραφίες αυξάνουν το χρόνο επεξεργασίας και δημιουργούν περιττό επιπλέον θόρυβο κατά την διάρκεια της ένωσης των εικόνων.
- Η κάλυψη του αντικειμένου για κάθε επόμενη λήψη θα πρέπει να κυμαίνεται από 60% έως 80%.
- Σε κάθε φωτογραφία, το αντικείμενο θα πρέπει να καταλαμβάνει όσο το δυνατόν περισσότερο χώρο στην εικόνα.
- Ιδανικές συνθήκες φωτογράφισης είναι κάτω από φυσική σκιά, χωρίς αντανακλάσεις από το φως του ήλιου ή άλλη πηγή φωτός.
- Σκοπός δεν είναι σε κάθε φωτογραφία να περιέχεται όλο το αντικείμενο, αλλά η σειρά των λήψεων να το καλύπτουν διαδοχικά.

 Σε περιπτώσεις που δεν είναι γνωστές οι διαστάσεις του αντικειμένου προς μοντελοποίηση, μπορούν να χρησιμοποιηθούν δείκτες. Σε περίπτωση που δεν είναι εφικτό αυτό, μπορεί να τοποθετηθεί στη σκηνή λήψης ένα μετρητικό όργανο απόστασης, όπως ένας χάρακας που θα βοηθήσει στην αποτύπωση των διαστάσεων.

## <span id="page-28-0"></span>3.3 Εφαρμογές στο Agisoft Photoscan

Παρακάτω παρατίθενται οι διαδικασίες που ακολουθήσαμε για την μοντελοποίηση τριών αντικειμένων διαφορετικής γεωμετρίας. Πρώτο είναι ένα αρχαιοελληνικό άγαλμα που φωτογραφήθηκε στο Αρχαιολογικό μουσείο Ηρακλείου κάτω από κακές συνθήκες φωτισμού και πολύ χαμηλά στο έδαφος, πράγμα που δυσκόλεψε πολύ τη λήψη φωτογραφιών στα σημεία που έδειχναν προς το έδαφος. Δεύτερο αντικείμενο είναι ένα πτερύγιο, το οποίο έχει επαναλαμβανόμενη γεωμετρία και δύσκολο σε αποτύπωση σχήμα. Για να μπορέσουμε να το αποτυπώσουμε από όλες τις πλευρές το πτερύγιο κρεμάστηκε από ύψος με σύρμα το οποίο στη περαιτέρω διαδικασία αφαιρέθηκε ώστε να μην υπάρξουν διαφορές με το μοντέλο του σαρωτή. Το τρίτο αντικείμενο ήταν ένα αθλητικό παπούτσι το οποίο σκοπίμως δεν κρεμάσαμε ώστε να δοκιμάσουμε τις ικανότητες του λογισμικού στο εσωτερικό του παπουτσιού.

Και τα 3 αντικείμενα επιλέχθηκαν λόγω των δυσκολιών που παρουσιάζουν στην αποτύπωση και των συνθηκών που θα έπρεπε να φωτογραφηθούν, ώστε να μπορέσουν να αναδειχτούν οι δυνατότητες αλλά και οι αδυναμίες της μεθόδου.

Μελέτη και αξιολόγηση τεχνικών τρισδιάστατης μοντελοποίησης χαμηλού κόστους

### Άγαλμα

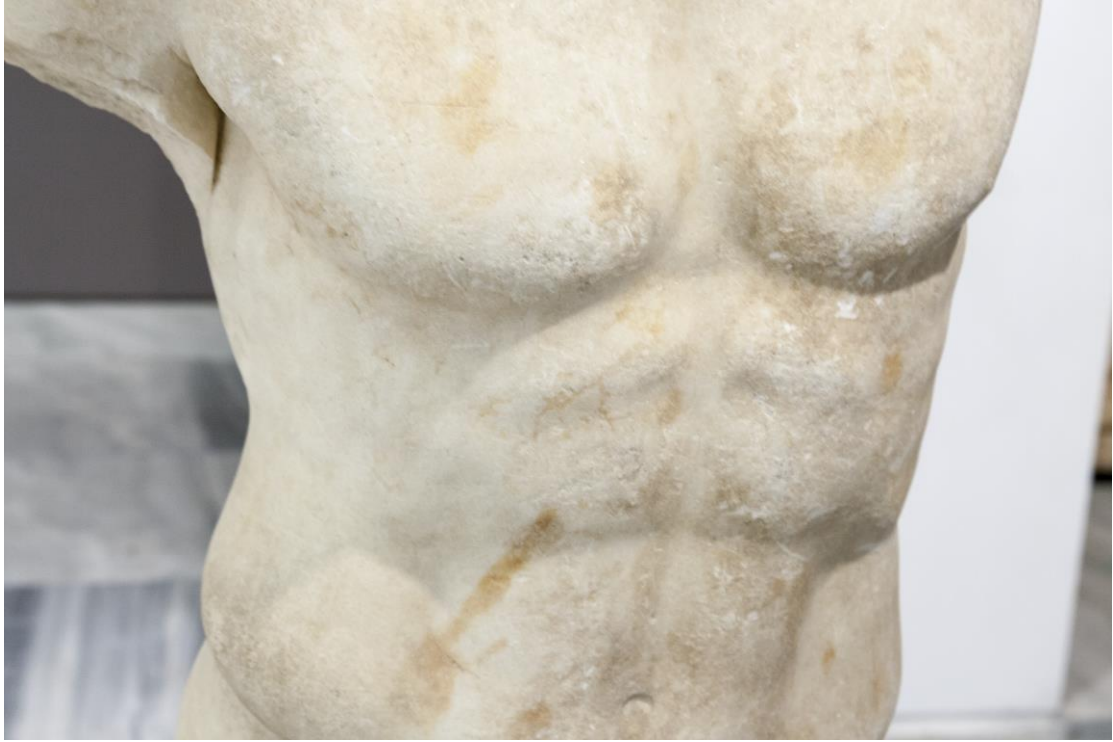

Εικόνα 3.10 Το άγαλμα που βρίσκεται στο Αρχαιολογικό Μουσείο Ηρακλείου.

Το άγαλμα (Εικόνα 3.10) βρίσκεται στο Αρχαιολογικό μουσείο Ηρακλείου σε μία αίθουσα με μη επαρκή κίτρινο φωτισμό και αντανακλάσεις. Παρόλα αυτά, με διόρθωση του χρώματος στο Adobe Photoshop, καταφέραμε να επαναφέρουμε τα χρώματα στο φυσιολογικό. Τραβήξαμε 118 φωτογραφίες, πολλές από τις οποίες ήταν εστιασμένες στα δύσκολα σημεία που εμφάνιζε το άγαλμα. Τα βήματα που ακολουθήσαμε αναλύονται παρακάτω.

1. Φόρτωση των εικόνων και διαλογή

Οι φωτογραφίες εισάγονται στο λογισμικό και γίνεται η διαλογή τους. Το λογισμικό Photoscan διαθέτει την επιλογή να υπολογίζεται η ποιότητα των φωτογραφιών με κλίμακα από 0 έως 1. Όσες φωτογραφίες ξεπερνάνε το 0,5 θεωρούνται αποδεκτές, αν και ο χρήστης μπορεί να επιλέξει να χρησιμοποιήσει όποιες θέλει (Εικόνα 3.11).

Μελέτη και αξιολόγηση τεχνικών τρισδιάστατης μοντελοποίησης χαμηλού κόστους

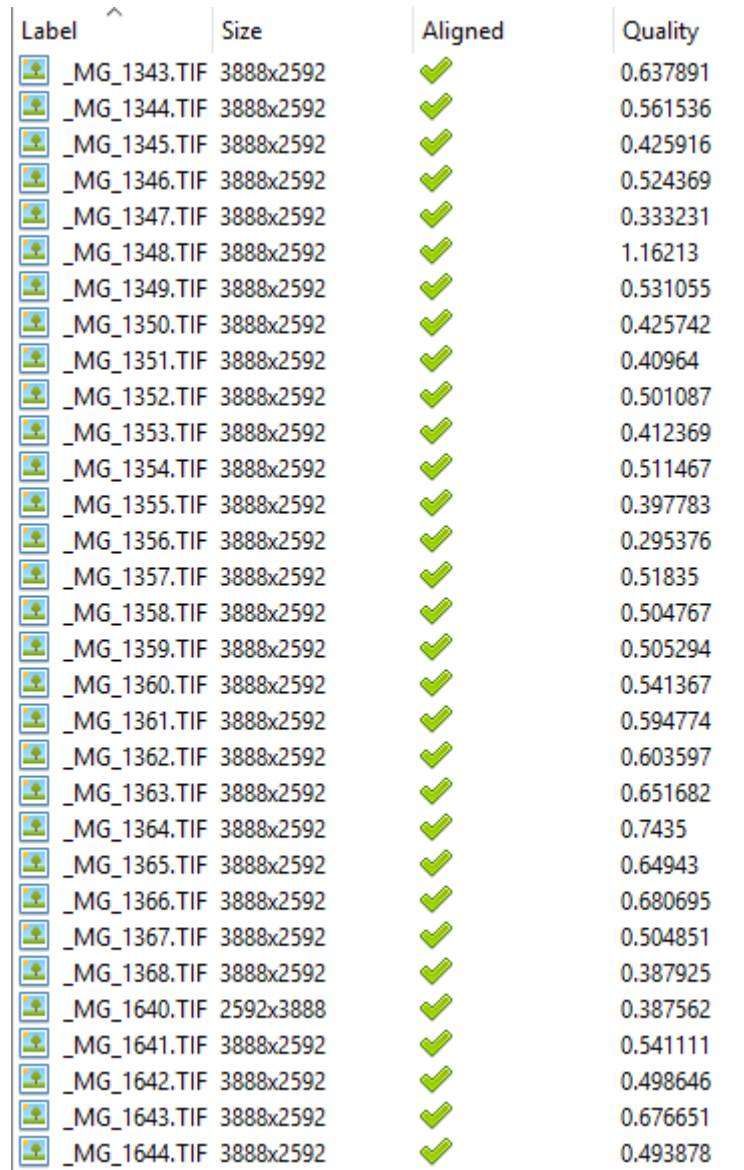

Εικόνα 3.11 Ενδεικτικές τιμές ποιότητας των φωτογραφιών στο Agisoft Photoscan

Μελέτη και αξιολόγηση τεχνικών τρισδιάστατης μοντελοποίησης χαμηλού κόστους

2. Δημιουργία μάσκας

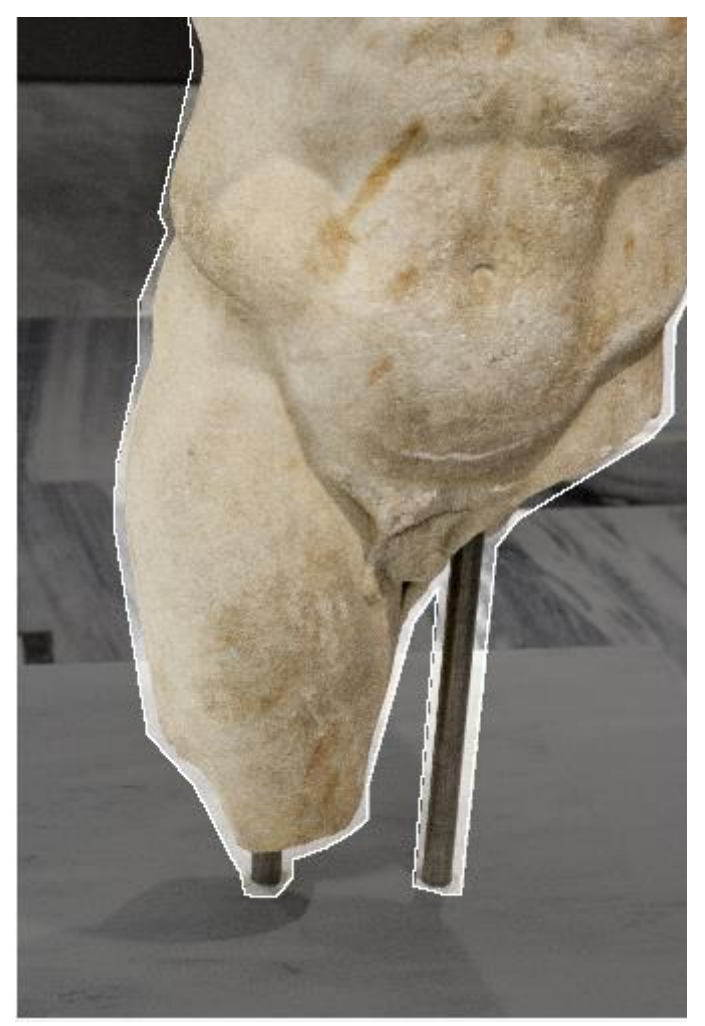

Εικόνα 3.12 Με σκούρο χρώμα διακρίνονται οι περιοχές απ τις οποίες δεν θέλουμε να λάβουμε πληροφορία

Χρησιμοποιώντας την επιλογή intelligent scissors, ξεχωρίζουμε τις περιοχές που θέλουμε να λάβουμε πληροφορία (Εικόνα 3.12). Κάνουμε τη διαδικασία αυτή για όλες τις φωτογραφίες.

3. Ένωση φωτογραφιών (Alignment) Στην Εικόνα 3.13 απεικονίζονται οι θέσεις των λήψεων και η πρώιμη μορφή του μοντέλου.

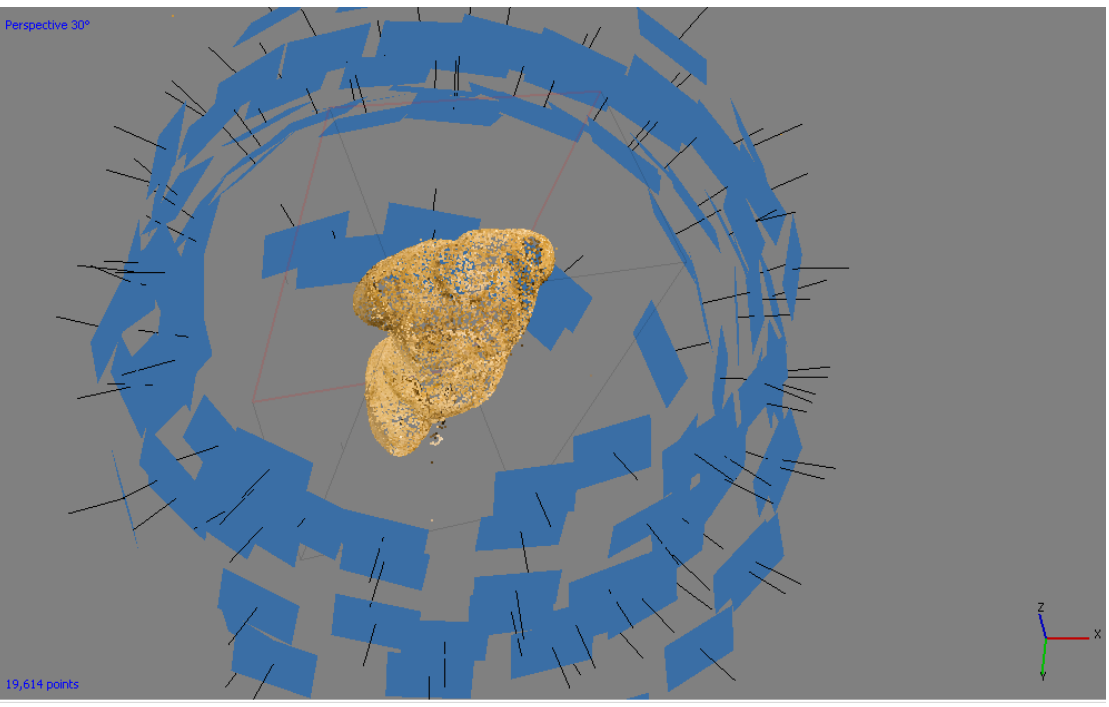

Εικόνα 3.13 Οι θέσεις των λήψεων και η πρώτη μορφή του μοντέλου πριν την δημιουργία των πολυγώνων

- Εικόνα 3.14 Το πυκνό νέφος σημείων πριν την διαγραφή περιττών σημείων
- 4. Δημιουργία πυκνού νέφους σημείων

Οι Εικόνες 3.14 και 3.15 απεικονίζουν το πυκνό νέφος σημείων.

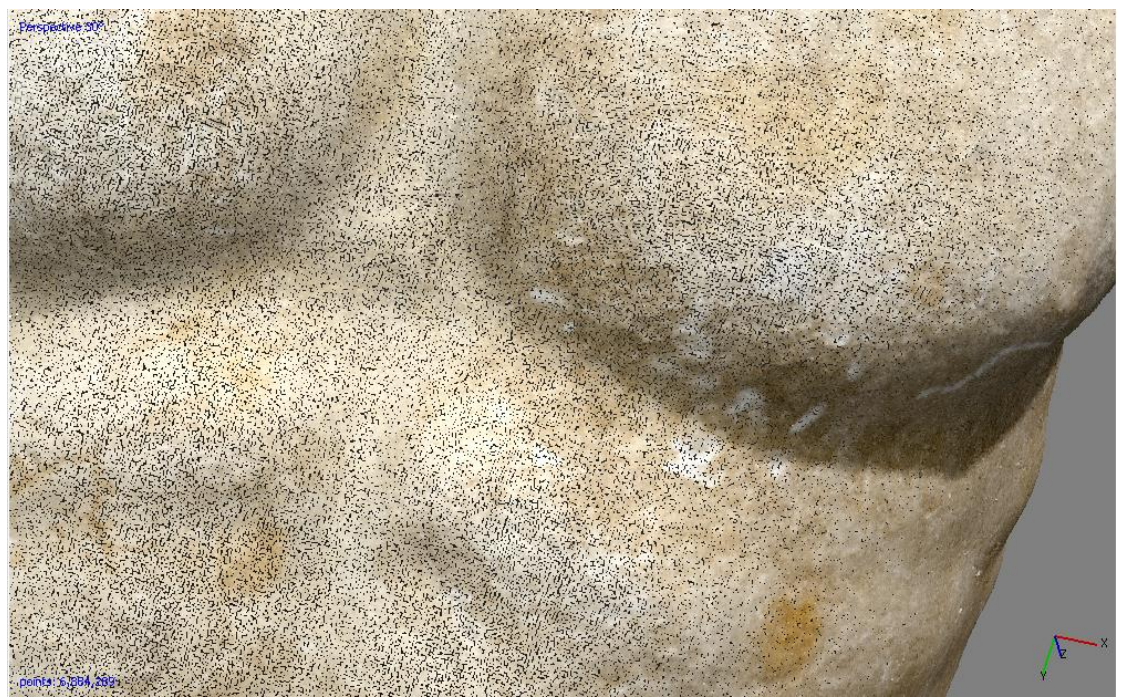

Εικόνα 3.15 Μια απεικόνηση της πυκνότητας των σημείων που αποτελούν το μοντέλο

5. Δημιουργία του τριγωνικού πλέγματος Οι Εικόνες 3.16 και 3.17 απεικονίζουν τη τελική μορφή του πλέγματος.

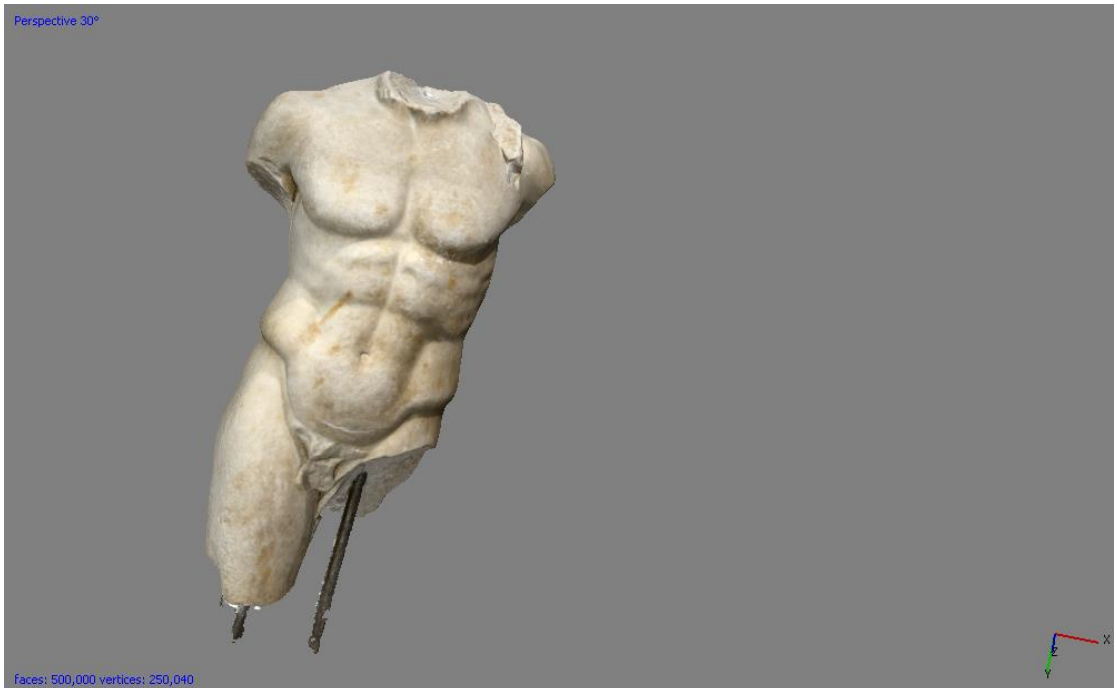

Εικόνα 3.16 Τελική μορφή του τριγωνικού πλέγματος

Μελέτη και αξιολόγηση τεχνικών τρισδιάστατης μοντελοποίησης χαμηλού κόστους

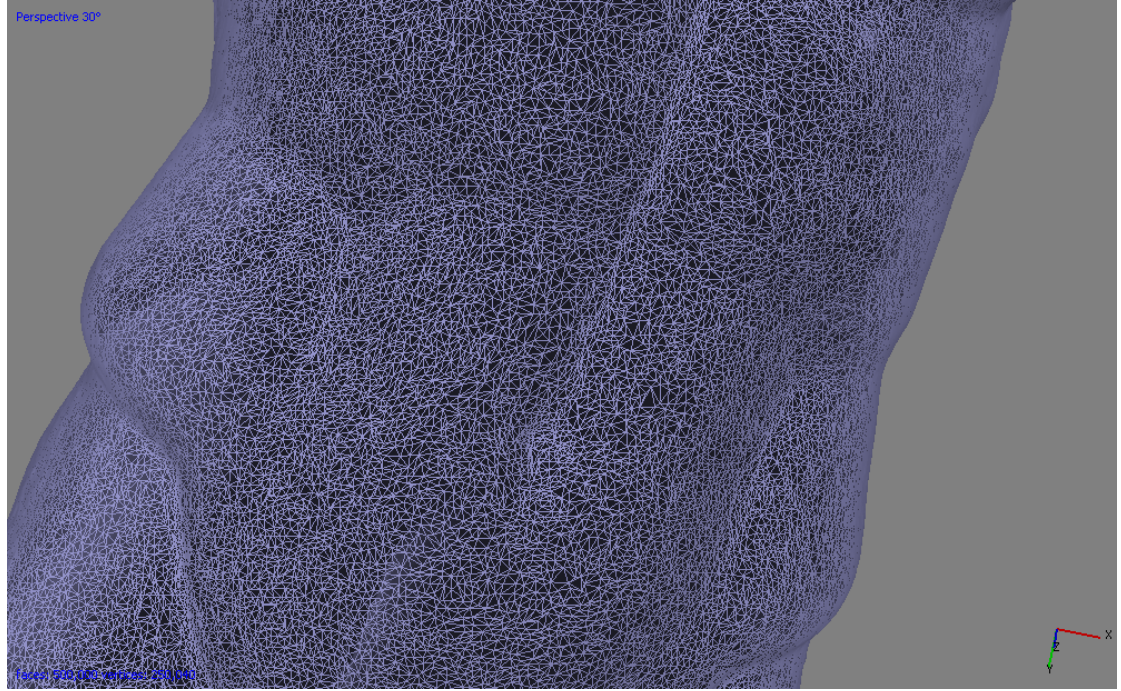

Εικόνα 3.17 Απεικόνιση των πολυγώνων από τα οποία απαρτίζεται το μοντέλο

6. Αποτύπωση της υφής και τελικής μορφής του αντικειμένου Η τελική μορφή του αντικείμενου φαίνεται στην Εικόνα 3.18.

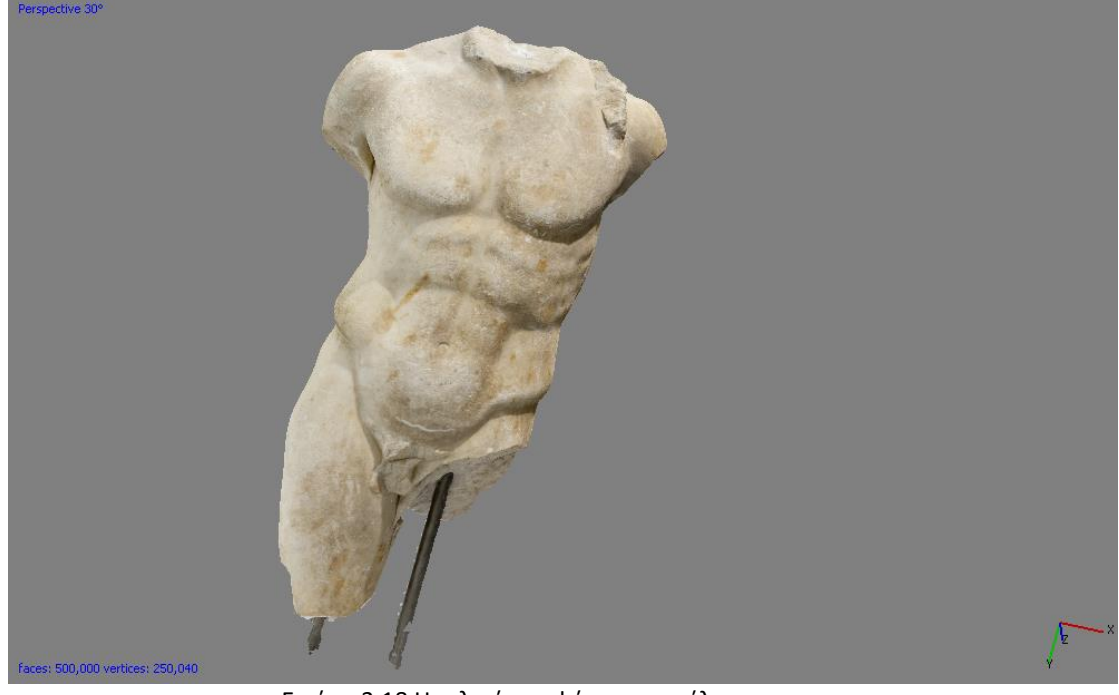

Εικόνα 3.18 Η τελική μορφή του μοντέλου

## Πτερύγιο

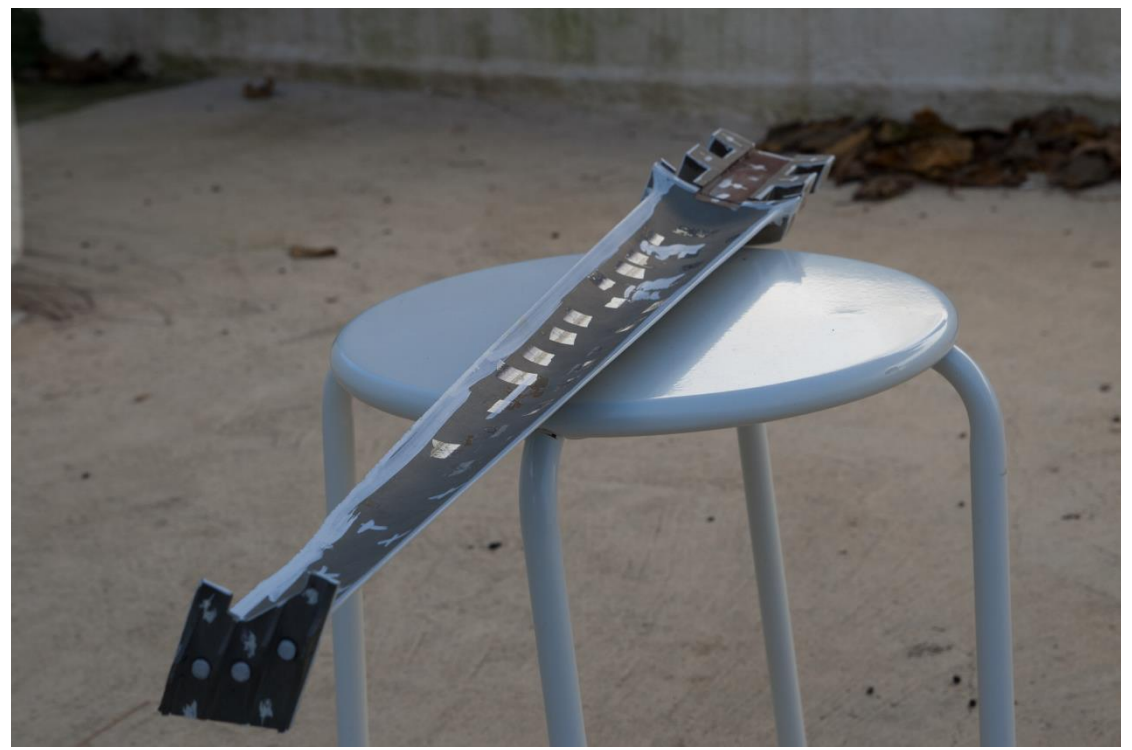

Εικόνα 3.19 Το πτερύγιο ενός κινητήρα αεροσκάφους που αποτυπώθηκε

Το πτερύγιο που χρησιμοποιήθηκε (Εικόνα 3.19), είχε πολλές δυσκολίες στην αποτύπωση του λόγω των επαναλαμβανόμενων επιφανειών του. Στην αρχή τοποθετήθηκε σε επίπεδη επιφάνεια αλλά επειδή παρουσιάστηκαν δυσκολίες στην αποτύπωση όλων των πλευρών του, δοκιμάστηκε να κρεμαστεί από ύψος όπου και τα αποτελέσματα ήταν θετικά. Το περιβάλλον της φωτογράφισης ήταν ναι μεν σκιερό, αλλά υπήρχε κίνηση και αντανακλάσεις, πράγμα που δυσκόλεψε πολύ τη φωτογράφιση (Εικόνα 3.20). Για το συγκεκριμένο αντικείμενο λάβαμε 112 φωτογραφίες.
Μελέτη και αξιολόγηση τεχνικών τρισδιάστατης μοντελοποίησης χαμηλού κόστους

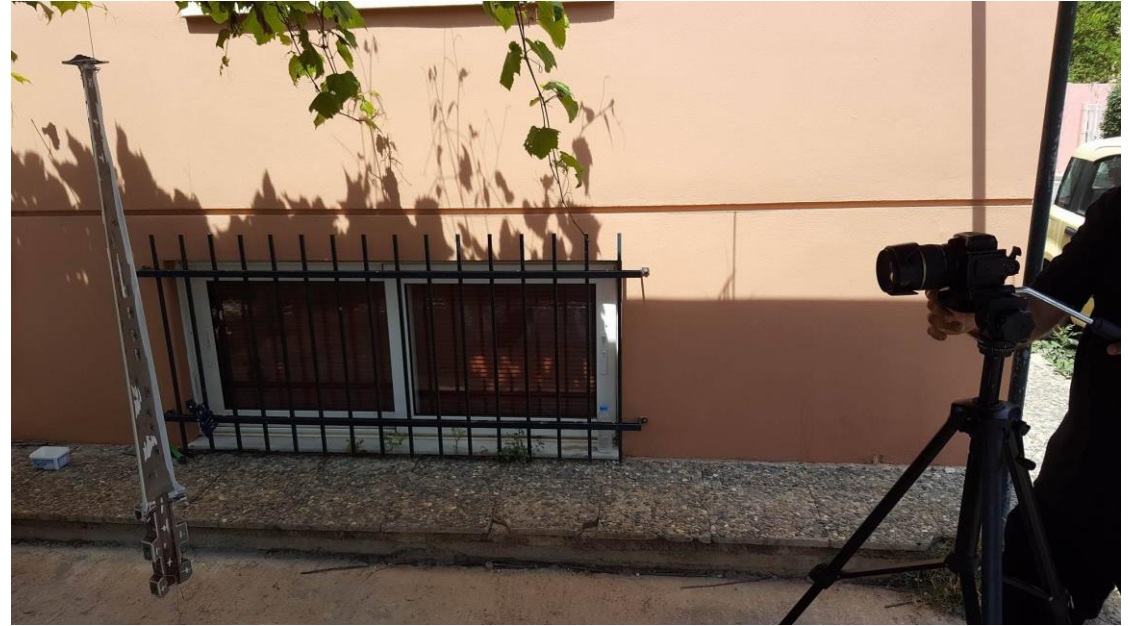

Εικόνα 3.20 Φωτογράφιση του πτερυγίου

1. Φόρτωση εικόνων και διαλογή.

Το πτερύγιο παρουσίαζε πολλές δυσκολίες στην φωτογράφιση του καθώς έχει επαναλαμβανόμενες επιφάνειες και σημεία που μοιάζουν μεταξύ τους.

2. Δημιουργία μάσκας

Στο στάδιο αυτό δόθηκε μεγάλη προσοχή γιατί οι συνθήκες του περιβάλλοντος φωτογράφισης δυσκόλευαν το λογισμικό στο να συλλέξει σημεία από το αντικείμενο.

Χρησιμοποιήθηκε το εργαλείο «intelligent paint» που προσφέρει μεγάλη ακρίβεια αλλά είναι πιο χρονοβόρο από τα υπόλοιπα.

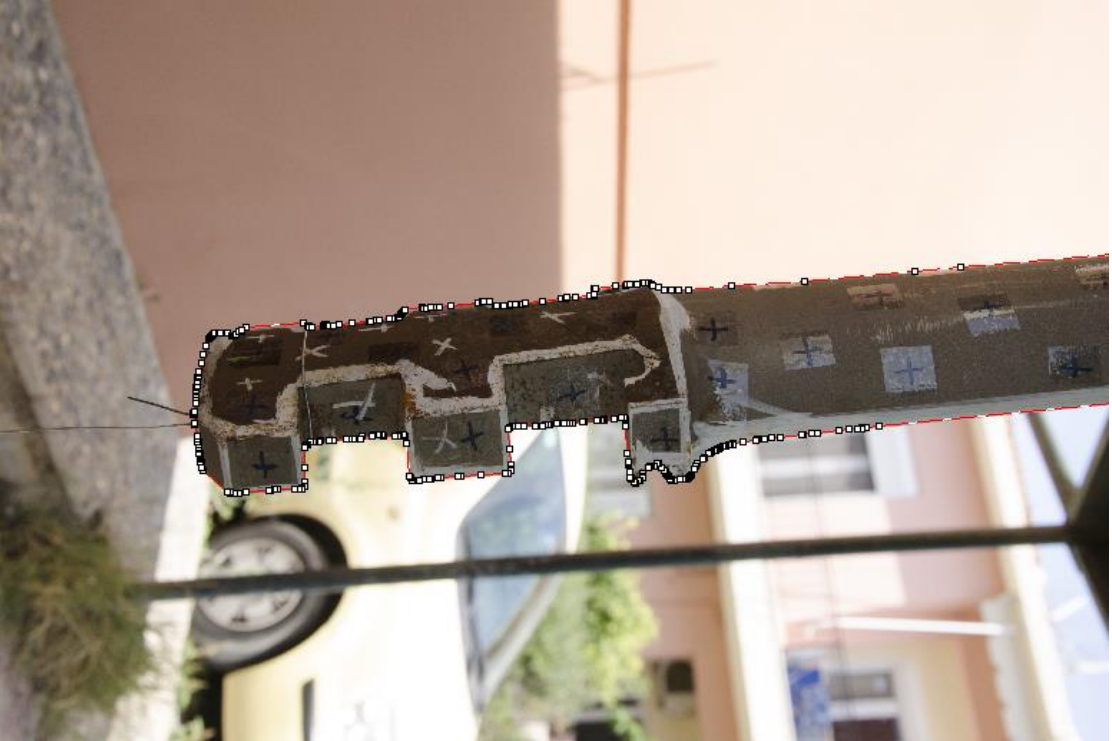

Εικόνα 3.21 Δημιουργία μάσκας με χρήση του «intelligent paint»

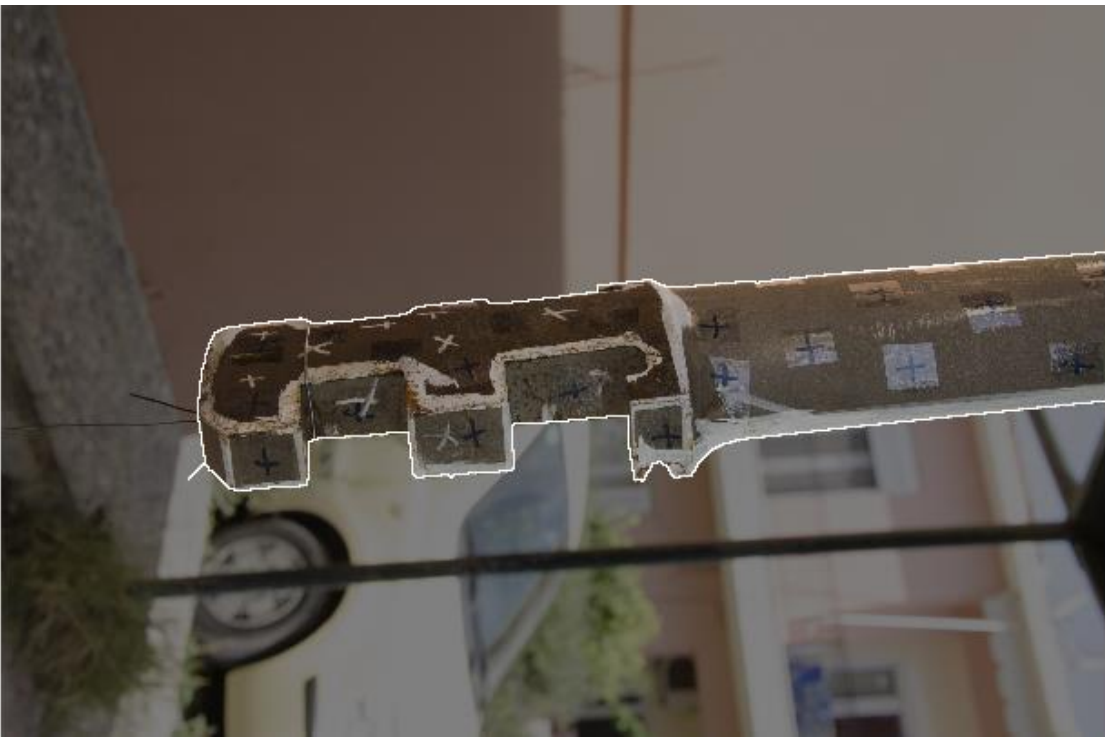

Εικόνα 3.22 Δημιουργία μάσκας με χρήση του «intelligent paint»

Μελέτη και αξιολόγηση τεχνικών τρισδιάστατης μοντελοποίησης χαμηλού κόστους

3. Ένωση φωτογραφιών (Alignment)

Στην Εικόνα 3.23 απεικονίζεται η πρώιμη μορφή του μοντέλου.

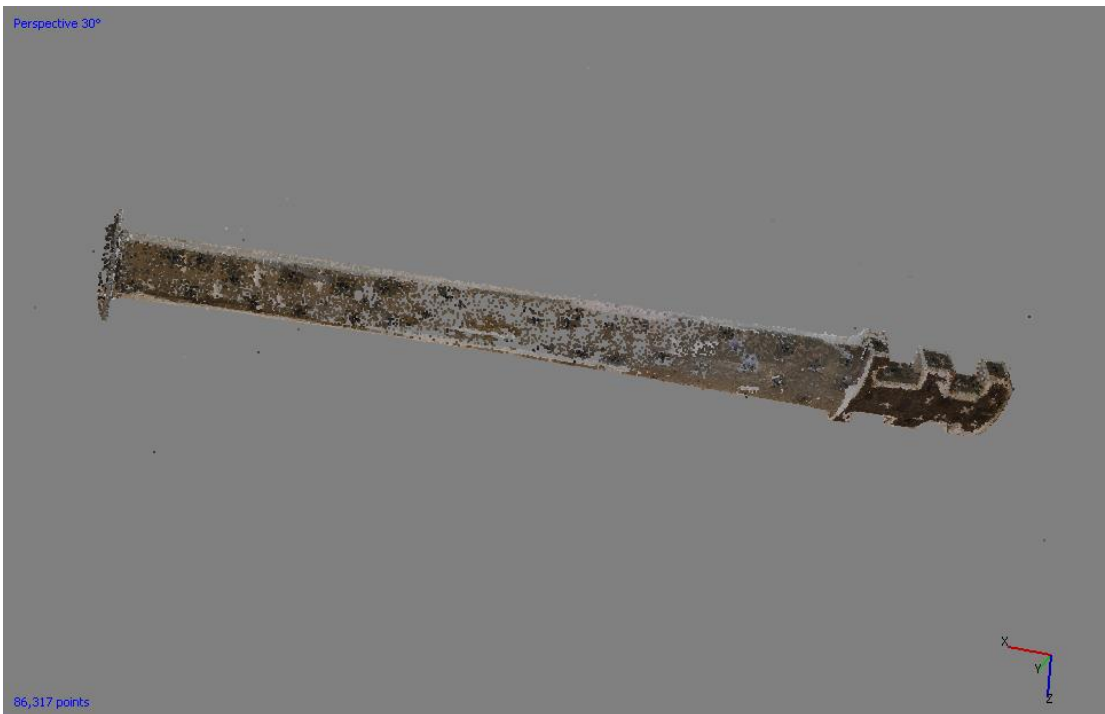

Εικόνα 3.23 Η πρώτη μορφή του μοντέλου πριν την δημιουργία των πολυγώνων.

- Στην Εικόνα 3.24 φαίνεται το πυκνό νέφος σημείων. Perspective 30° Εικόνα 3.24 Το πυκνό νέφος σημείων και τα σημεία που θα πρέπει να απορριφθούν από τη μοντελοποίηση
- 4. Δημιουργία πυκνού νέφους σημείων

5. Δημιουργία του τριγωνικού πλέγματος Στην Εικόνα 3.25 και 3.26 φαίνεται η τελική μορφή του πλέγματος και τα τρίγωνα του πλέγματος αντίστοιχα.

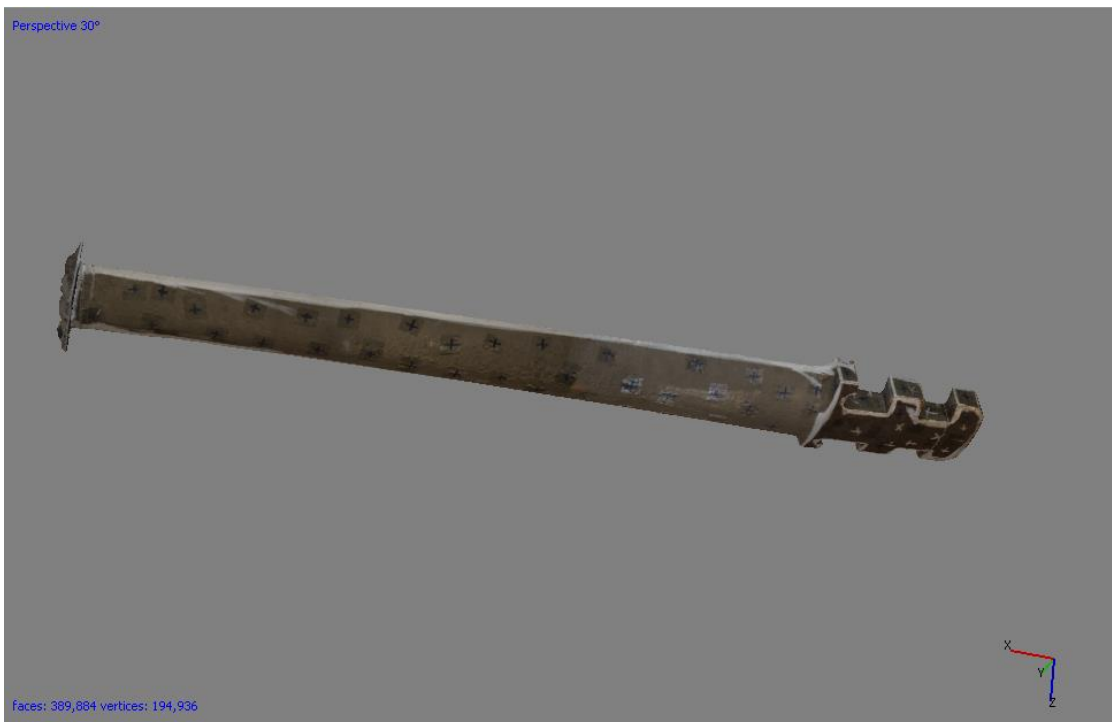

Εικόνα 3.25Η τελική μορφή του πλέγματος

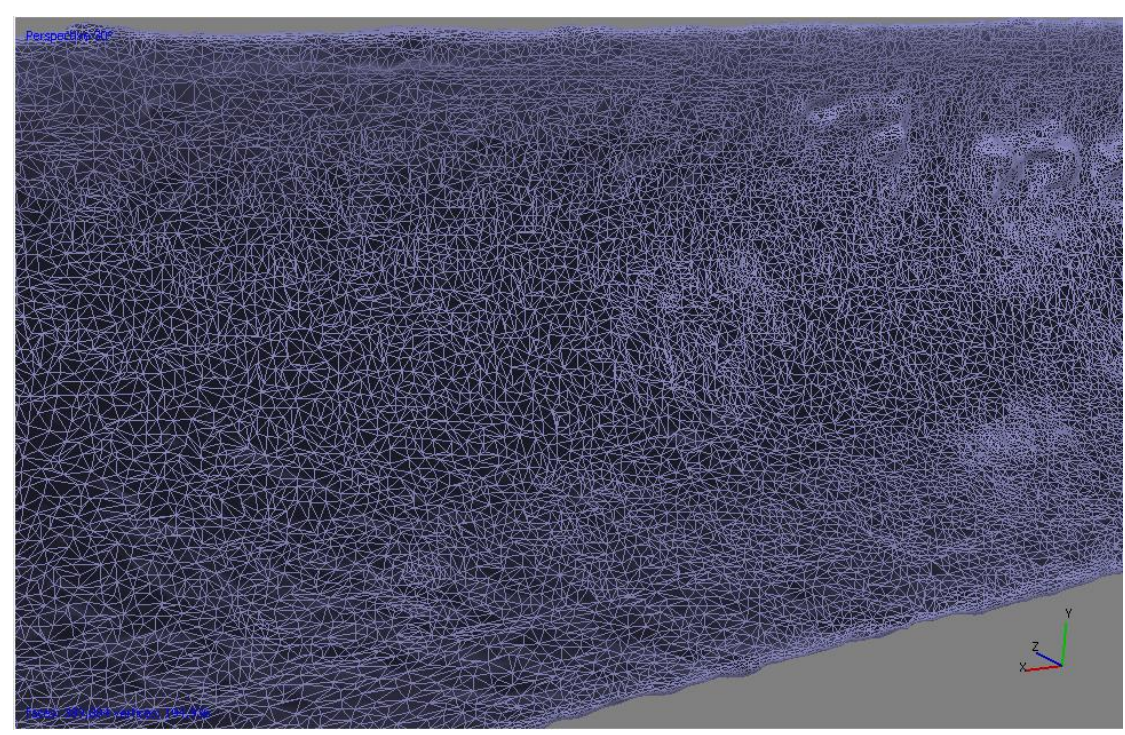

Εικόνα 3.26 Απεικόνιση των πολυγώνων από τα οποία απαρτίζεται το μοντέλο

Μελέτη και αξιολόγηση τεχνικών τρισδιάστατης μοντελοποίησης χαμηλού κόστους

6. Αποτύπωση της υφής και τελικής μορφής του αντικειμένου Στις Εικόνες 3.27-3.30 φαίνεται η τελική μορφή του μοντέλου σε διάφορες όψεις.

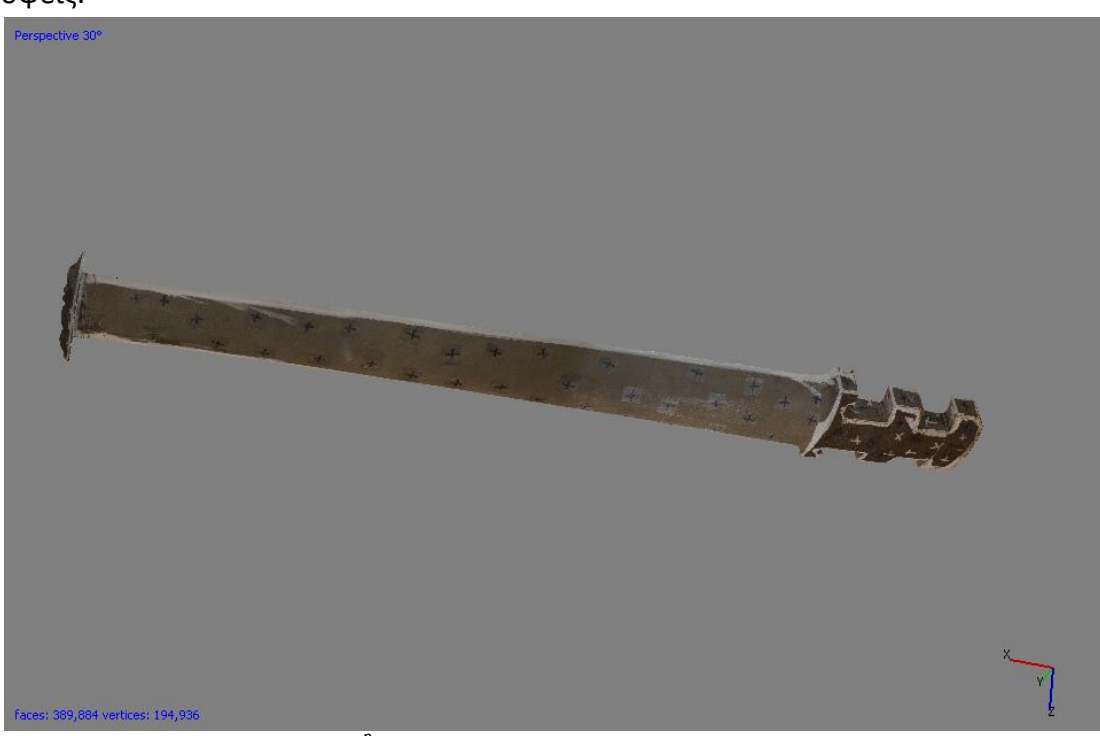

Εικόνα 3.27 1 <sup>η</sup>όψη της τελικής μορφής του μοντέλου

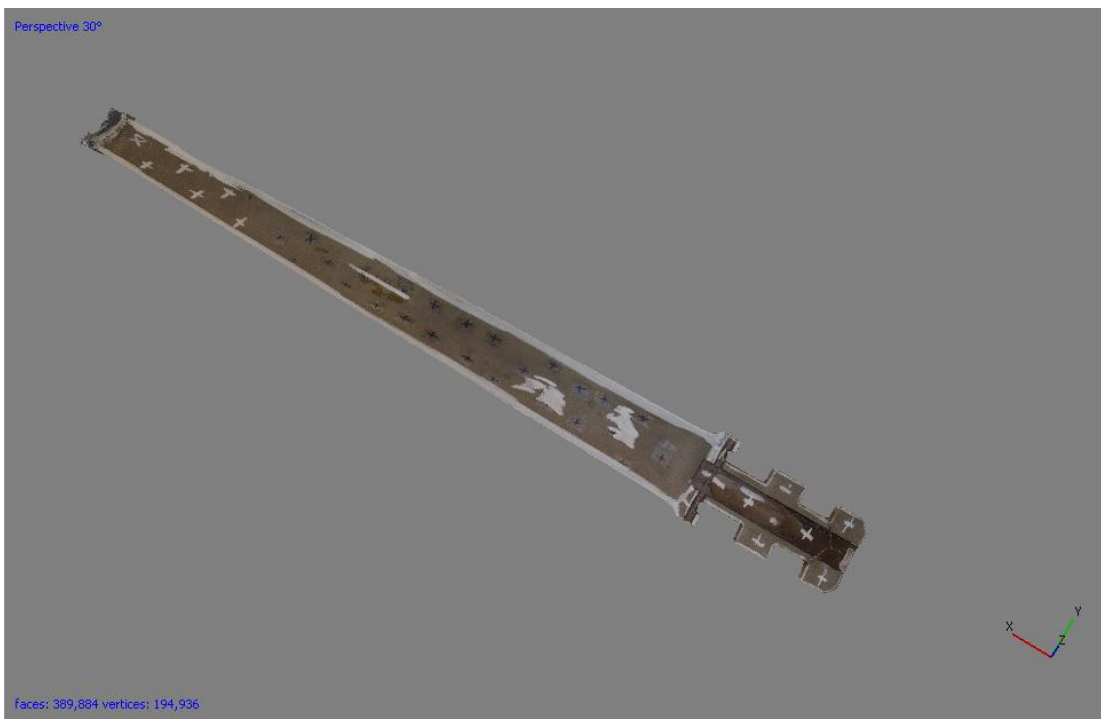

Εικόνα 3.28 2 <sup>η</sup>όψη της τελικής μορφής του μοντέλου

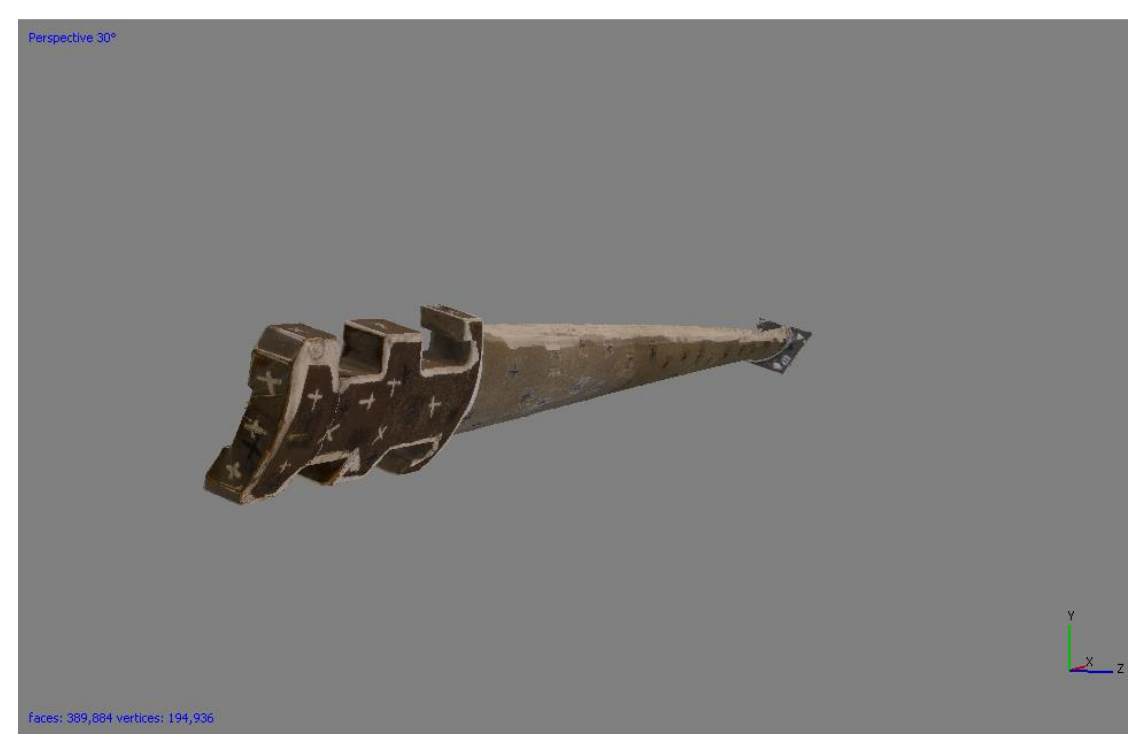

Εικόνα 3.29 3 <sup>η</sup>όψη της τελικής μορφής του μοντέλου

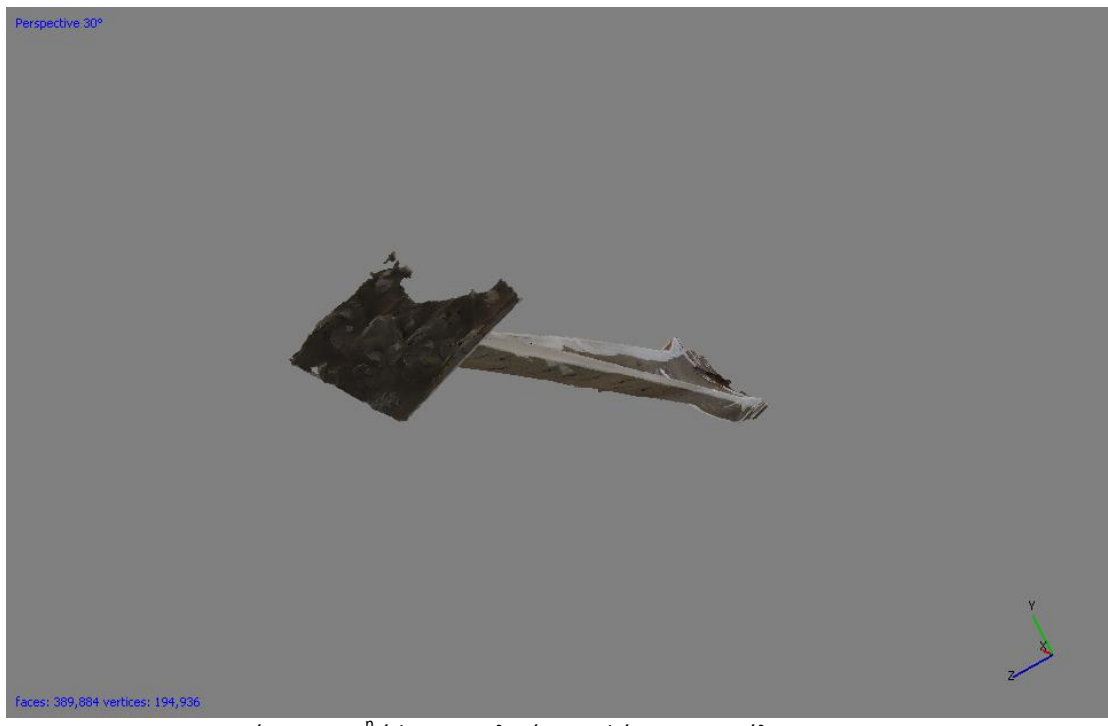

Εικόνα 3.30 4 <sup>η</sup>όψη της τελικής μορφής του μοντέλου

Μελέτη και αξιολόγηση τεχνικών τρισδιάστατης μοντελοποίησης χαμηλού κόστους

# Παπούτσι

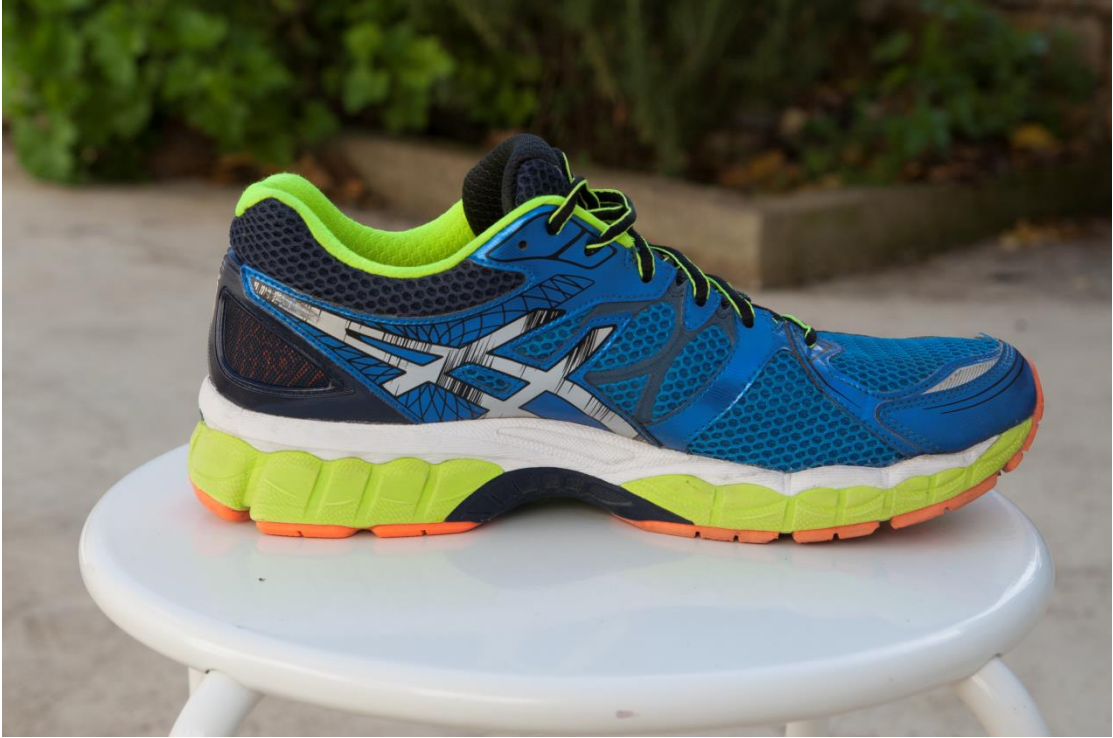

Εικόνα 3.31 Εικόνα του παπουτσιού που χρησιμοποιήθηκε

Το παπούτσι που χρησιμοποιήθηκε (Εικόνα3.31) επιλέχθηκε ώστε να δοκιμαστούν οι δυνατότητες του λογισμικού στην αποτύπωση εσωτερικών επιφανειών σε αντικείμενα. Τραβήξαμε 43 φωτογραφίες και οι συνθήκες του περιβάλλοντος αυτή τη φορά ήταν ιδανικές.

1. Φόρτωση εικόνων και διαλογή

Λόγω των ιδανικών συνθηκών φωτογράφισης, κάτω από φυσική σκιά, η ποιότητα των φωτογραφιών ήταν σε υψηλά επίπεδα (Εικόνα 3.32).

| Photos    |                               |           |              |          |                      | 문 X           |  |
|-----------|-------------------------------|-----------|--------------|----------|----------------------|---------------|--|
| $\omega$  | $\bullet$ X 121 $\&$ 121 $\&$ |           | E -          |          |                      |               |  |
| Label     |                               | Size      | Aligned      | Quality  | Date & time          | ٨A            |  |
| <u>لى</u> | MG_1908.tif                   | 3888x2592 | Î            | 0.720361 | 2016:01:14 12:13 C   |               |  |
| Ŀ         | MG_1909.tif                   | 3888x2592 | Í            | 0.743431 | 2016:01:14 12:13     | C             |  |
| Ŀ         | MG_1910.tif                   | 3888x2592 | Í            | 0.66704  | 2016:01:14 12:13 C   |               |  |
| Ŀ         | MG_1911.tif                   | 3888x2592 | Í            | 0.731633 | 2016:01:14 12:13 C   |               |  |
| Ŀ         | MG_1912.tif                   | 3888x2592 | Â            | 0.784864 | 2016:01:14 12:14     | C             |  |
| Þ         | MG 1913.tif                   | 3888x2592 | Í            | 0.711307 | 2016:01:14 12:14     | C             |  |
| Ŀ         | MG 1914.tif                   | 3888x2592 | Â            | 0.54947  | 2016:01:14 12:14     | C             |  |
| Ŀ         | MG_1915.tif                   | 3888x2592 | Í            | 0.503675 | 2016:01:14 12:14 C   |               |  |
| Ŀ         | MG 1916.tif                   | 3888x2592 | Â            | 0.774656 | 2016:01:14 12:14 C   |               |  |
| Ŀ         | MG_1917.tif                   | 3888x2592 | ৶            | 0.58392  | 2016:01:14 12:14 C   |               |  |
| Ŀ         | MG_1918.tif                   | 3888x2592 | Ý            | 0.562722 | 2016:01:14 12:14 C   |               |  |
| Ŀ         | MG_1919.tif                   | 3888x2592 | Í            | 0.507836 | 2016:01:14 12:15 C   |               |  |
| Ŀ         | MG_1920.tif                   | 3888x2592 | Í            | 0.811327 | 2016:01:14 12:15 C   |               |  |
| 으         | MG 1921.tif                   | 3888x2592 | $\mathscr Q$ | 0.782295 | 2016:01:14 12:15 C   |               |  |
| Ŀ         | MG_1922.tif                   | 3888x2592 | Í            | 0.815584 | 2016:01:14 12:15 C   |               |  |
| Ŀ         | MG_1923.tif                   | 3888x2592 | ৶            | 0.643053 | 2016:01:14 12:15 C   |               |  |
| Ŀ         | MG_1924.tif                   | 3888x2592 | Í            | 0.615221 | 2016:01:14 12:15 C   |               |  |
| Ŀ         | MG_1925.tif                   | 3888x2592 | Í            | 0.595954 | 2016:01:14 12:15 C   |               |  |
| 2         | MG_1926.tif                   | 3888x2592 | Á            | 0.597807 | 2016:01:14 12:15 C   |               |  |
| 2         | MG_1927.tif                   | 3888x2592 |              | 0.470912 | 2016:01:14 12:15  C  |               |  |
| Ŀ         | MG_1928.tif                   | 3888x2592 |              | 0.775681 | 2016:01:14 12:16 C   |               |  |
| Ŀ         | MG_1929.tif                   | 3888x2592 |              | 0.840196 | 2016:01:14 12:16 C   |               |  |
| Ŀ         | MG_1930.tif                   | 3888x2592 | ৶            | 0.7063   | 2016:01:14 12:16 C   |               |  |
| 으         | MG_1931.tif                   | 3888x2592 | Î            | 0.506616 | 2016:01:14 12:16 C   |               |  |
| 으         | MG_1932.tif                   | 3888x2592 | Ý            | 0.353578 | 2016:01:14 12:16  C  |               |  |
| Ŀ         | MG_1933.tif                   | 3888x2592 | Ý            | 0.695404 | 2016:01:14 12:16 C   |               |  |
| Ŀ         | MG_1934.tif                   | 3888x2592 | Ý            | 0.84738  | 2016:01:14 12:16  C  |               |  |
| Ŀ         | MG_1935.tif                   | 3888x2592 |              | 0.743619 | 2016:01:14 12:16 C   |               |  |
| Ŀ         | MG_1936.tif                   | 3888x2592 |              | 0.652742 | 2016:01:14 12:16 C   |               |  |
| 2         | MG_1937.tif                   | 3888x2592 |              | 0.50282  | 2016:01:14 12:17 C   |               |  |
| 2         | _MG_1938.tif                  | 3888x2592 |              | 0.453597 | 2016:01:14 12:17 C ∨ |               |  |
| ∢         |                               |           |              |          |                      | $\rightarrow$ |  |

Εικόνα 3.32 Η ποιότητα των φωτογραφιών σε κλίμακα από 0 έως 1

Μελέτη και αξιολόγηση τεχνικών τρισδιάστατης μοντελοποίησης χαμηλού κόστους

2. Δημιουργία μάσκας

Η Εικόνα 3.33 μας δείχνει τη εφαρμογή μάσκας σε μία φωτογραφία.

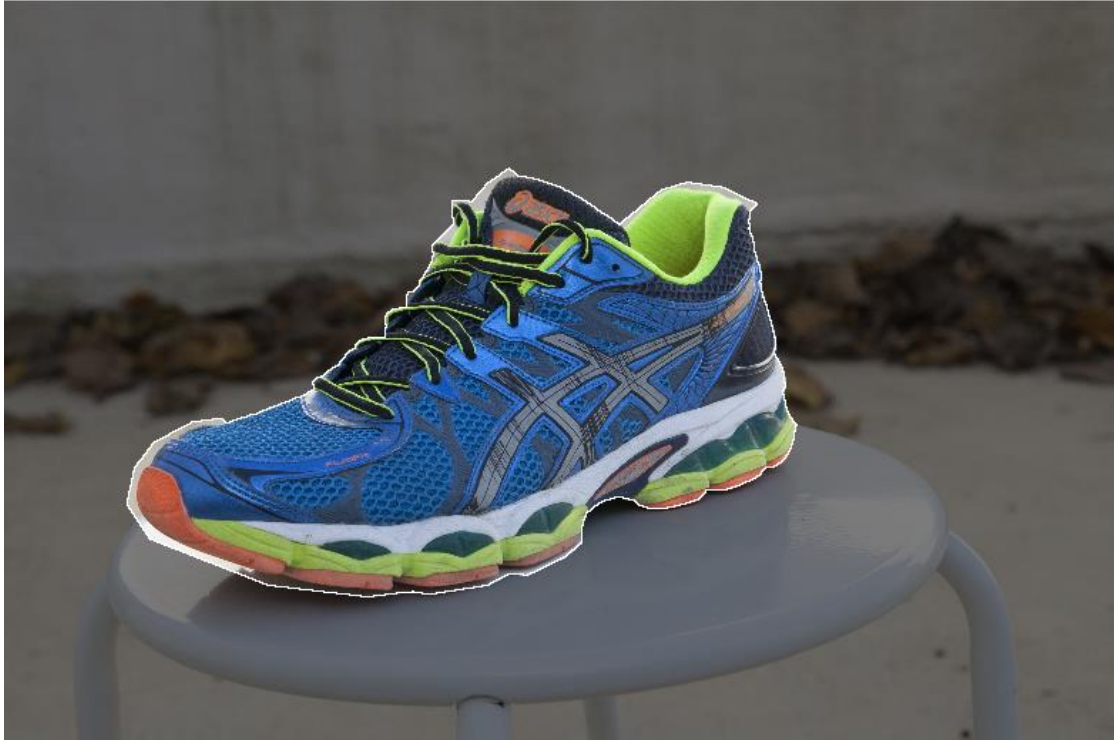

Εικόνα 3.33 Εφαρμογή μάσκας

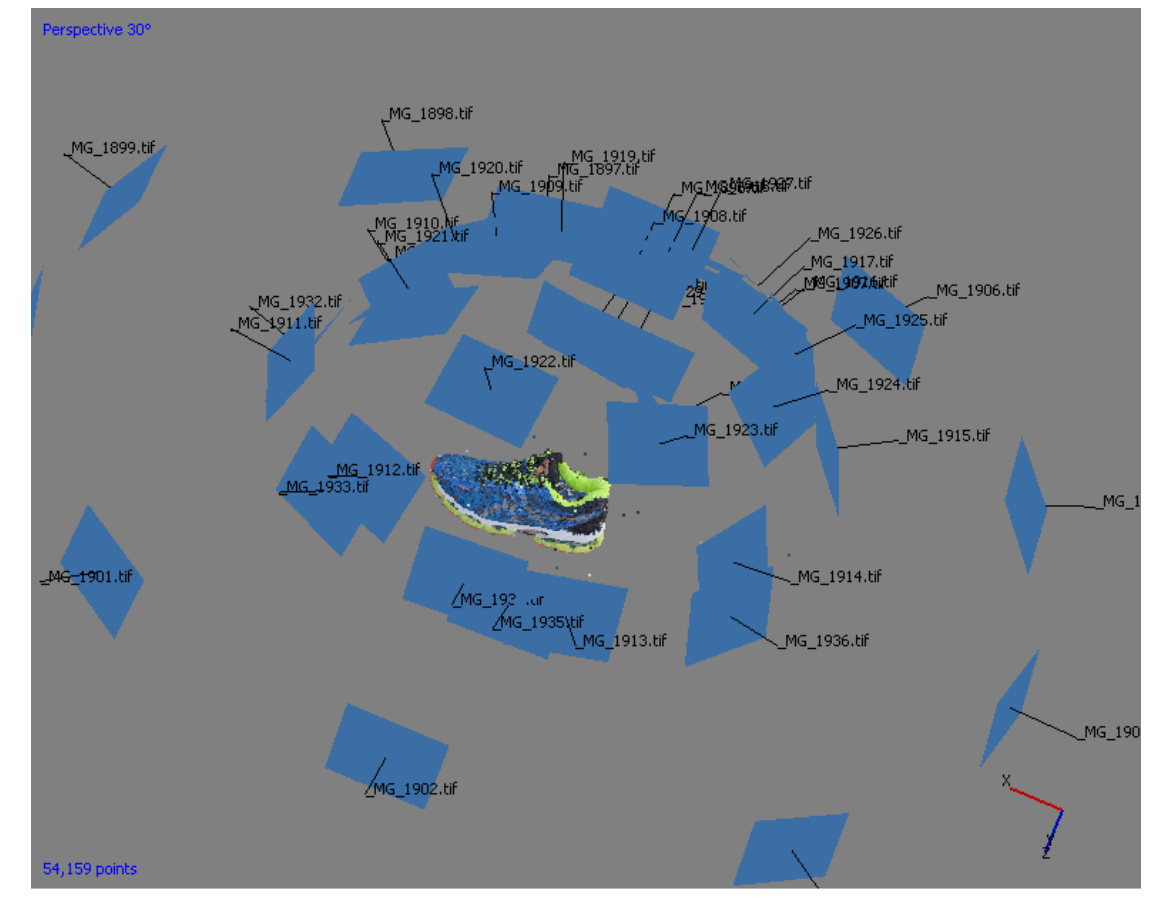

### 3. Ένωση φωτογραφιών (Alignment)

Πολυτεχνείο Κρήτης – Μακατουνάκης Χαράλαμπος 44

Εικόνα 3.34 Οι θέσεις των λήψεων και η πρώιμη μορφή του μοντέλου

Στην Εικόνα 3.34 φαίνονται οι θέσεις των λήψεων και η πρώιμη μορφή του μοντέλου.

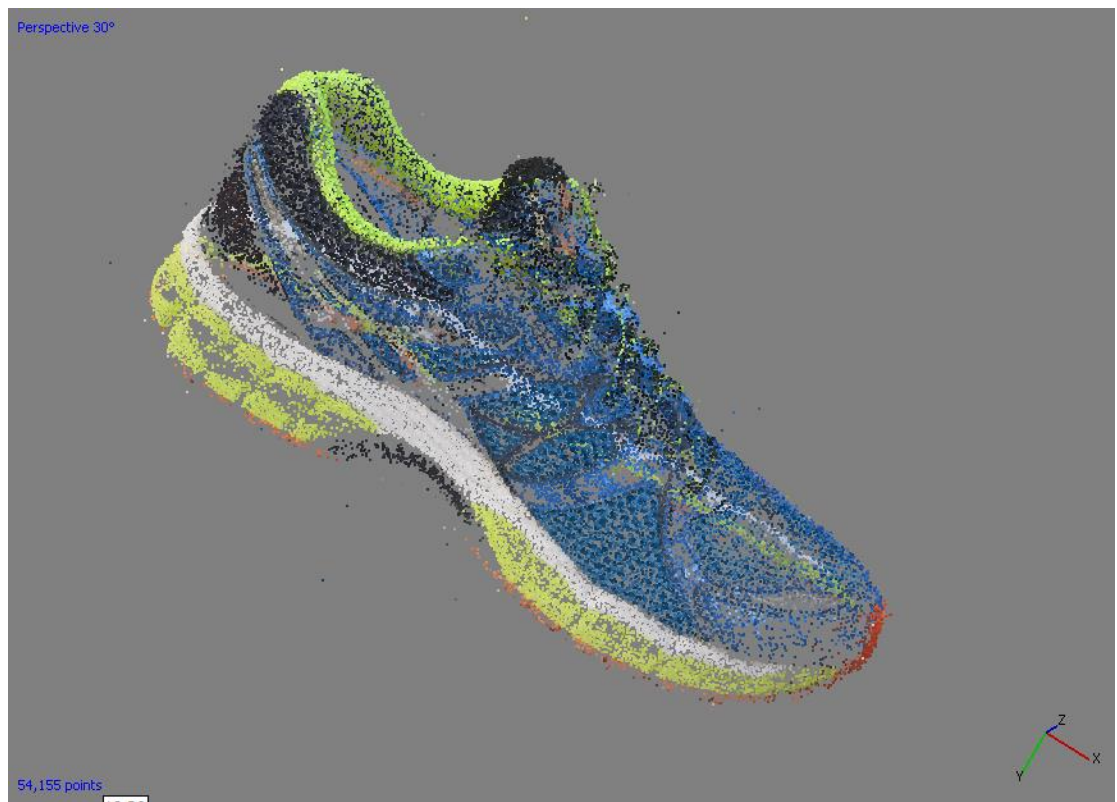

Εικόνα 3.35 Κενά ανάμεσα στα σημεία

Στην Εικόνα 3.35 φαίνεται ότι υπάρχουν πολλά σημεία του αντικειμένου όπου το λογισμικό δεν έχει λάβει σημεία. Αυτές οι περιοχές αργότερα θα ενωθούν με τις κοντινές τους όμως υπάρχει μεγάλη πιθανότητα να διαστρεβλωθεί η μορφή του μοντέλου και να αποκλίνει από το αρχικό. Σε αυτά τα σημεία θα πρέπει να ληφθούν επιπλέον φωτογραφίες ώστε να καλυφθούν τα κενά και η ένωση σημείων να δομήσει το μοντέλο ιδανικά.

Μελέτη και αξιολόγηση τεχνικών τρισδιάστατης μοντελοποίησης χαμηλού κόστους

4. Δημιουργία πυκνού νέφους σημείων (Dense Point Cloud) Το πυκνό νέφος σημείων φαίνεται στην Εικόνα 3.36.

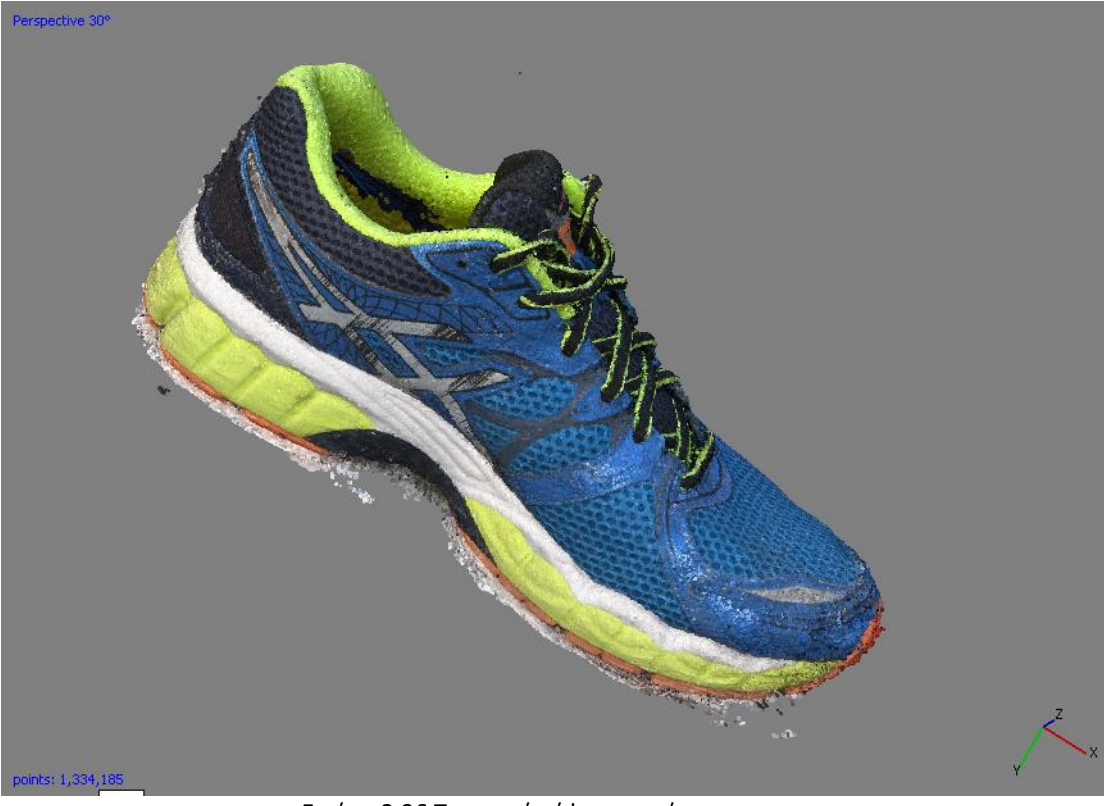

Εικόνα 3.36 Το πυκνό νέφος σημείων

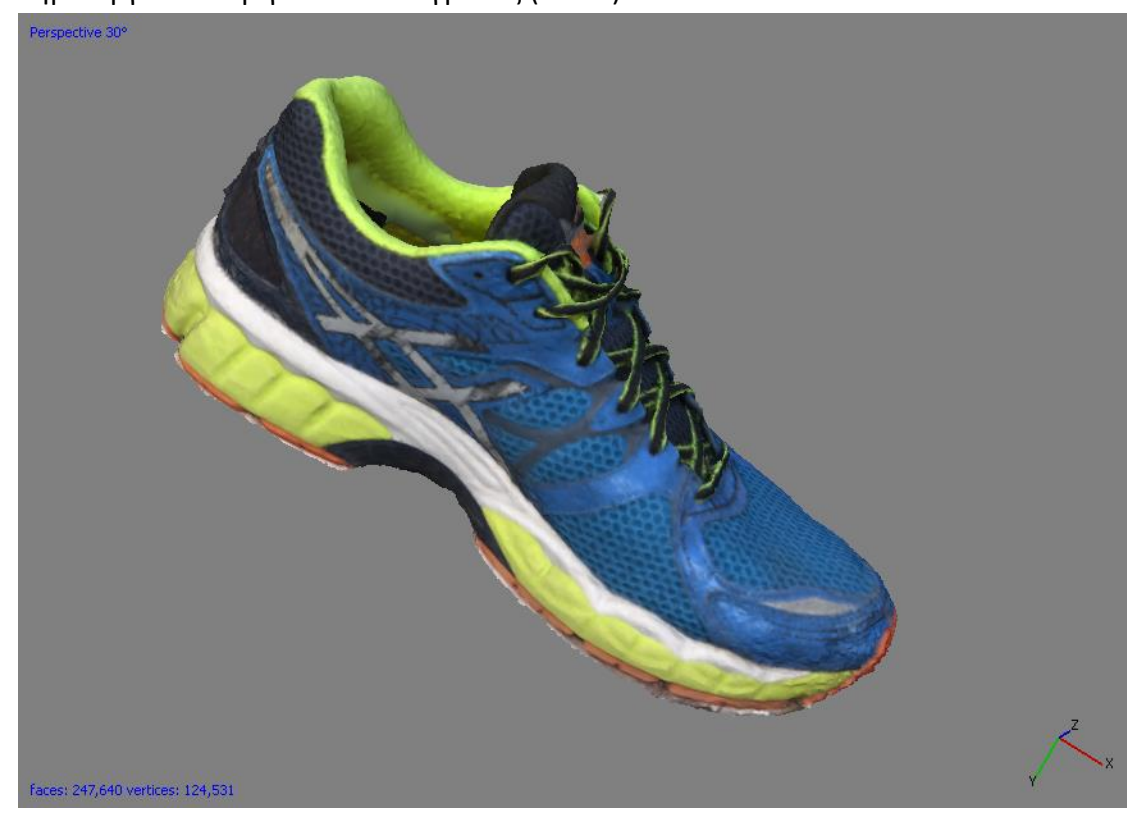

5. Δημιουργία του τριγωνικού πλέγματος (Mesh)

Μελέτη και αξιολόγηση τεχνικών τρισδιάστατης μοντελοποίησης χαμηλού κόστους

Εικόνα 3.37 Η τελική μορφή του τριγωνικού πλέγματος

Εικόνα 3.38 Απεικόνιση των πολυγώνων από τα οποία απαρτίζεται το μοντέλο

Στις Εικόνες 3.37 και 3.38 απεικονίζεται η τελική μορφή του πλέγματος και τα πολύγωνα του μοντέλου σε μια πιο εστιασμένη λήψη.

Μελέτη και αξιολόγηση τεχνικών τρισδιάστατης μοντελοποίησης χαμηλού κόστους

6. Αποτύπωση της υφής και τελικής μορφής του αντικειμένου Στην Εικόνα 3.39 απεικονίζεται το μοντέλο έπειτα από την εφαρμογή της υφής.

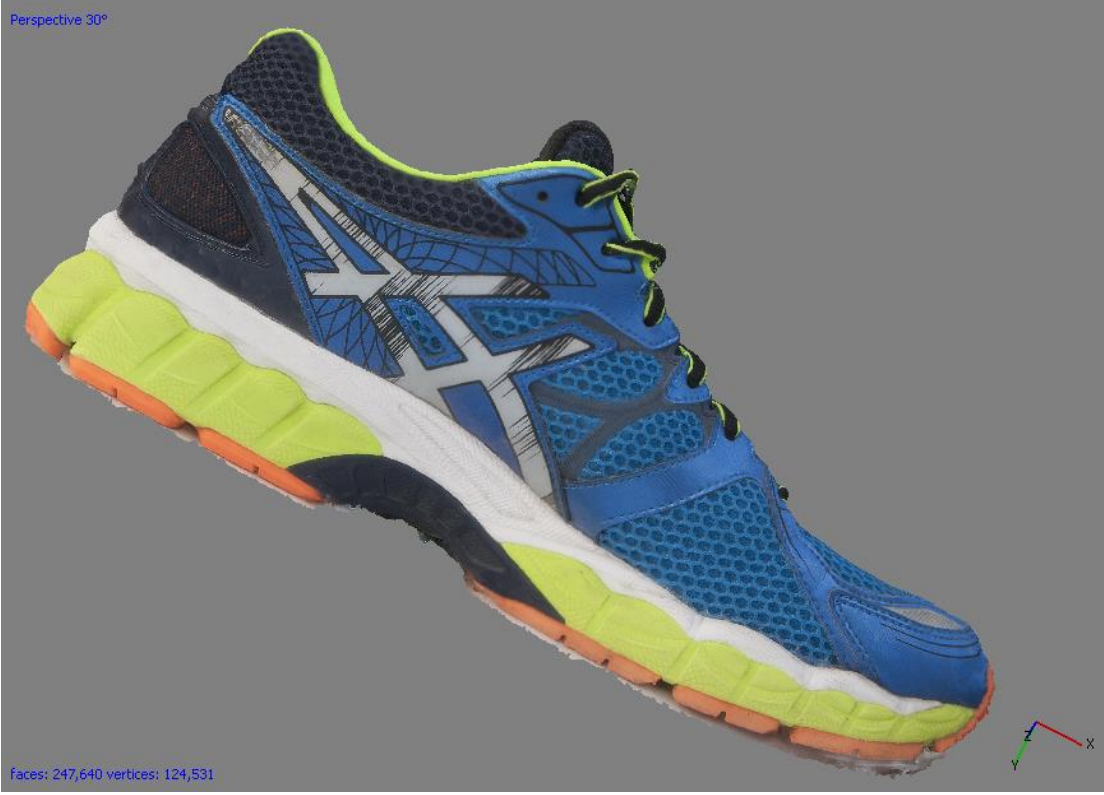

Εικόνα 3.39 Η τελική μορφή του μοντέλου

# Κεφάλαιο 4: Συγκριτική αξιολόγηση μοντέλων με 3Δ σαρωτή

# 4.1 Εισαγωγή

Για την αποτίμηση των αποτελεσμάτων του λογισμικού, χρησιμοποιήθηκε ένας σαρωτής λευκού φωτός για την σύγκριση των μοντέλων. Μέσω του λογισμικού Geomagic Studio, τα μοντέλα διορθώνονται και εξομαλύνεται η επιφάνεια τους, μετρούνται οι διαστάσεις τους και τοποθετούνται στις ίδιες συντεταγμένες του τρισδιάστατου χώρου με τα μοντέλα του σαρωτή ώστε τελικά να συγκριθούν σε 4 επίπεδα.

# 4.2 Περιγραφή σαρωτή Artec Eva και μεθοδολογία

Ο σαρωτής που χρησιμοποιήθηκε (Εικόνα 4.1), είναι ένας σαρωτής λευκού φωτός ή δομημένου φωτός. Οι σαρωτές λευκού φωτός, μπορεί να είναι εντελώς φορητοί ή σταθεροί. Χρησιμοποιούν τριγωνισμό για τον υπολογισμό των συντεταγμένων αλλά αντί να ανιχνεύεται το φως, προβάλλουν μια σειρά από γραμμικά μοτίβα πάνω στο αντικείμενο. Στη συνέχεια, με τη χρήση της κάμερας εξετάζουν την παραμόρφωση του μοτίβου πάνω στο αντικείμενο με οπτικές μεθόδους, υπολογίζεται η απόσταση του σαρωτή από την επιφάνεια του αντικειμένου και εξάγονται οι 3Δ συντεταγμένες. Ο όρος «λευκό φώς» προέρχεται από το ότι ο προβολέας παράγει λευκό φως. Πρόσφατα όμως έχει χρησιμοποιηθεί και γαλάζιο φως led γ' αυτό και οι σαρωτές αυτοί αποκαλούνται πλέον ως σαρωτές δομημένου φωτός. Οι σαρωτές αυτοί έχουν μεγαλύτερη ακρίβεια από του σαρωτές λέιζερ καθώς το μοτίβο προβάλλεται συνεχώς με διαφορετικό πλάτος και φάση και οι μετρήσεις που γίνονται στην ίδια περιοχή σάρωσης είναι πολλαπλές. Αυτό καθιστά την διαδικασία περισσότερο χρονοβόρα, αφού χρειάζονται συνεχή και επανειλημμένα περάσματα του αντικειμένου ώστε να επιτευχθεί σωστή σάρωση. Ωστόσο, οι σύγχρονοι σαρωτές δομημένου φωτός που χρησιμοποιούν κάμερες και επεξεργαστές τελευταίας γενιάς έχουν αυξήσει κατά πολύ την ταχύτητα των σαρώσεων.

Μελέτη και αξιολόγηση τεχνικών τρισδιάστατης μοντελοποίησης χαμηλού κόστους

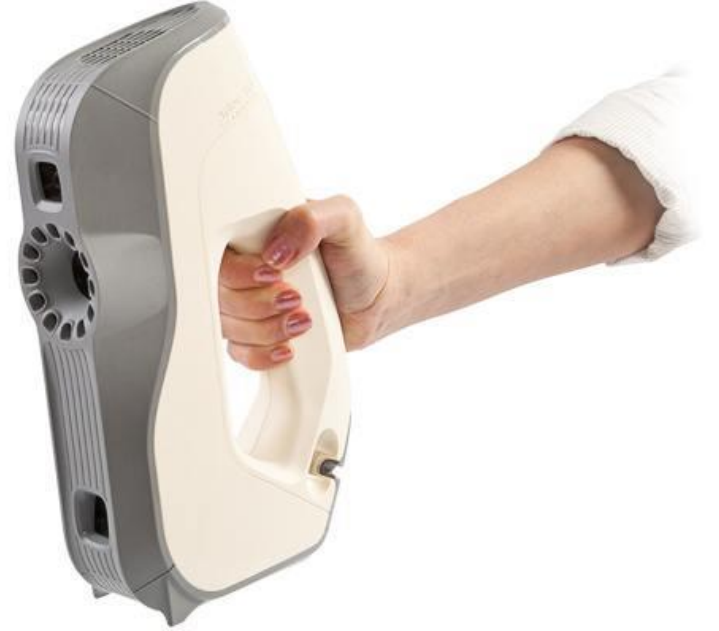

Εικόνα 4.1 Ο σαρωτής Artec Eva

# 4.3 Συγκριτική αξιολόγηση

Για τη σύγκριση των μοντέλων χρησιμοποιήθηκε το λογισμικό Geomagic Studiο. Πριν όμως από τη σύγκριση, τα μοντέλα θα πρέπει να υποστούν περαιτέρω επεξεργασία που έχει να κάνει με την μείωση του αριθμού των πολυγώνων, την εξομάλυνση της επιφάνειας των, την εξάλειψη ανεπιθύμητων κορυφών, τη μείωση του θορύβου, το κλείσιμο οπών.

Παρακάτω παρατίθενται εικόνες εφαρμογής των εν λόγω διαδικασιών σε ένα από τα τρία μοντέλα αφού η διαδικασία και οι εφαρμογή των φίλτρων επεξεργασίας είναι ίδια για κάθε τύπου μοντέλο.

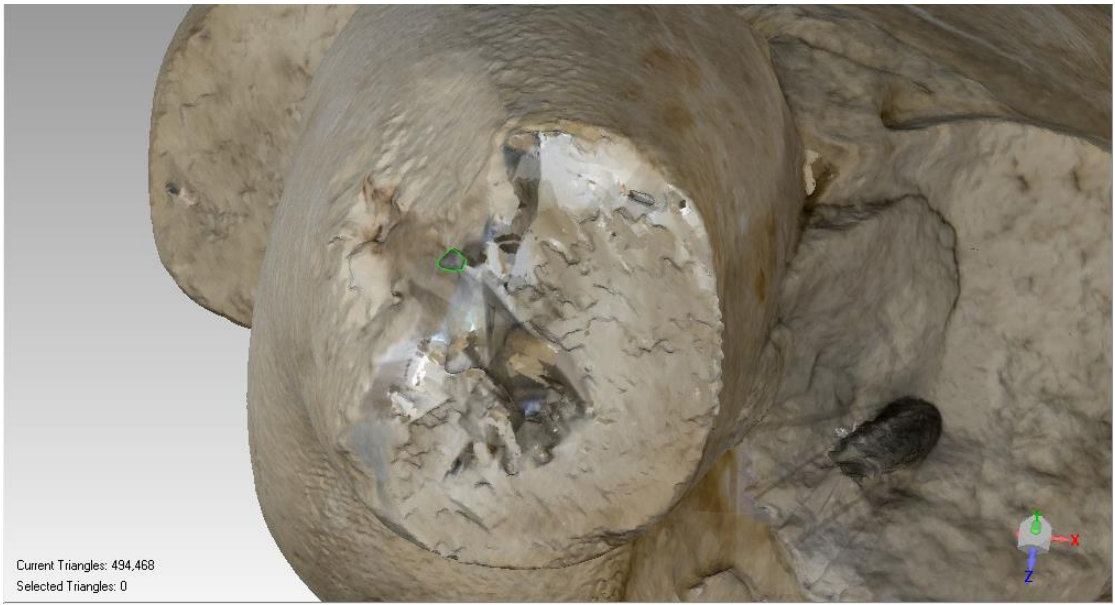

Εικόνα 4.2 Σε πράσινο πλαίσιο, διακρίνεται μια οπή η οποία δημιουργεί κενά στο πολυγωνικό μοντέλο

Μελέτη και αξιολόγηση τεχνικών τρισδιάστατης μοντελοποίησης χαμηλού κόστους

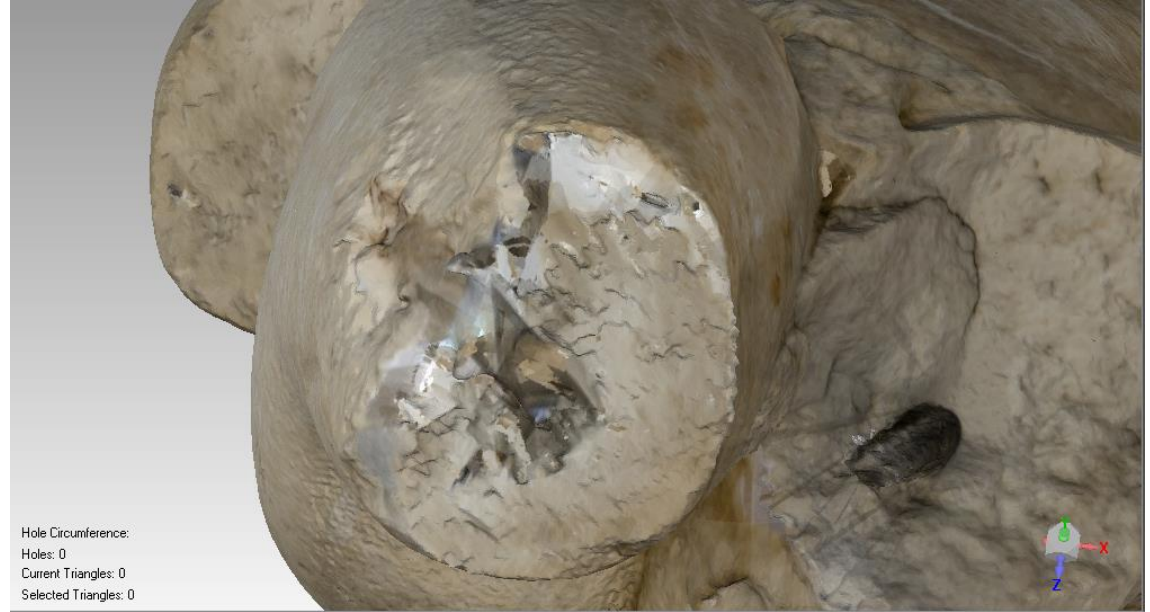

Εικόνα 4.3 Η οπή κλείνει με εφαρμογή ειδικού φίλτρου

Οι Εικόνες 4.4 και 4.5 απεικονίζουν την εφαρμογή φίλτρου «remove spikes» το οποίο εξομαλύνει τυχόν κορυφές στην επιφάνεια του μοντέλου.

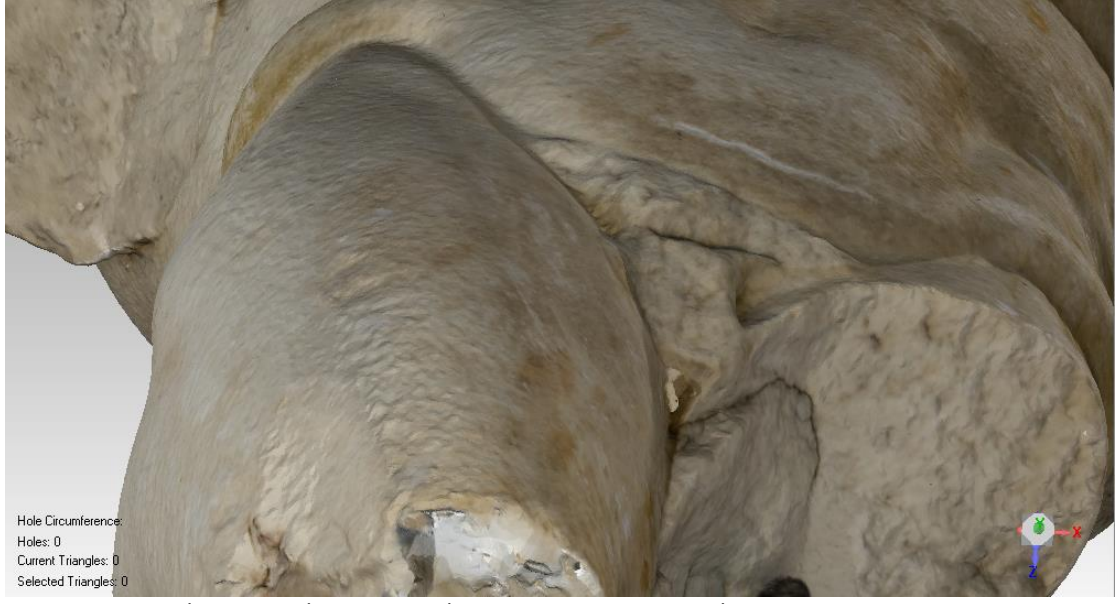

Εικόνα 4.4 Εικόνα της επιφάνειας πριν την εφαρμογή του «remove spikes»

Μελέτη και αξιολόγηση τεχνικών τρισδιάστατης μοντελοποίησης χαμηλού κόστους

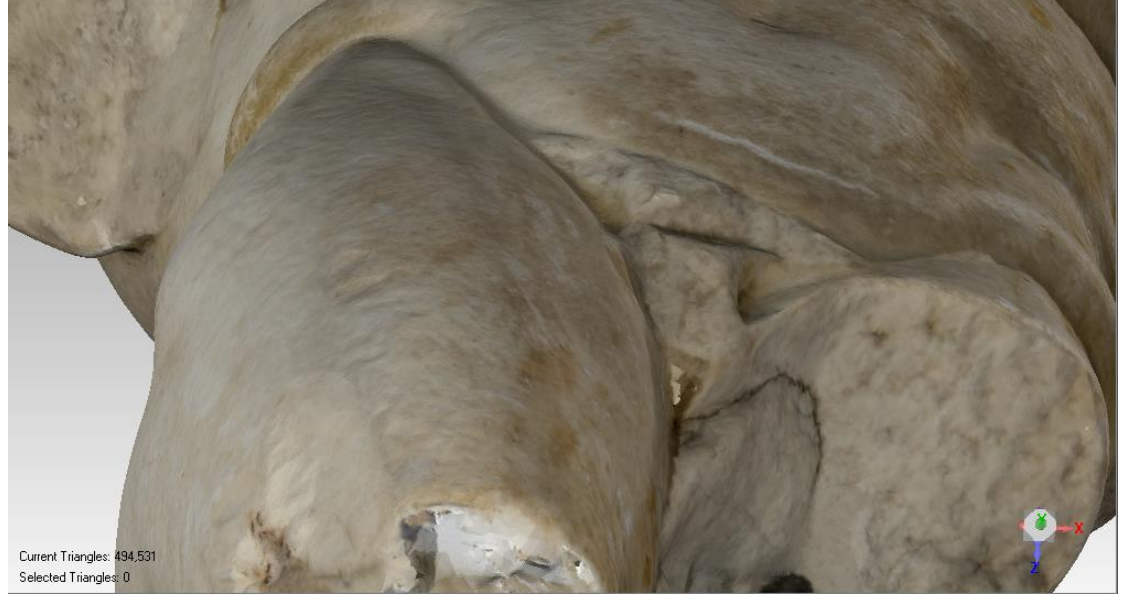

Εικόνα 4.5 Εικόνα της επιφάνειας μετά την εφαρμογή του «remove spikes»

Οι Εικόνες 4.6 και 4.7 απεικονίζουν την εφαρμογή του φίλτρου «relax» που μειώνει τις γωνίες μεταξύ των πολυγώνων.

Μελέτη και αξιολόγηση τεχνικών τρισδιάστατης μοντελοποίησης χαμηλού κόστους

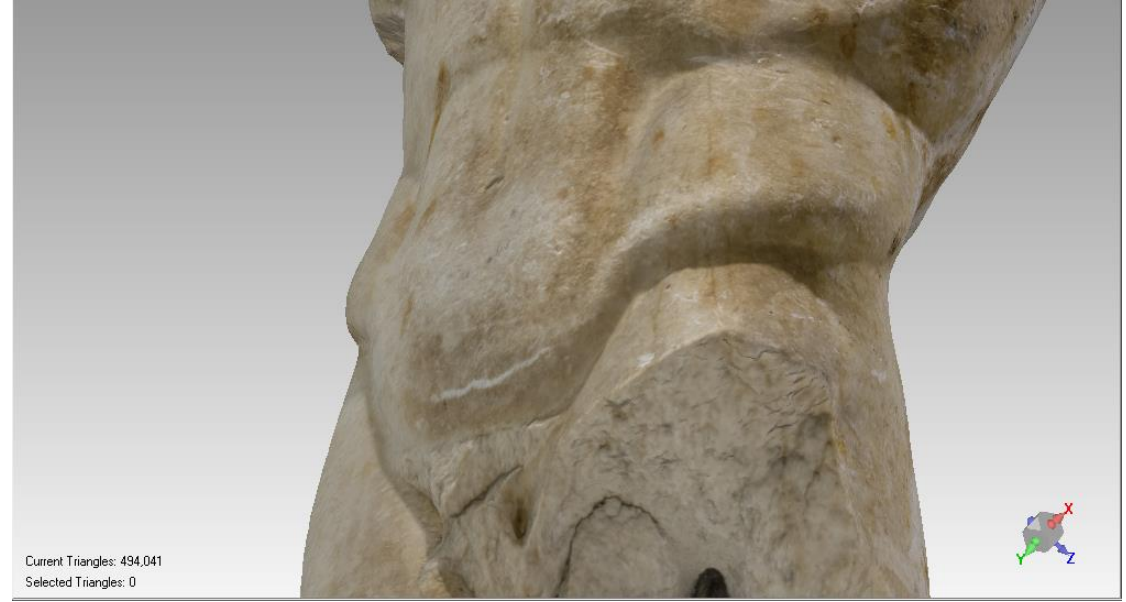

Εικόνα 4.6 Εικόνα της επιφάνειας πριν την εφαρμογή του «relax»

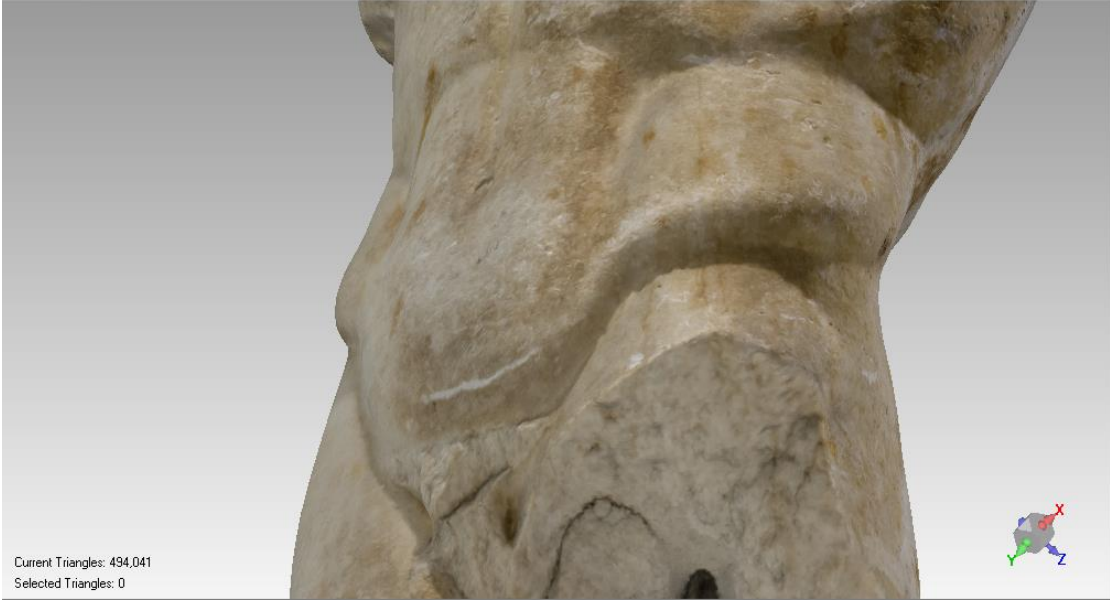

Εικόνα 4.7 Εικόνα της επιφάνειας μετά την εφαρμογή του «relax»

Σε επόμενο στάδιο θα πρέπει να διορθωθούν οι διαστάσεις των μοντέλων από το Photoscan καθώς εάν δεν τοποθετηθούν συγκεκριμένες διαστάσεις, το μοντέλο παίρνει τυχαίες τιμές. Το μέτρο σύγκρισης ήταν τα ήδη υπάρχοντα μοντέλα του σαρωτή, τα οποία είχαν και τις πραγματικές διαστάσεις. Έτσι μέσω του Geomagic, ορίσαμε τις διαστάσεις των μοντέλων βάσει των μοντέλων του σαρωτή, παίρνοντας μια ενδεικτική μέτρηση. Έπειτα κάναμε την αναλογία των διαστάσεων και τελικά προέκυψαν οι πραγματικές τους διαστάσεις. Στην Εικόνα 4.8 φαίνεται η λήψη ενδεικτικής μέτρησης από ένα χαρακτηριστικό σημείο του μοντέλου (σημείο 1) έως ένα δεύτερο (σημείο 2).

Μελέτη και αξιολόγηση τεχνικών τρισδιάστατης μοντελοποίησης χαμηλού κόστους

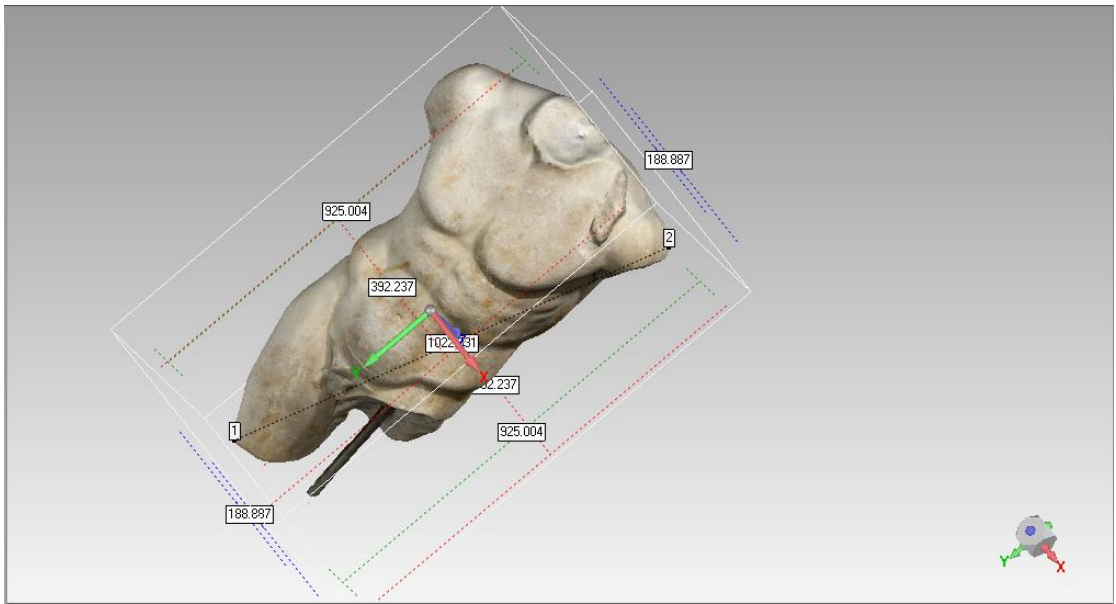

Εικόνα 4.8 Απεικόνιση της ενδεικτικής διάστασης και των συντεταγμένων της.

Επόμενο βήμα είναι η ταύτιση των δύο μοντέλων στο 3Δ χώρο ώστε σε επόμενο βήμα να συγκριθούν. Παίρνουμε σημεία πάνω στα δύο μοντέλα και το λογισμικό τα ενώνει (Εικόνα 4.9).

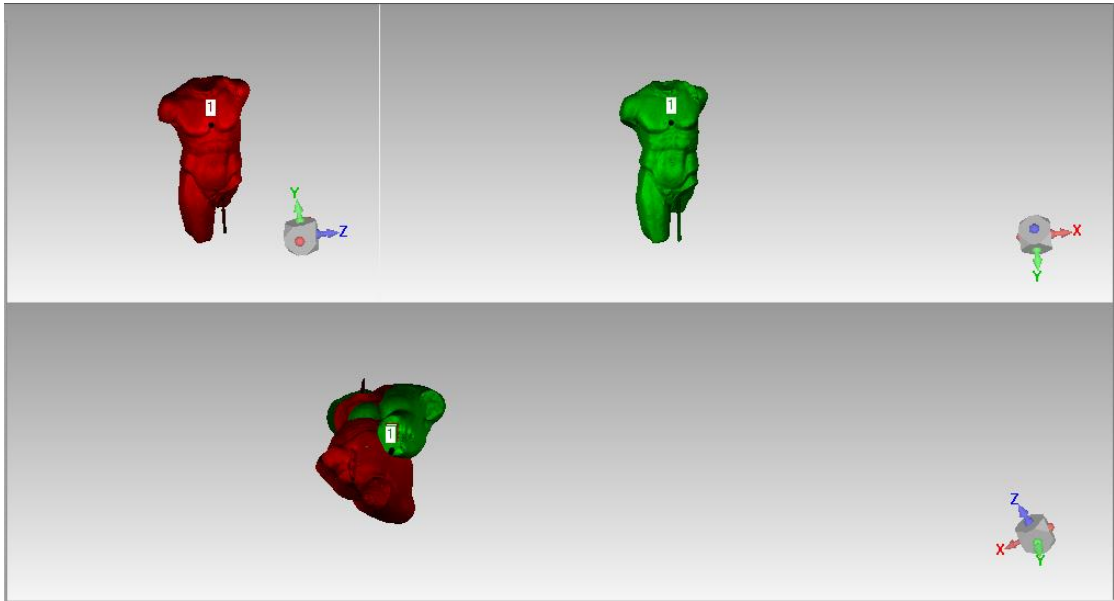

Εικόνα 4.9 Επιλογή κοινών σημείων πάνω στα μοντέλα

Τα μοντέλα τώρα ταυτίζονται, όπως δείχνει η Εικόνα 4.10.

**Τμήμα Μηχανικών Παραγωγής και Διοίκησης** Μελέτη και αξιολόγηση τεχνικών τρισδιάστατης μοντελοποίησης χαμηλού κόστους

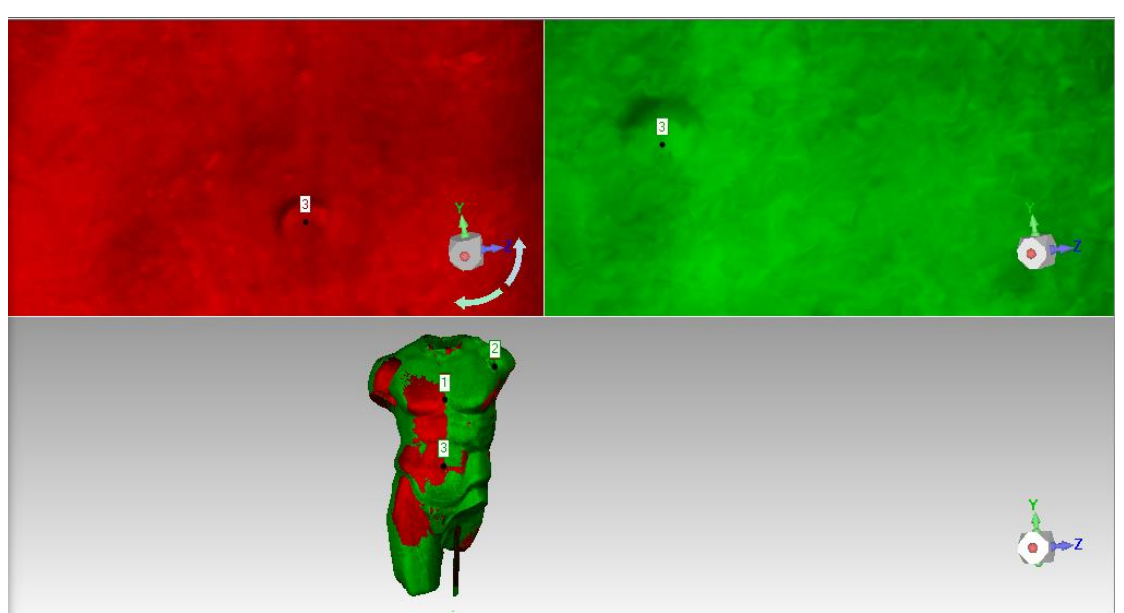

Εικόνα 4.10 Ταύτιση των μοντέλων στον τρισδιάστατο χώρο

Πλέον τα μοντέλα είναι έτοιμα ώστε να γίνει η σύγκριση τους. Στη σύγκριση λάβαμε υπ όψιν τέσσερις παράγοντες :

- 1. Tη μέτρηση της απόκλισης από τα μοντέλα του σαρωτή.
- 2. Τον αριθμό των τριγώνων
- 3. Τον όγκο των μοντέλων
- 4. Την τιμή τριών χαρακτηριστικών μετρήσεων πάνω στα μοντέλα

# Απόκλιση

### Άγαλμα

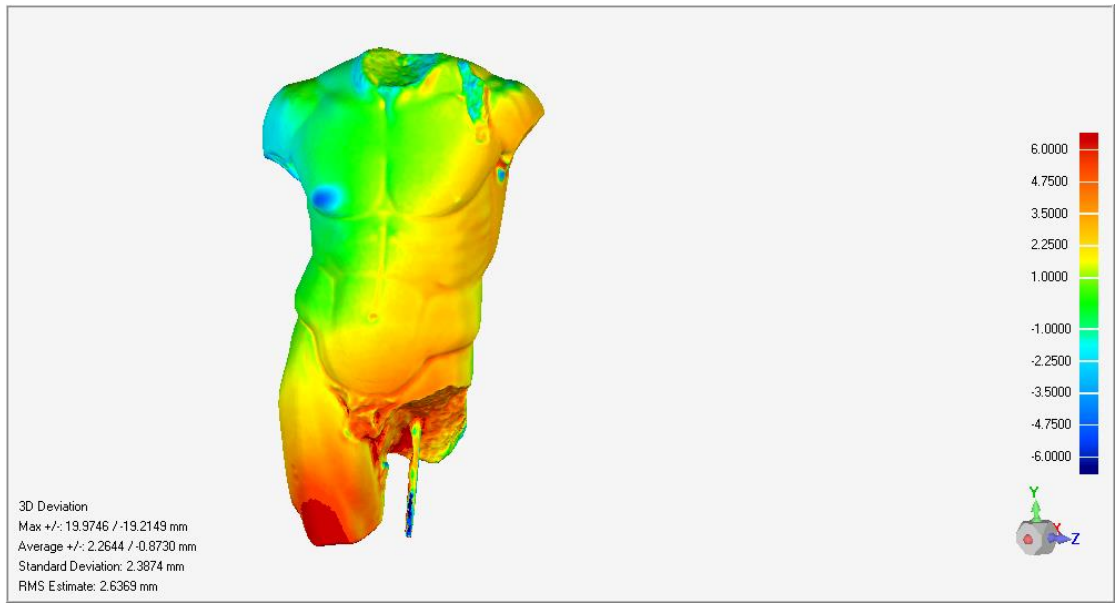

Εικόνα 4.11 1<sup>η</sup> όψη της απεικόνισης της απόκλισης του μοντέλου

#### Μελέτη και αξιολόγηση τεχνικών τρισδιάστατης μοντελοποίησης χαμηλού κόστους

 $6.0000$ 4.7500 3.5000 2.2500  $1.0000$  $-1.0000$  $-2.2500$  $-3.5000$  $-4.7500$  $-6.0000$ 3D Deviation<br>Max +/< 19.9746 / -19.2149 mm Average +/-: 2.2644 / -0.8730 mm Standard Deviation: 2.3874 mm<br>RMS Estimate: 2.6369 mm

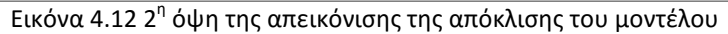

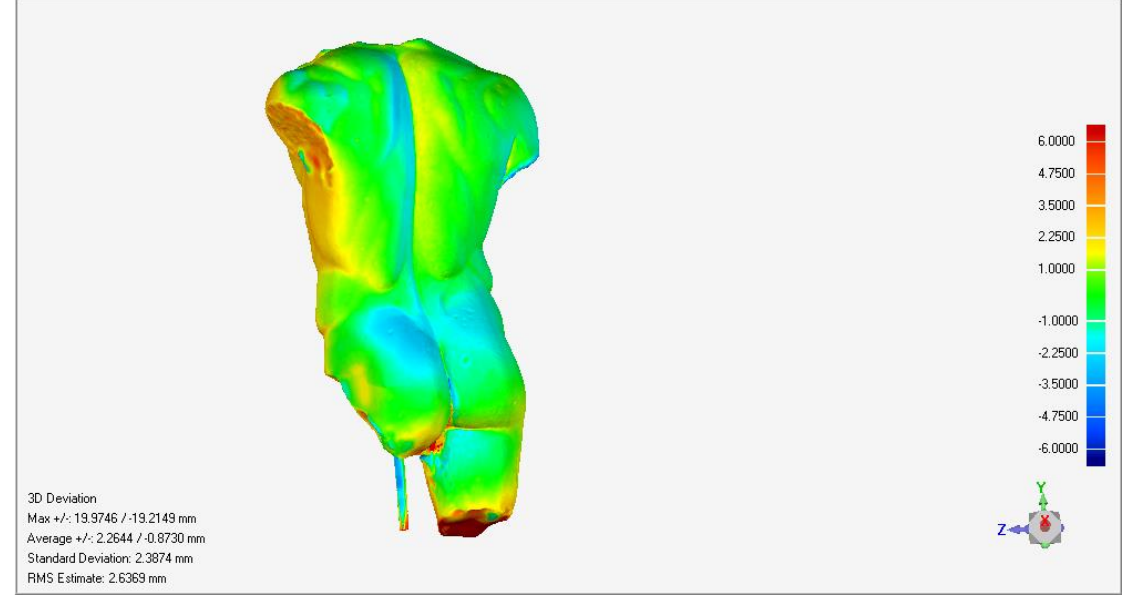

Εικόνα 4.13 3<sup>η</sup> όψη της απεικόνισης της απόκλισης του μοντέλου

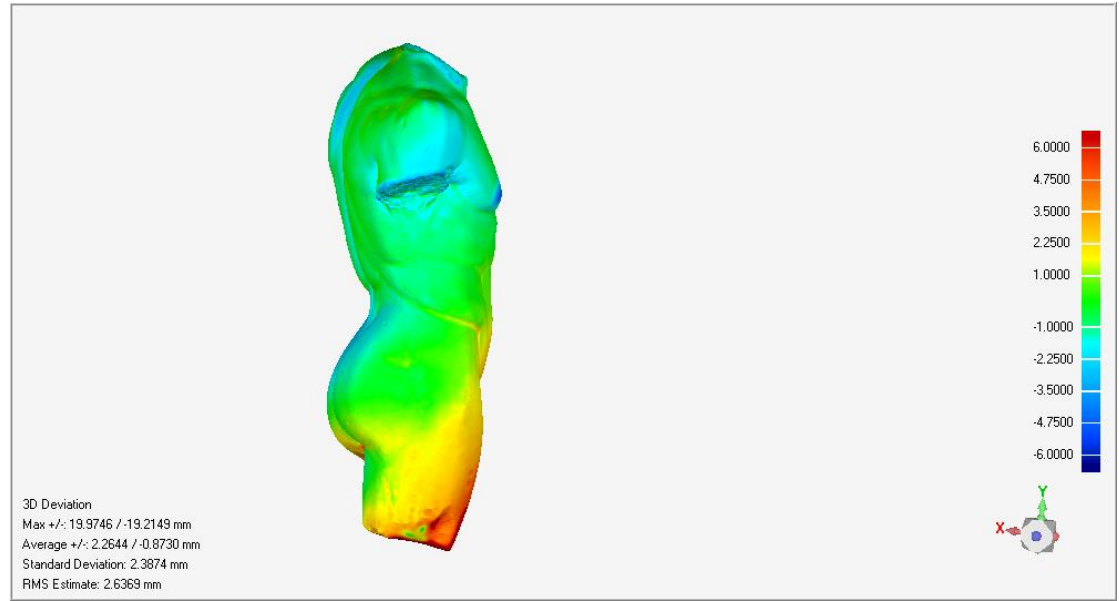

Εικόνα 4.14 4<sup>η</sup> όψη της απεικόνισης της απόκλισης του μοντέλου

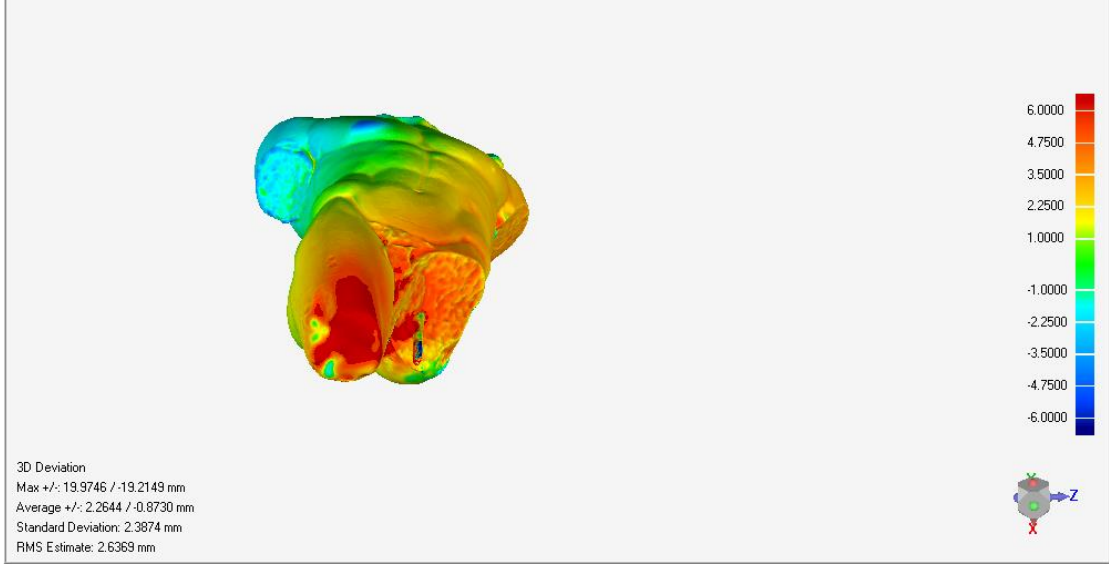

Εικόνα 4.15 5<sup>η</sup> όψη της απεικόνισης της απόκλισης του μοντέλου

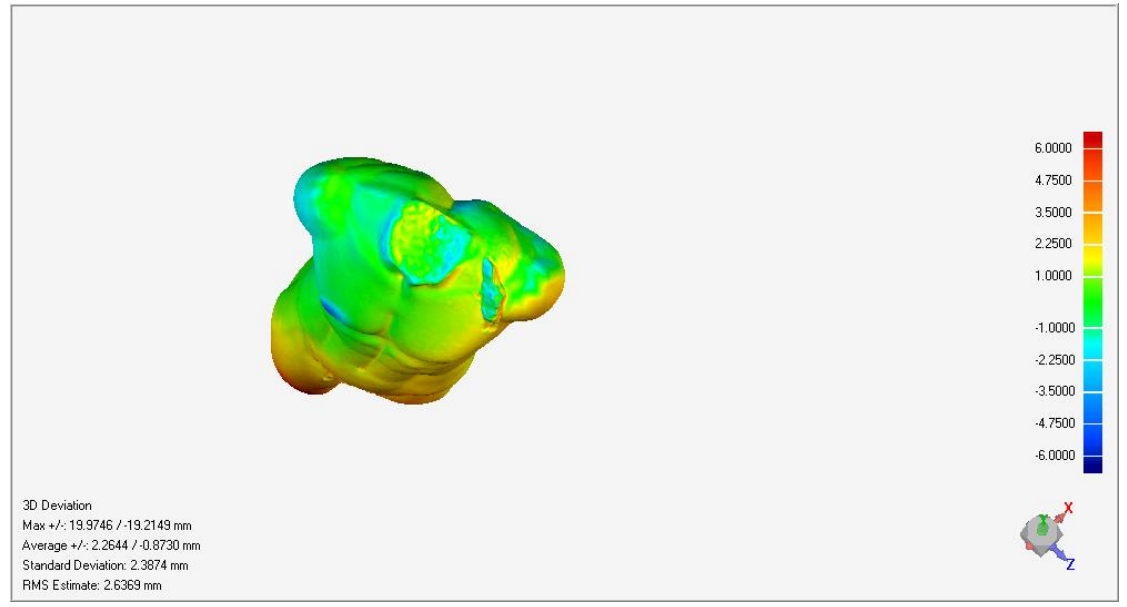

Εικόνα 4.16 6<sup>η</sup> όψη της απεικόνισης της απόκλισης του μοντέλου

Οι Εικόνες 4.11 έως 4.16 απεικονίζουν την ανάλυση απόκλισης του αγάλματος. Οι διάφοροι χρωματισμοί δείχνουν όπως φαίνεται και στα δεξιά των εικόνων το εύρος των αποκλίσεων. Όσο πιο σκούρο το χρώμα τόσο πιο μεγάλη η απόκλιση. Επίσης το θετικό και αρνητικό πρόσημο δείχνει ότι το μοντέλο αποκλίνει θετικά ή αρνητικά από το κανονικό δηλαδή είναι μεγαλύτερο ή μικρότερο αντίστοιχα. Διακρίνεται λοιπόν ότι με μέγιστη απόκλιση τα 20mm το μοντέλο παρουσιάζει μέσες αποκλίσεις της τάξης του +2,2mm και -0,8mm πράγμα που σημαίνει ότι το μοντέλο μας είναι ελάχιστα μεγαλύτερο κατά μέσο όρο. Εάν παρατηρήσουμε τις εικόνες όμως θα δούμε ότι το μοντέλο στο μεγαλύτερο μέρος του, εμφανίζεται με πράσινους, ανοιχτό γαλάζιο και κίτρινους χρωματισμούς που σημαίνει ότι το μοντέλο δεν αποκλίνει παραπάνω από 1-2mm στο μεγαλύτερο μέρος του. Επίσης παρατηρούμε ότι οι κόκκινες περιοχές βρίσκονται σε μέρη του αγάλματος που κοιτάζουν προς τα κάτω και αυτό διακιολογεί το γεγονός ότι οι λήψεις φωτογραφιών για αυτά τα σημεία ήταν εξαιρετικά δύσκολες διότι το άγαλμα βρισκόταν πολύ κοντά στο έδαφος και αυτό δεν επέτρεπε ούτε καλή γωνία λήψης ούτε επαρκή φωτισμό.

# Πτερύγιο

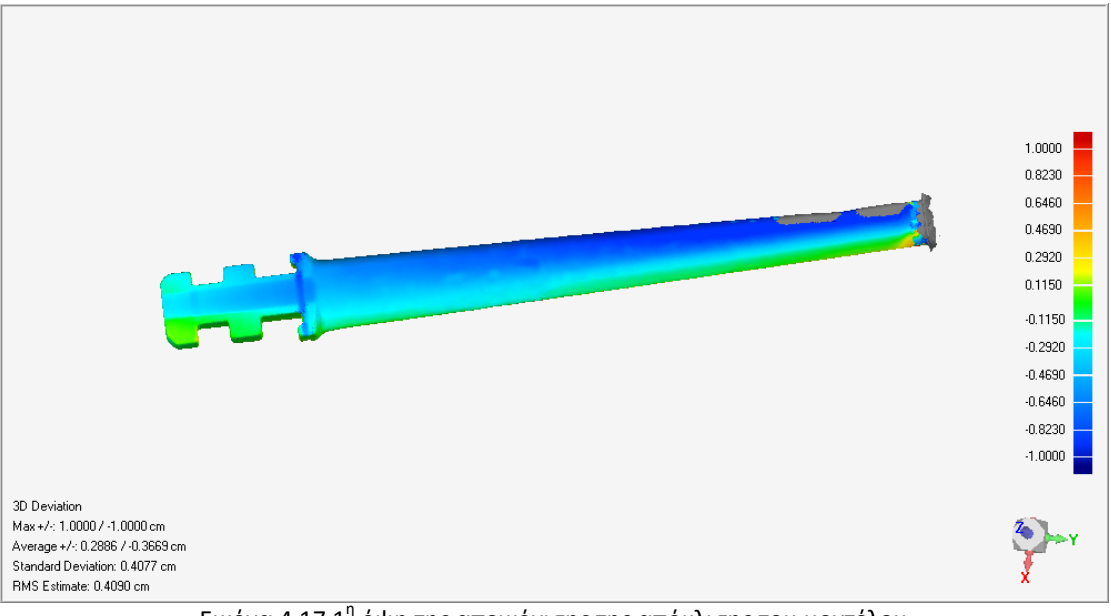

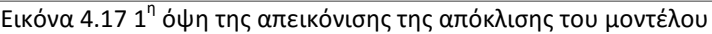

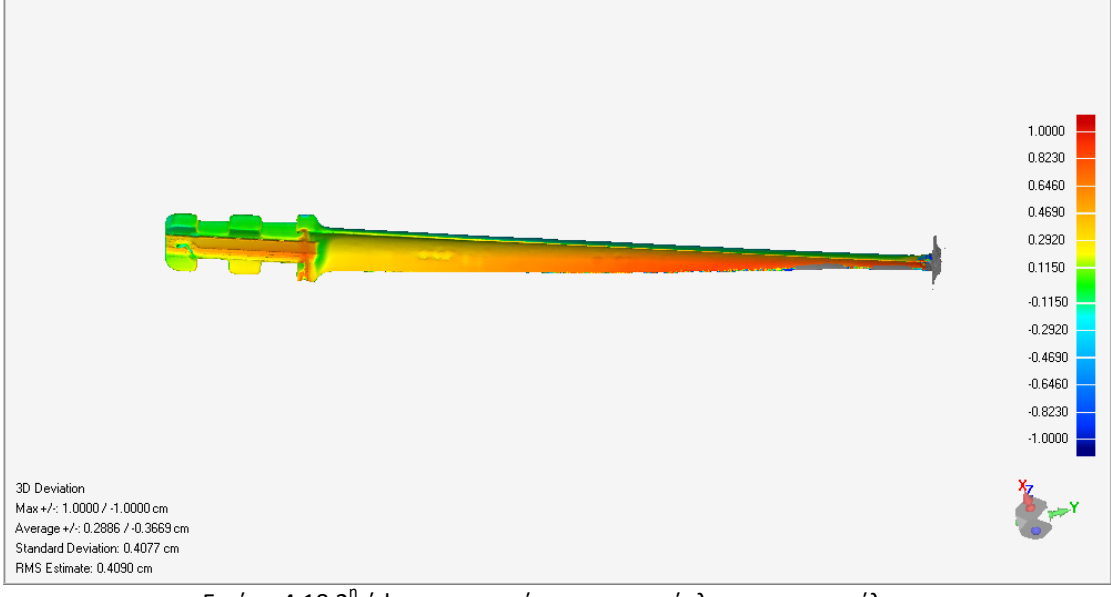

Εικόνα 4.18 2<sup>η</sup> όψη της απεικόνισης της απόκλισης του μοντέλου

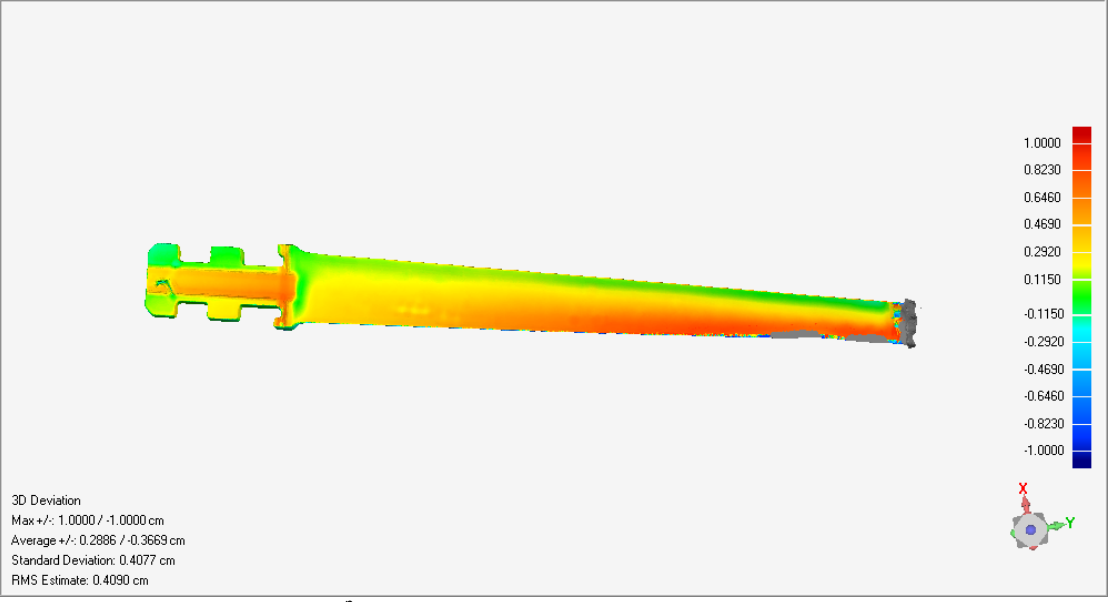

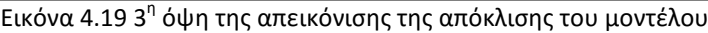

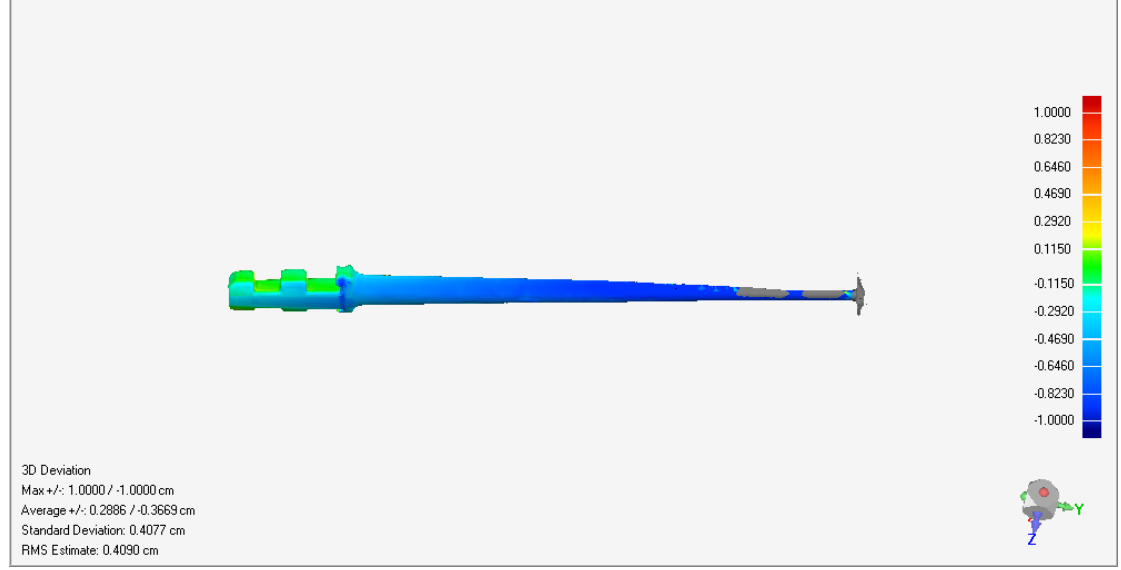

Εικόνα 4.20 4<sup>η</sup> όψη της απεικόνισης της απόκλισης του μοντέλου

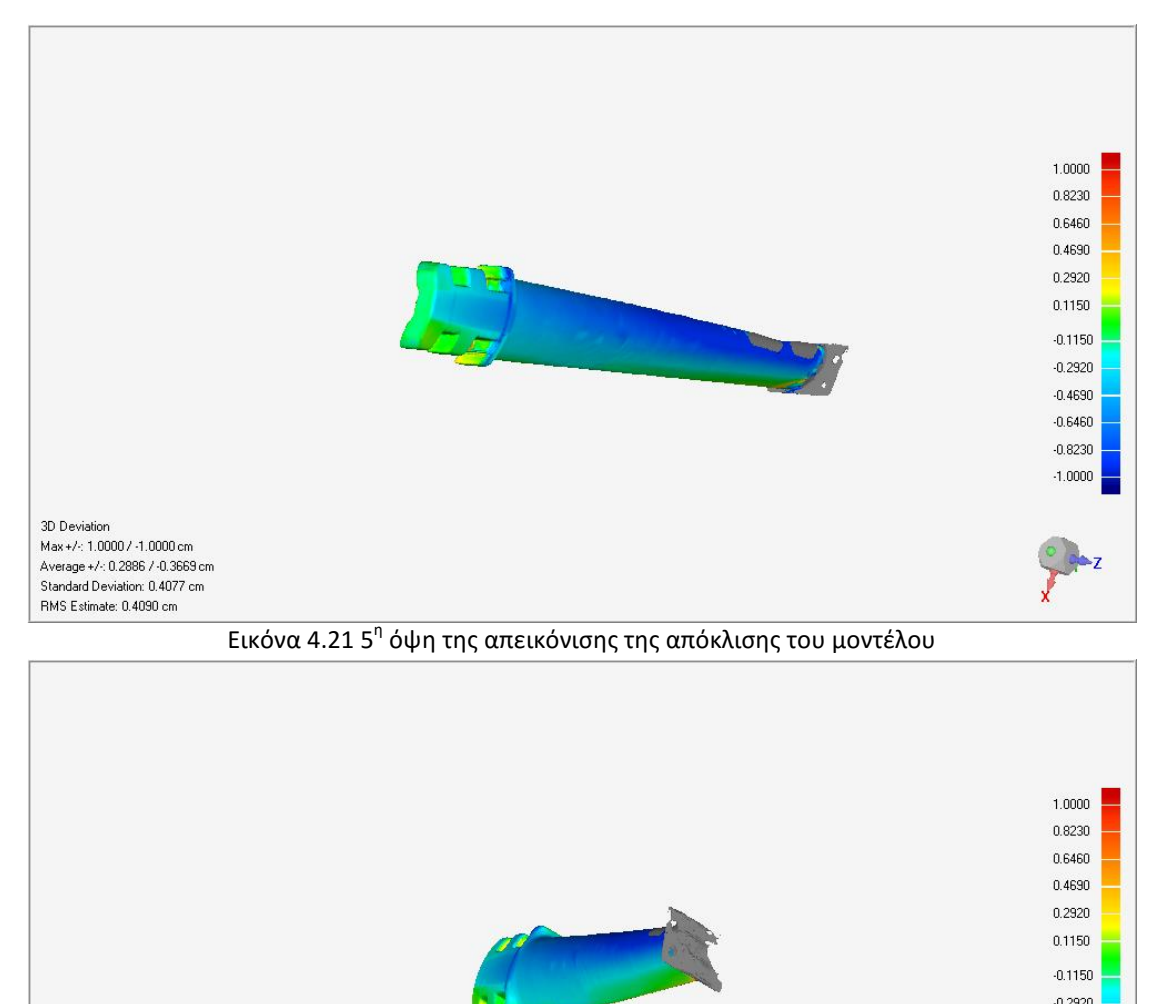

Εικόνα 4.22 6<sup>η</sup> όψη της απεικόνισης της απόκλισης του μοντέλου

Οι Εικόνες 4.17 έως 4.22 δείχνουν το φάσμα της απόκλισης του πτερυγίου. Το πτερύγιο εμφάνισε πολλές δυσκολίες στην αποτύπωση του ακόμα και στο μοντέλο του σαρωτή και χρειάστηκε περεταίρω επεξεργασία σε προγράμματα παραμετρικής σχεδίασης ώστε να συμπληρωθούν κομμάτια που δεν μπορούσε να αποτυπώσει το σαρωτή. Παρόλα αυτά παρατηρούμε ότι οι αποκλίσεις κυμαίνονται κάτω του μισό εκατοστού με μία μέγιστη απόκλιση στο 1 εκατοστό. Το ακροπτέρυγο εμφανίζει μπλε αποχρώσεις από -0,2cm έως και 1cm και είναι τα μέρη στα οποία παρενέβη το Pro Engineer. Πέρα από αυτό το μέρος του, κατά κύριο λόγο η απόκλιση δε θεωρείται ικανοποιητικά μικρή, αφού υπάρχουν σημεία που οι χρωματισμοί σκουραίνουν ιδιαίτερα. Αυτά τα αποτελέσματα είναι μια ακόμα ένδειξη ότι το μοντέλο του σαρωτή, λόγω της επεξεργασίας που υπέστη, έχει μεγάλη διαφορά από

3D Deviation Max+/-: 1.0000 / -1.0000 cm Average +/-: 0.2886 / -0.3669 cm Standard Deviation: 0.4077 cm RMS Estimate: 0.4090 cm

 $-0.2920$  $-0.4690$  $-0.6460$  $-0.8230$  $-1.0000$ 

Μελέτη και αξιολόγηση τεχνικών τρισδιάστατης μοντελοποίησης χαμηλού κόστους

το πραγματικό αντικείμενο το οποίο σε αυτή τη περίπτωση αποτυπώνεται κατά κύριο λόγο καλύτερα στο μοντέλο από φωτογραφίες. Να σημειωθεί ότι οι περιοχές με γκρι χρώμα είναι οι περιοχές όπου τα μοντέλα αποκλίνουν τελείως και είναι τα μόνα σημεία όπου το λογισμικό υστέρησε έναντι του σαρωτή. Αν παρατηρήσουμε την λεπτή άκρη του πτερυγίου θα δούμε ανομοιομορφία στην επιφάνεια και απόκλιση από την πραγματική εικόνα του.

# Παπούτσι

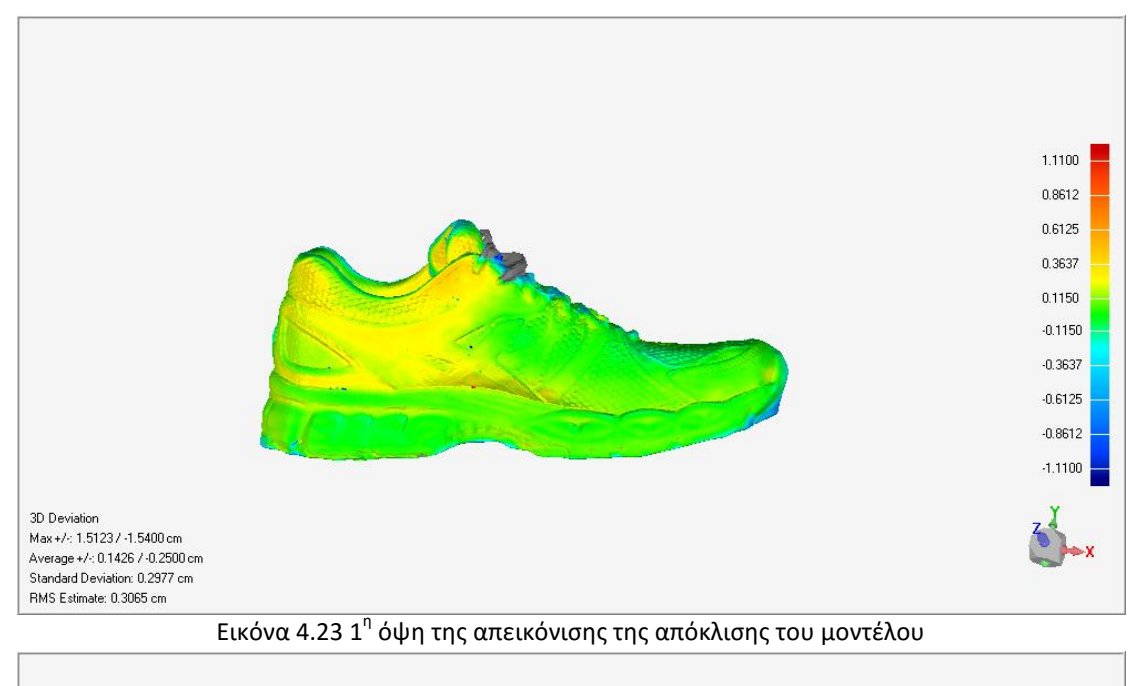

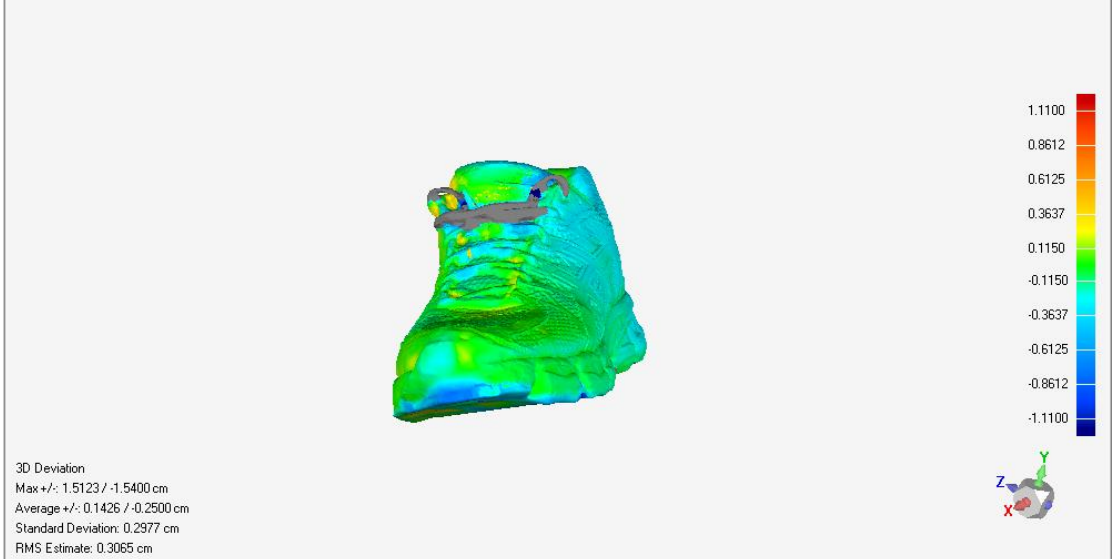

Εικόνα 4.24 2<sup>η</sup> όψη της απεικόνισης της απόκλισης του μοντέλου

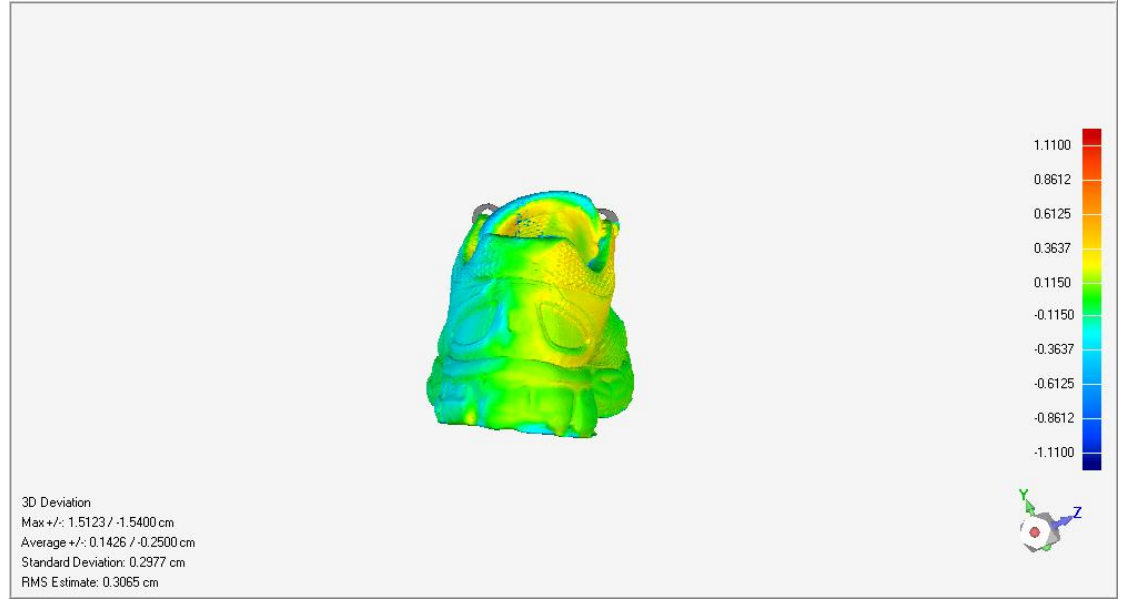

Εικόνα 4.25 3<sup>η</sup> όψη της απεικόνισης της απόκλισης του μοντέλου

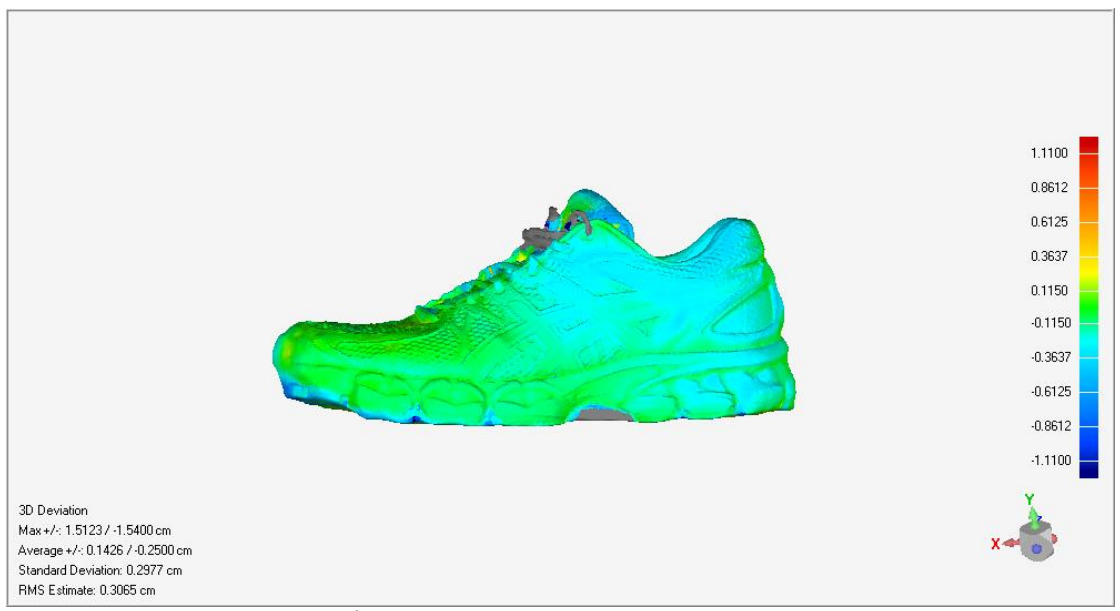

Εικόνα 4.26 4<sup>η</sup> όψη της απεικόνισης της απόκλισης του μοντέλου

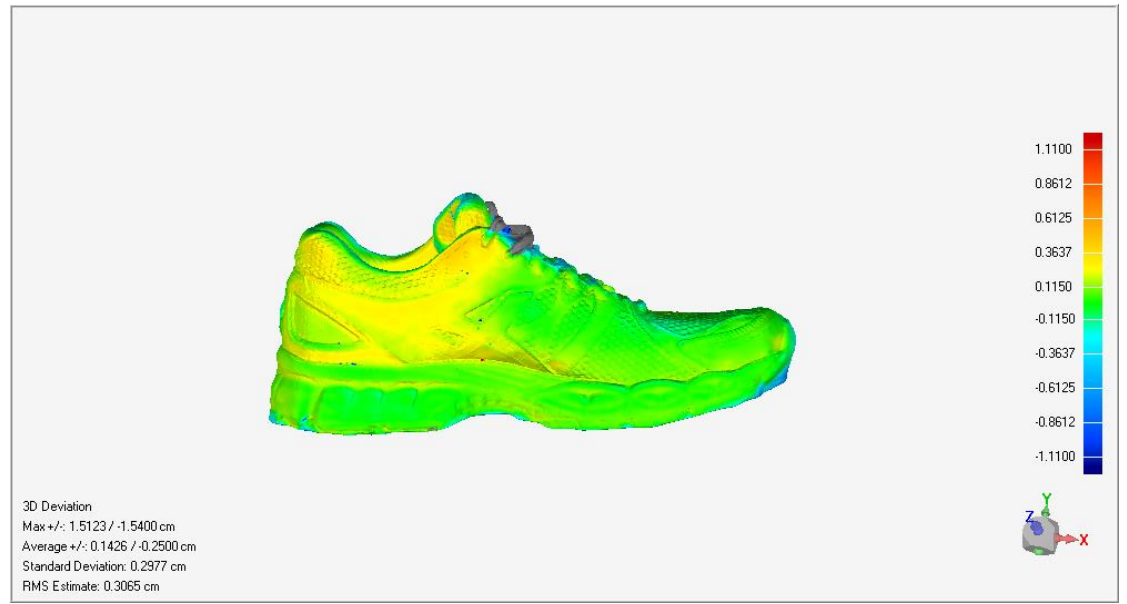

Εικόνα 4.27 5<sup>η</sup> όψη της απεικόνισης της απόκλισης του μοντέλου

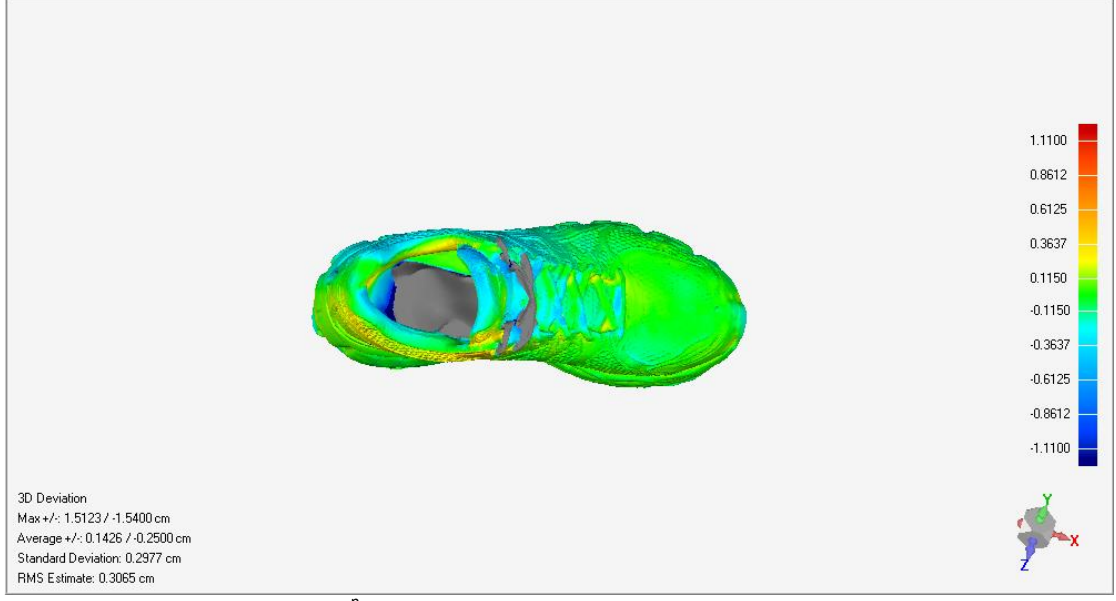

Εικόνα 4.28 6<sup>η</sup> όψη της απεικόνισης της απόκλισης του μοντέλου

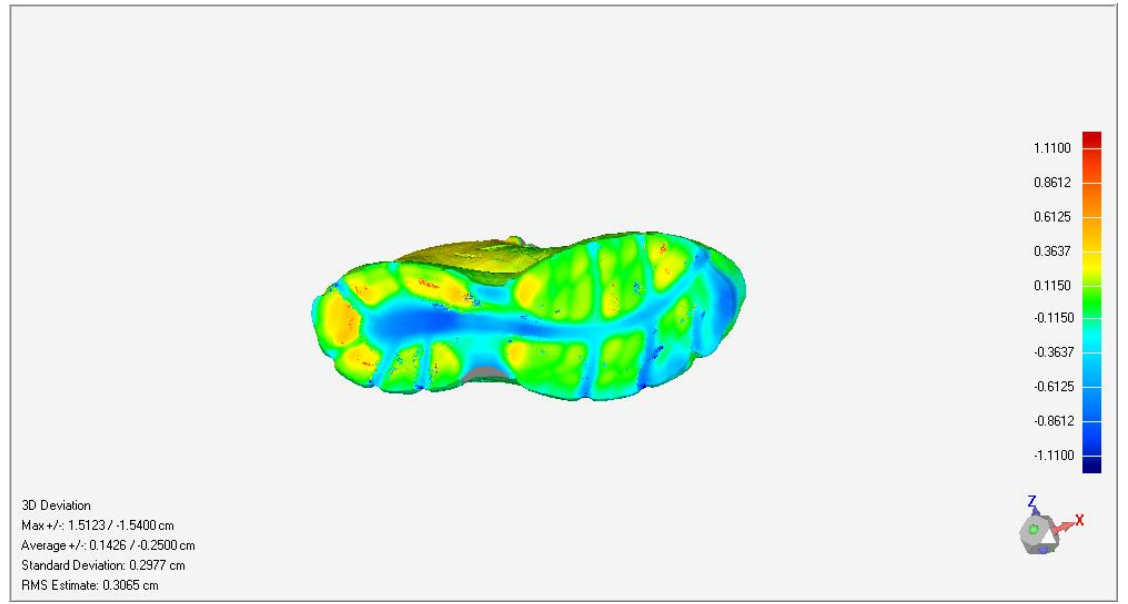

Εικόνα 4.29 7<sup>η</sup> όψη της απεικόνισης της απόκλισης του μοντέλου

Οι Εικόνες 4.23 έως 4.29 απεικονίζουν την απόκλιση του μοντέλου του παπουτσιού. Παρατηρούμε σε όλη την πλάγια και μπροστινή επιφάνεια του αποκλίσεις με πράσινο, ανοιχτό γαλάζιο και κίτρινο χρώμα που κυμαίνονται από -0,25cm έως 0,36cm . Η μέση απόκλιση είναι από -0,25 cm έως 0,14cm με μία μέγιστη απόκλιση στα 1,5cm. Παρατηρείται ότι το μοντέλο αποκλίνει και πολύ λίγο στις κύριες επιφάνειες του. Αποκλίσεις παρατηρούνται στο εσωτερικό του, όπου το λογισμικό δεν ήταν ικανό να το αποτυπώσει σωστά και έτσι εμφανίζεται με γκρι χρώμα. Με γκρι χρώμα εμφανίζονται και κάποια μπροστινά κορδόνια αλλά το αποτέλεσμα ήταν αναμενόμενο αφού τα κορδόνια άλλαξαν θέση μετά την σάρωση. Επιπλέον, στο κάτω μέρος του παπουτσιού, λόγω του ότι δεν τραβήξαμε φωτογραφίες αλλά συμπληρώσαμε μέσω του Geomagic Studio το κενό που είχε δημιουργηθεί, παρουσιάζει απόκλιση που φτάνει το -1,1cm και +1,1cm στις σκούρο μπλε και κόκκινες περιοχές αντίστοιχα. Το αποτέλεσμα αυτό ναι μεν δεν είναι αποδεκτό, όμως είναι λογικό, εφόσον το κάτω μέρος του παπουτσιού συμπληρώθηκε εμπειρικά και όχι από φωτογραφικό υλικό.

# Τρίγωνα, όγκοι και Διαστάσεις

Παρακάτω παρατίθεται ένας πίνακας με τα δεδομένα για τον αριθμό των τριγώνων των τριών μοντέλων, τους όγκους των και των διαστάσεων τους. Επίσης υπάρχει ένας πίνακας ποσοστών αποκλίσεων των όγκων και των ενδεικτικών μετρήσεων των μοντέλων του Photoscan από αυτών του scanner.

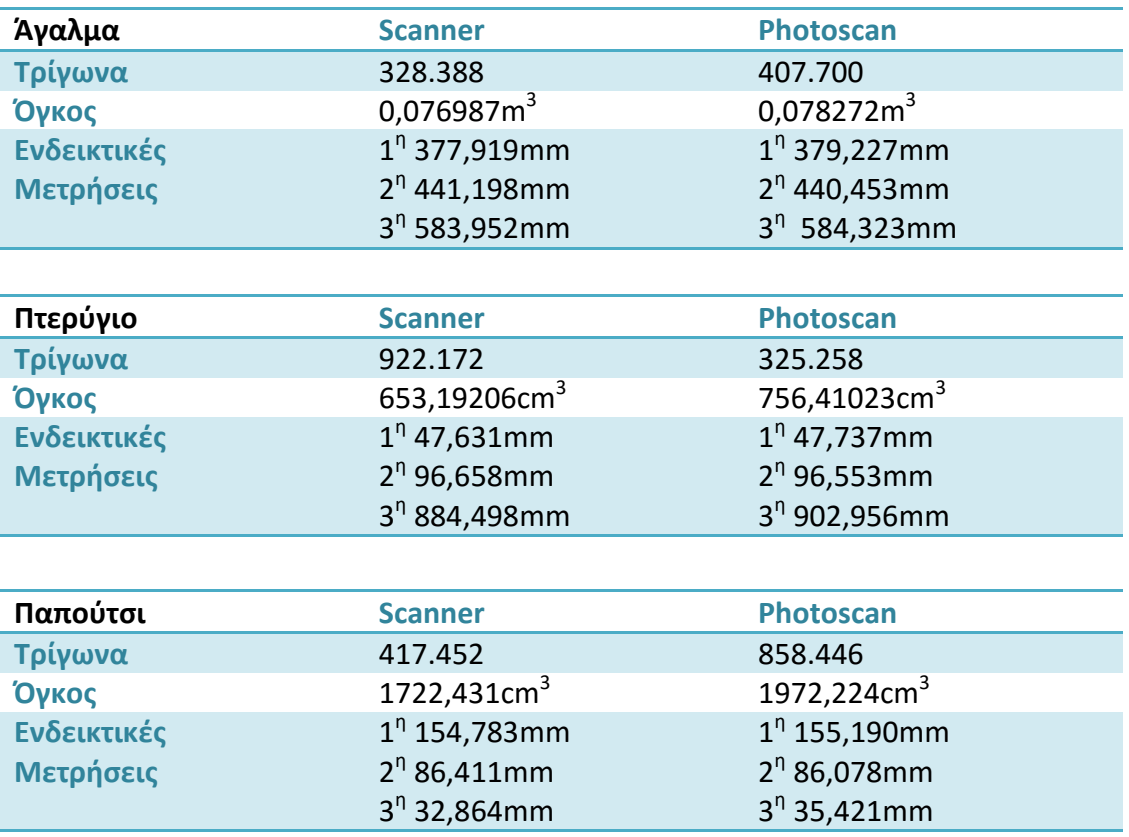

Οι Εικόνες 4.30-4.47 δείχνουν τις τρεις μετρήσεις που πάρθηκαν για κάθε μοντέλο σαρωτή και του Photoscan. Η μέτρηση αυτή φαίνεται στις εικόνες με μαύρη διακεκομμένη γραμμή.

# Μοντέλο αγάλματος από τον σαρωτή

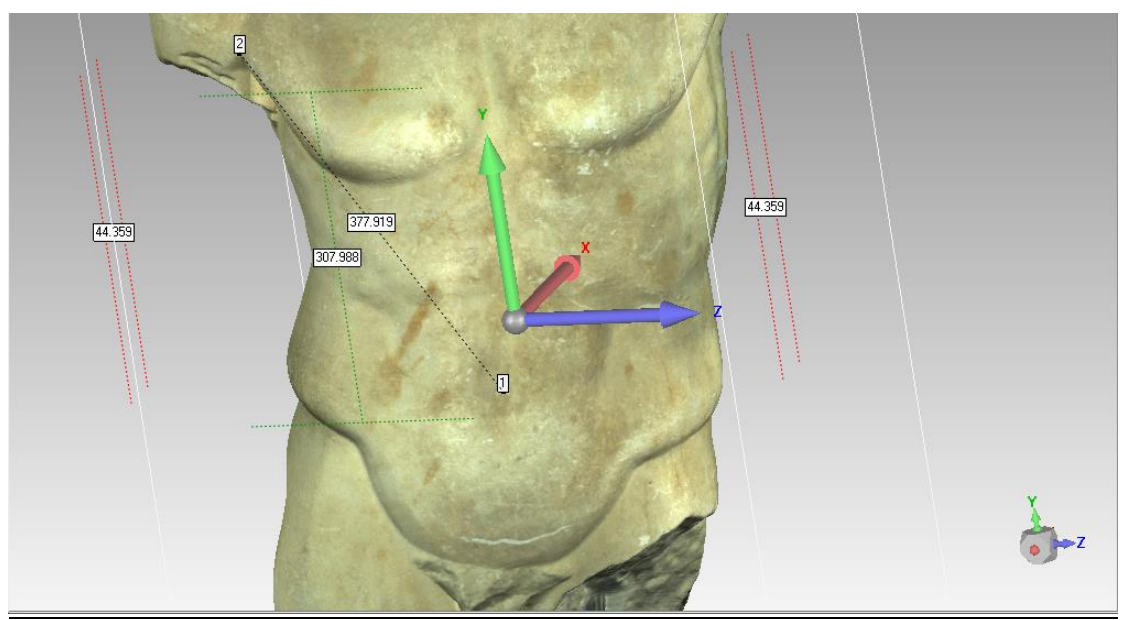

Εικόνα 4.30 1<sup>η</sup> μέτρηση στο μοντέλο του σαρωτή

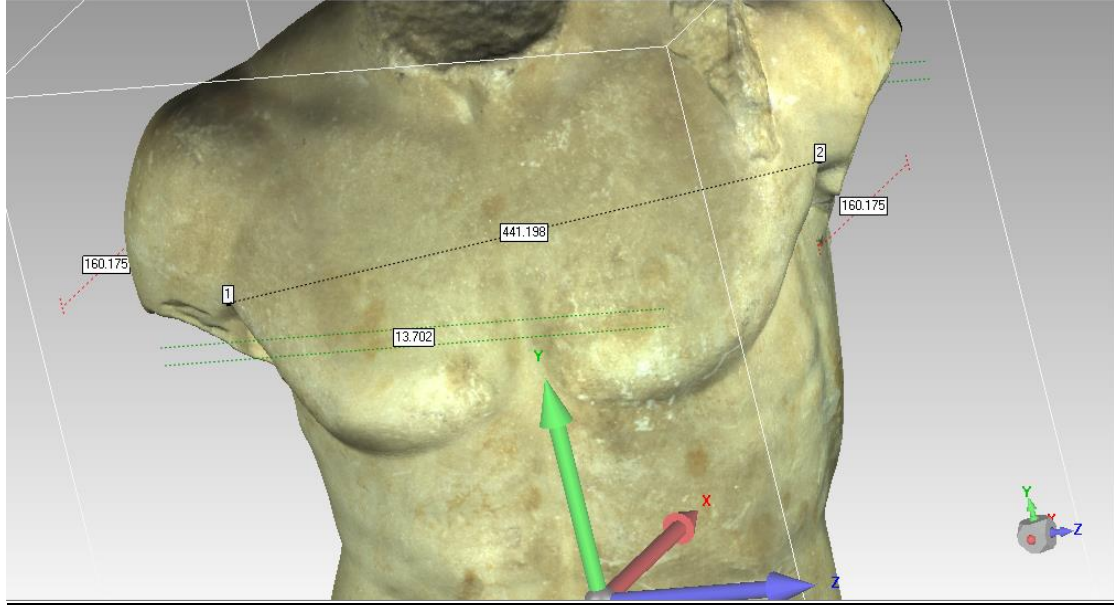

Εικόνα 4.31 2<sup>η</sup> μέτρηση στο μοντέλο του σαρωτή

Μελέτη και αξιολόγηση τεχνικών τρισδιάστατης μοντελοποίησης χαμηλού κόστους

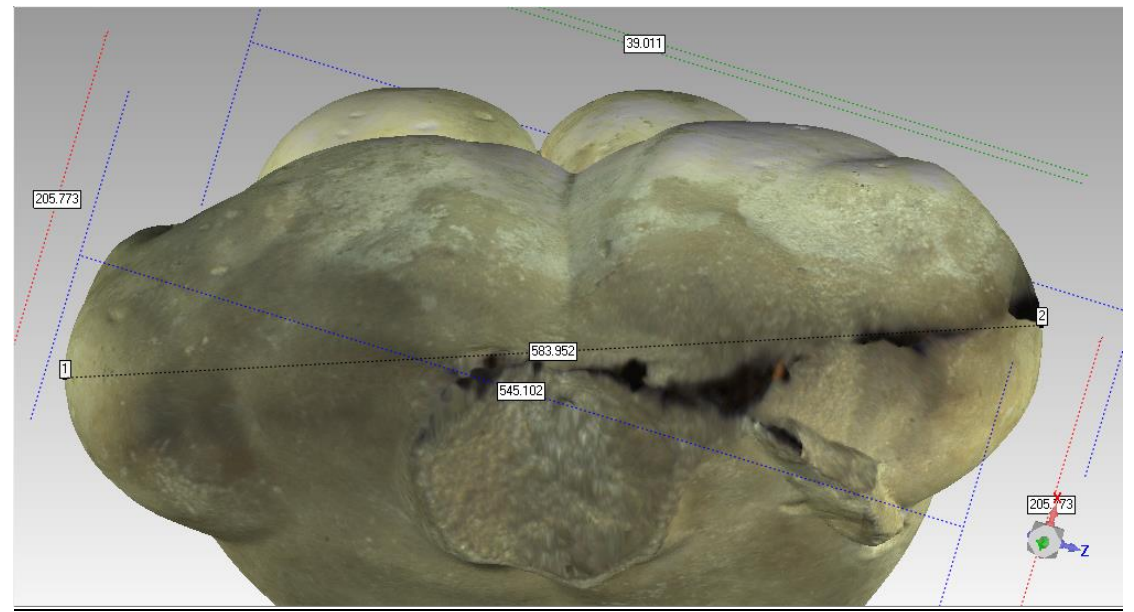

Εικόνα 4.32 3<sup>η</sup> μέτρηση στο μοντέλο του σαρωτή

# Μοντέλο αγάλματος από λογισμικό Photoscan

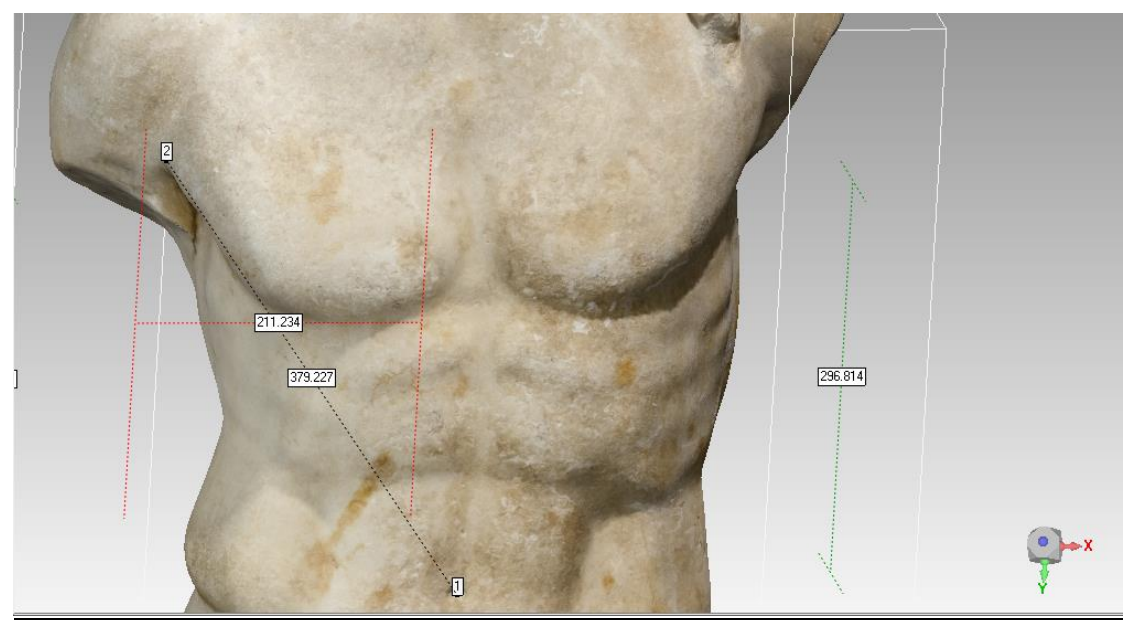

Εικόνα 4.33 1<sup>η</sup> μέτρηση στο μοντέλο του λογισμικού Photoscan

**Τμήμα Μηχανικών Παραγωγής και Διοίκησης** Μελέτη και αξιολόγηση τεχνικών τρισδιάστατης μοντελοποίησης χαμηλού κόστους

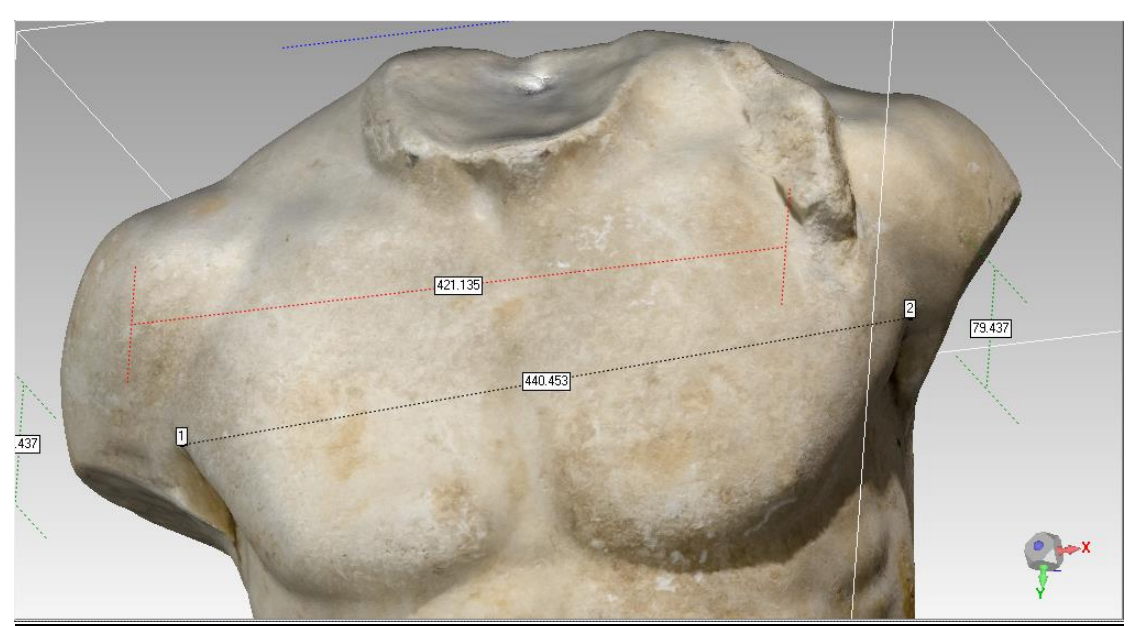

Εικόνα 4.34 2<sup>η</sup> μέτρηση στο μοντέλο του λογισμικού Photoscan

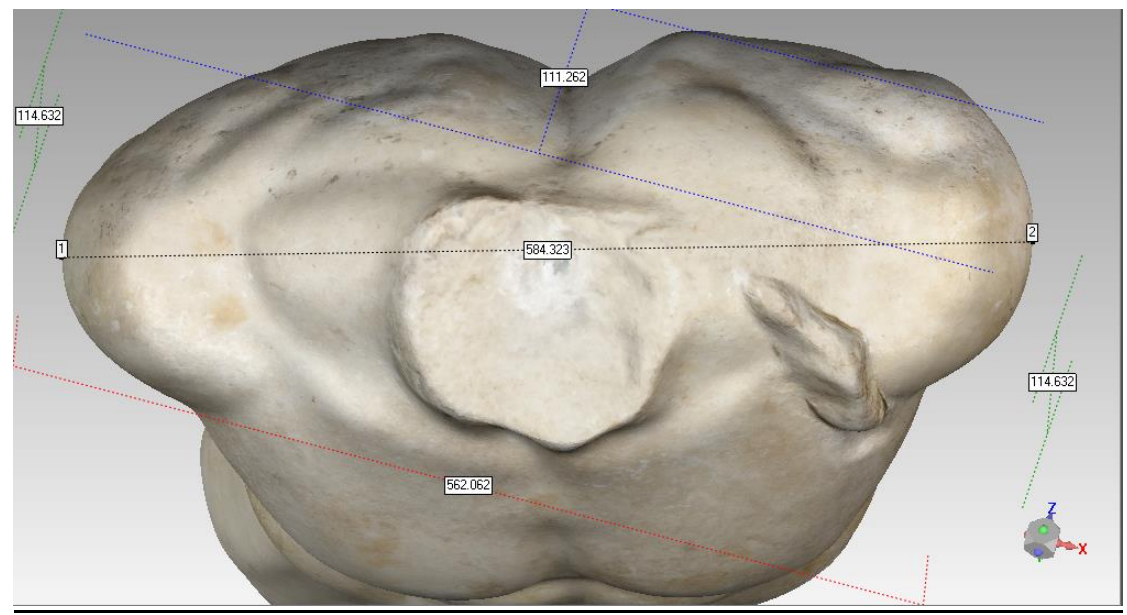

Εικόνα 4.35  $3^n$  μέτρηση στο μοντέλο του λογισμικού Photoscan

Μελέτη και αξιολόγηση τεχνικών τρισδιάστατης μοντελοποίησης χαμηλού κόστους

# Μοντέλο πτερυγίου από σαρωτή

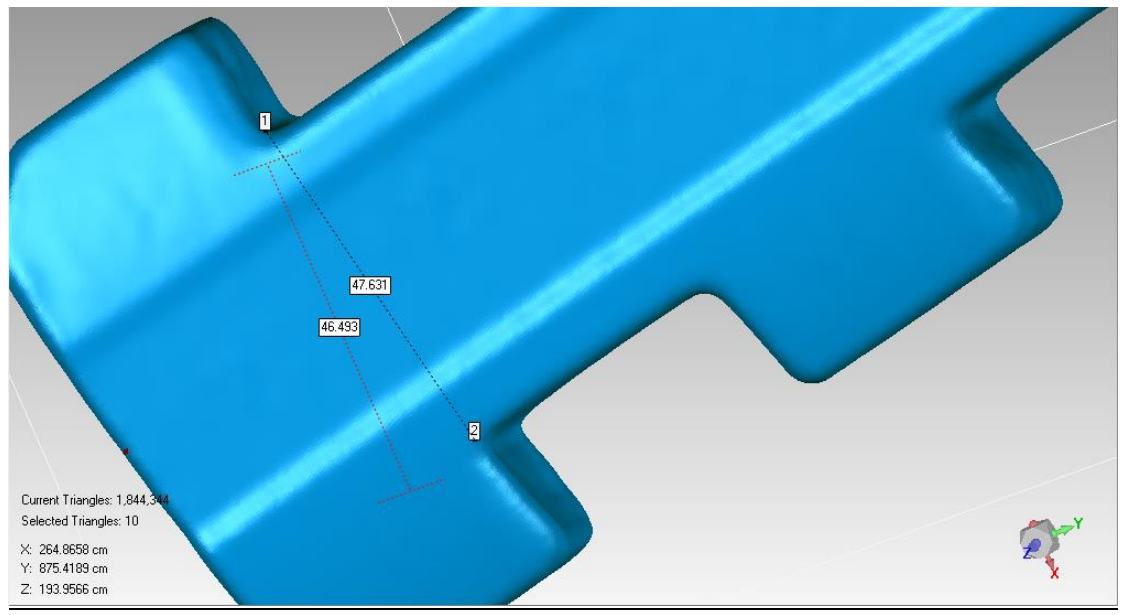

Εικόνα 4.36 1<sup>η</sup> μέτρηση στο μοντέλο του σαρωτή

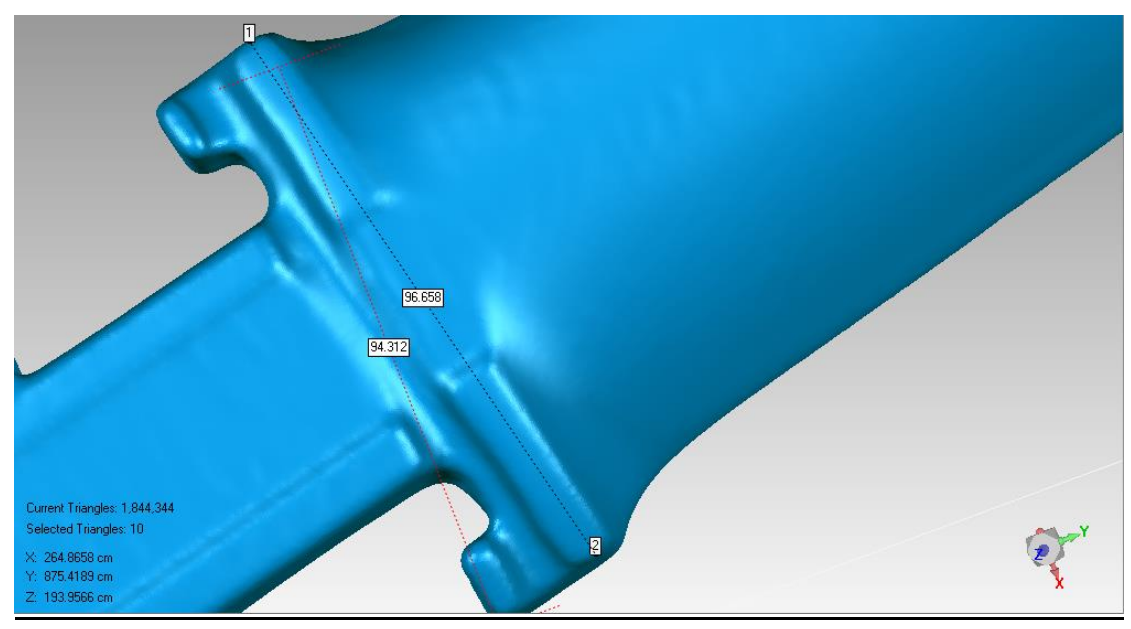

Εικόνα 4.37 2<sup>η</sup> μέτρηση στο μοντέλο του σαρωτή
Μελέτη και αξιολόγηση τεχνικών τρισδιάστατης μοντελοποίησης χαμηλού κόστους

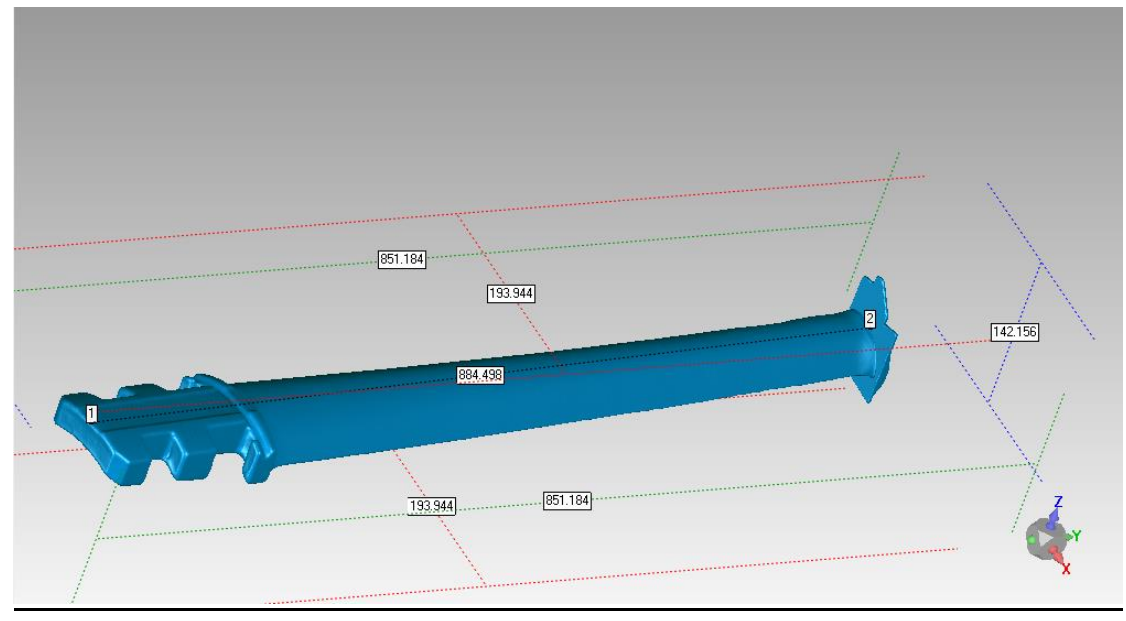

Εικόνα 4.38 3<sup>η</sup> μέτρηση στο μοντέλο του σαρωτή

## Μοντέλο πτερυγίου από λογισμικό Photoscan

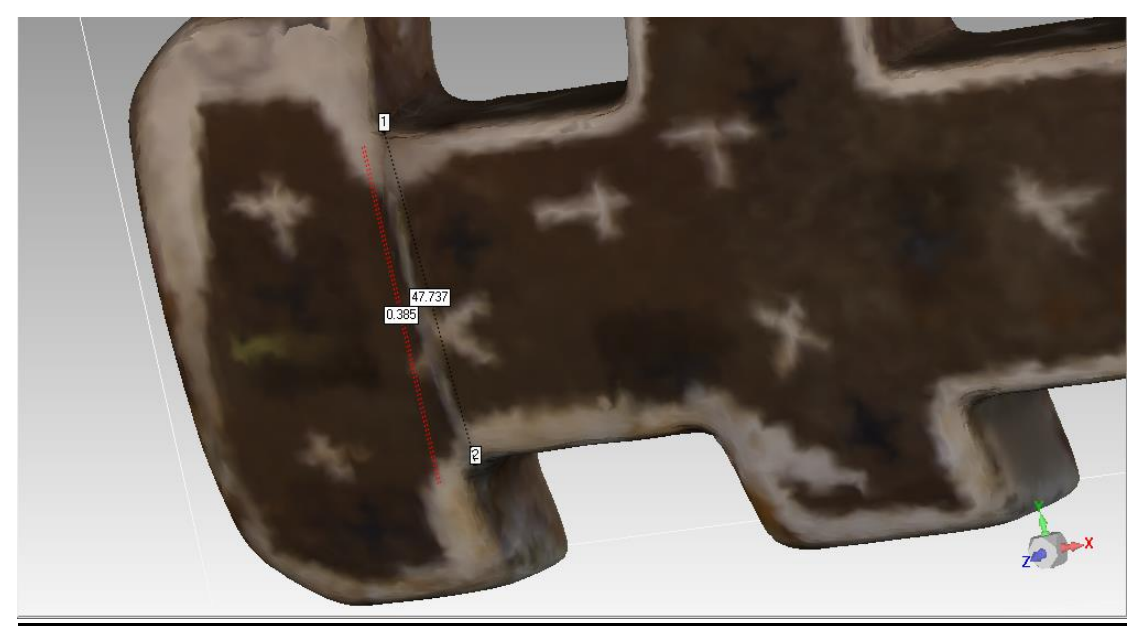

Εικόνα 4.39 1<sup>η</sup> μέτρηση στο μοντέλο του λογισμικού Photoscan

Μελέτη και αξιολόγηση τεχνικών τρισδιάστατης μοντελοποίησης χαμηλού κόστους

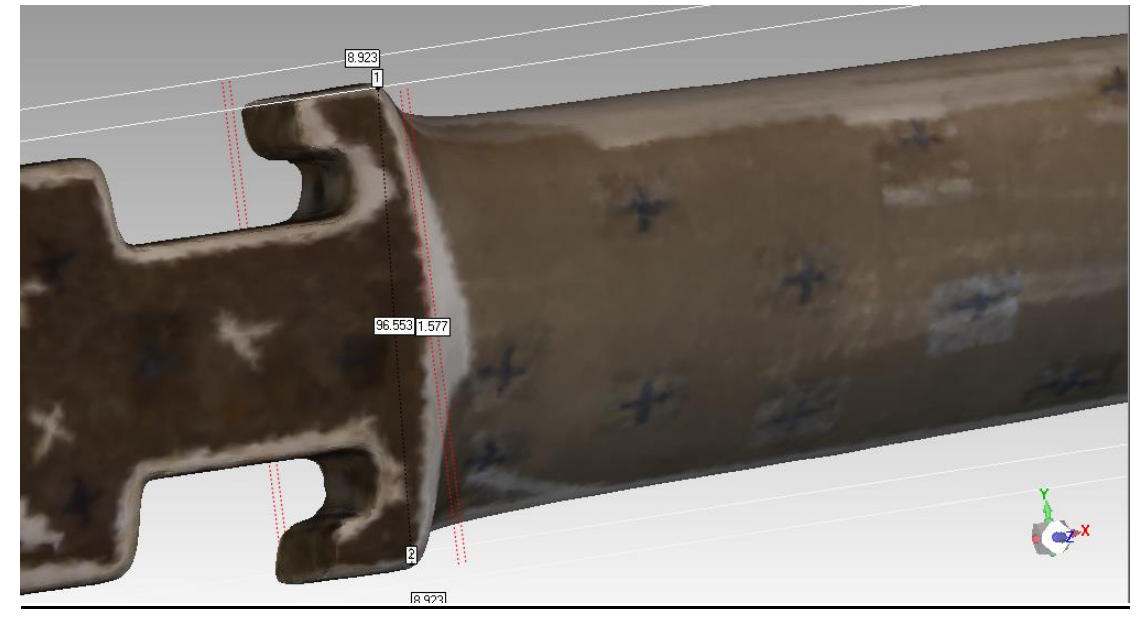

Εικόνα 4.40 2<sup>η</sup> μέτρηση στο μοντέλο του λογισμικού Photoscan

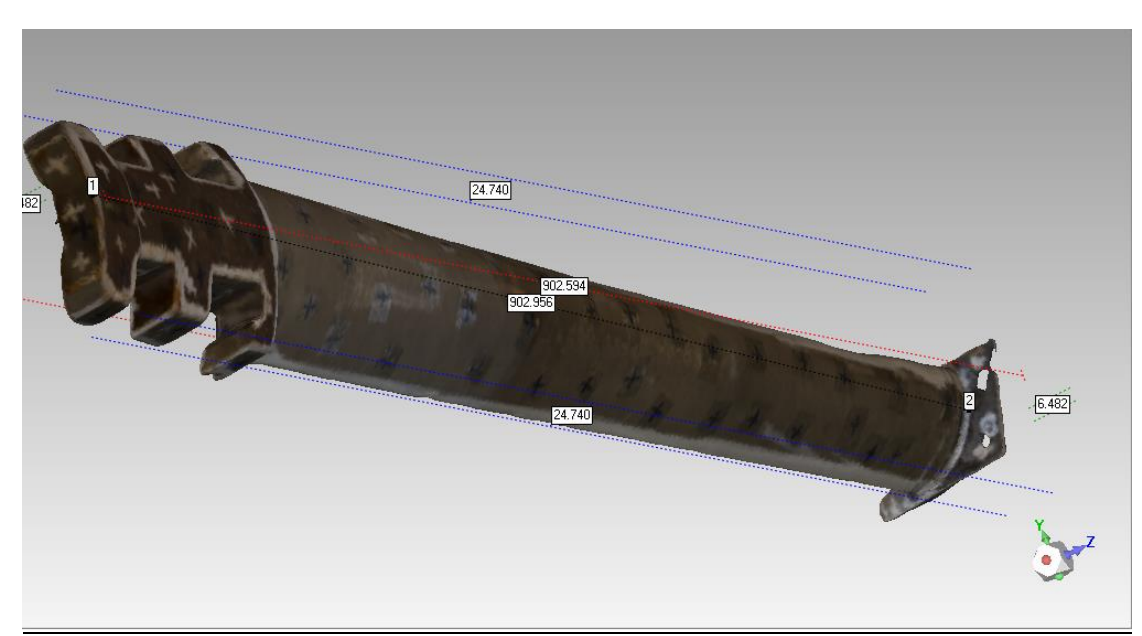

Εικόνα 4.41 3<sup>η</sup> μέτρηση στο μοντέλο του λογισμικού Photoscan

Μελέτη και αξιολόγηση τεχνικών τρισδιάστατης μοντελοποίησης χαμηλού κόστους

## Μοντέλο παπουτσιού από σαρωτή

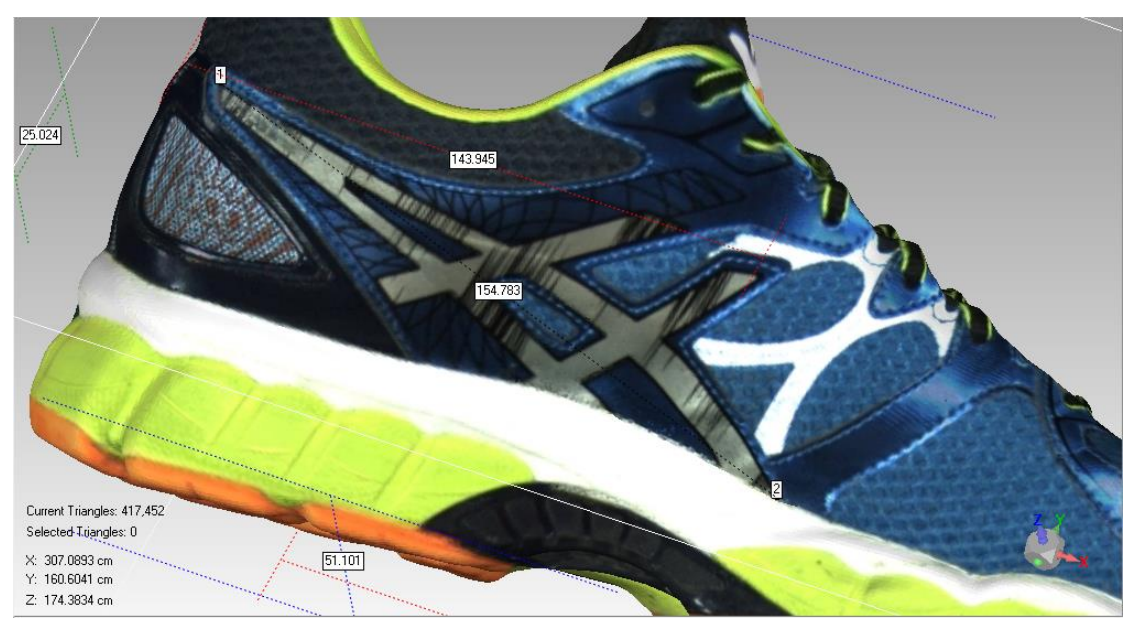

Εικόνα 4.42 1<sup>η</sup> μέτρηση στο μοντέλο του σαρωτή

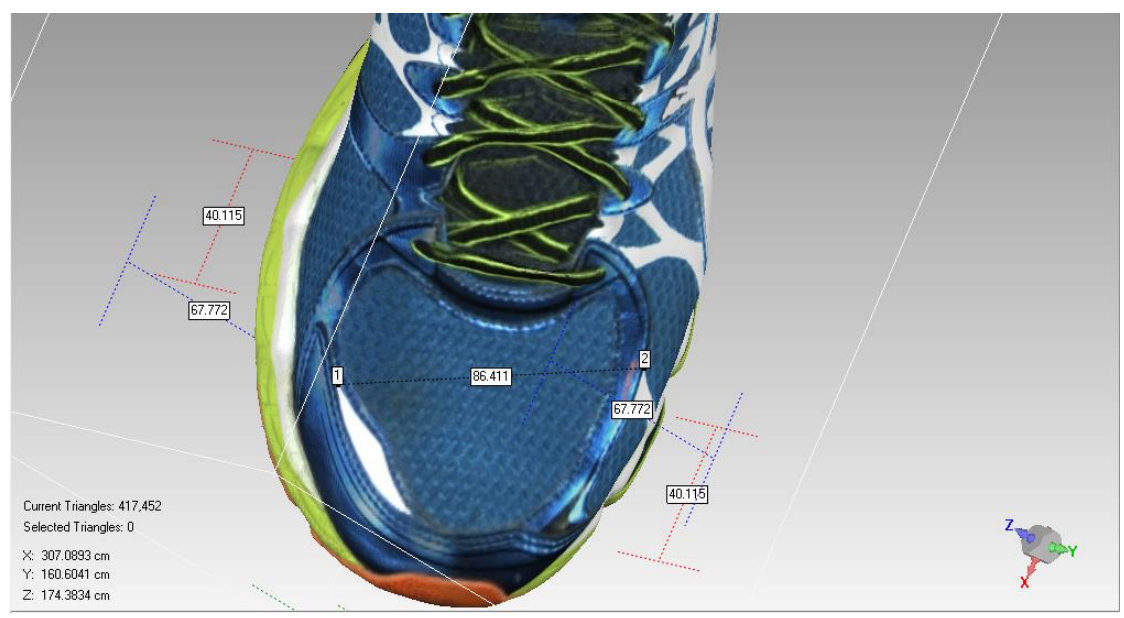

Εικόνα 4.43 1<sup>η</sup> μέτρηση στο μοντέλο του σαρωτή

**Τμήμα Μηχανικών Παραγωγής και Διοίκησης** Μελέτη και αξιολόγηση τεχνικών τρισδιάστατης μοντελοποίησης χαμηλού κόστους

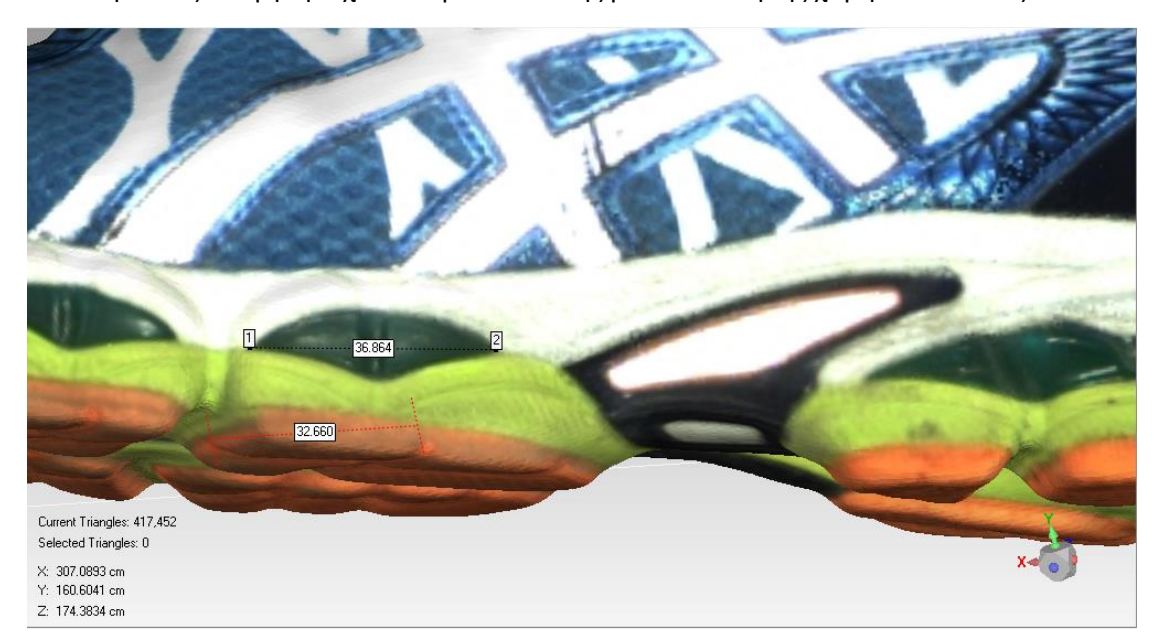

Εικόνα 4.44 1<sup>η</sup> μέτρηση στο μοντέλο του σαρωτή

## Μοντέλο παπουτσιού από λογισμικό Photoscan

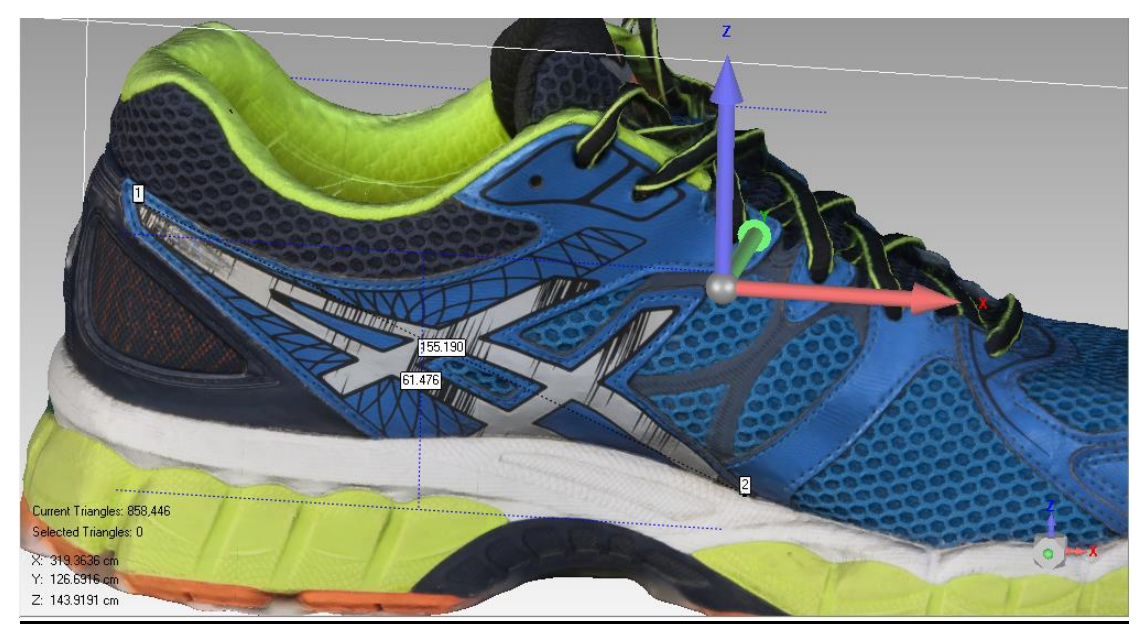

Εικόνα 4.45 3<sup>η</sup> μέτρηση στο μοντέλο του λογισμικού Photoscan

Μελέτη και αξιολόγηση τεχνικών τρισδιάστατης μοντελοποίησης χαμηλού κόστους

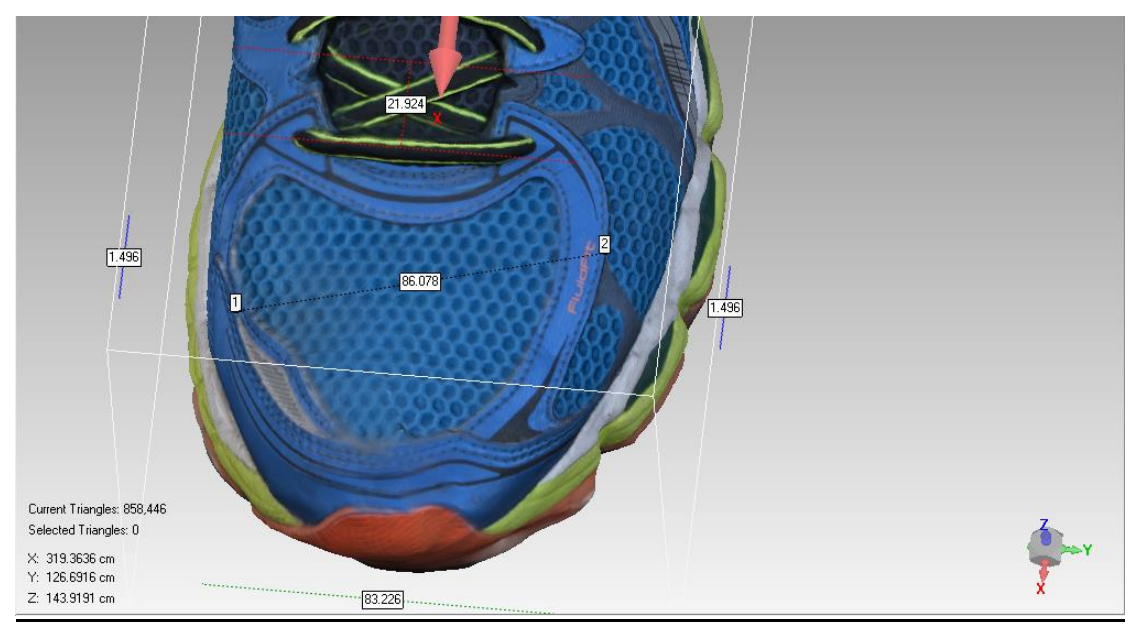

Εικόνα 4.46 3<sup>η</sup> μέτρηση στο μοντέλο του λογισμικού Photoscan

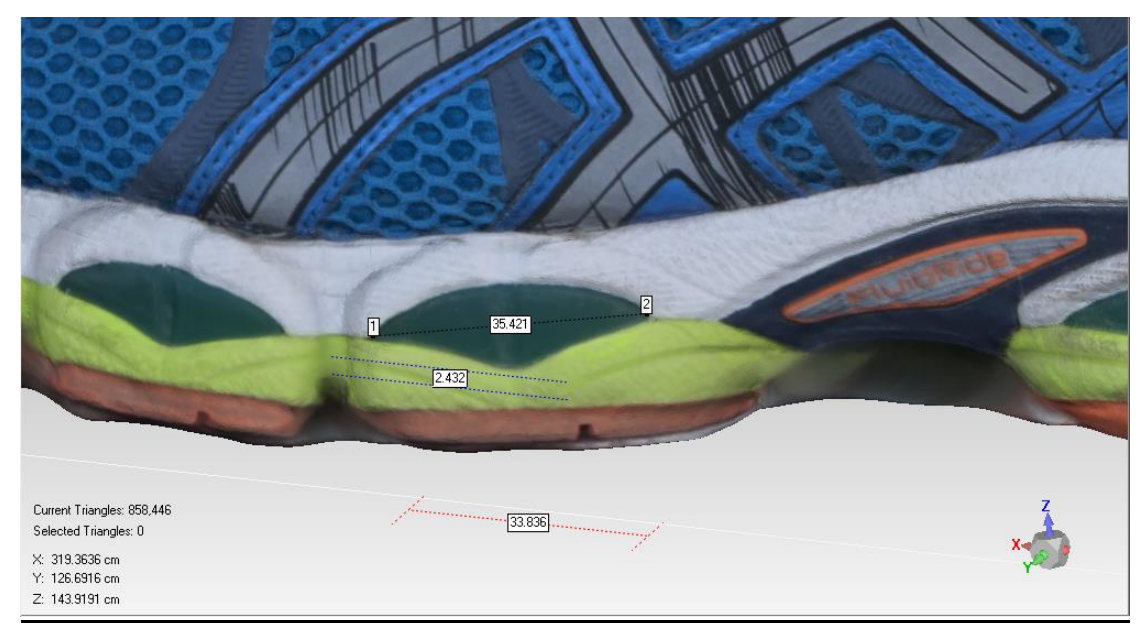

Εικόνα 4.47 3<sup>η</sup> μέτρηση στο μοντέλο του λογισμικού Photoscan

Μελέτη και αξιολόγηση τεχνικών τρισδιάστατης μοντελοποίησης χαμηλού κόστους

Ο παρακάτω πίνακας δείχνει το ποσοστό των αποκλίσεων των μοντέλων από φωτογραφίες από αυτών του σαρωτή σε επίπεδο όγκου και βάσει των τριών ενδεικτικών μετρήσεων που κάναμε με τη χρήση του Geomagic Studio.

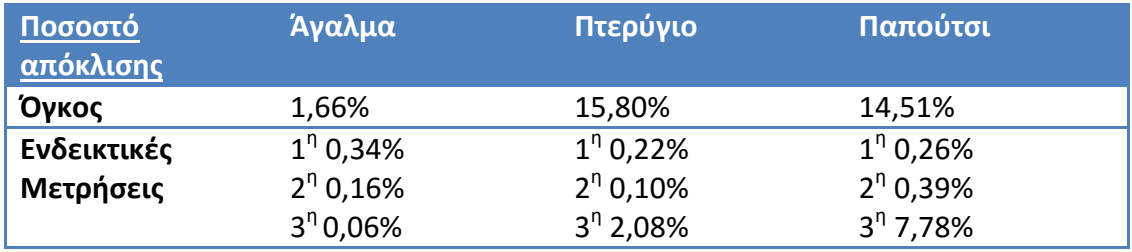

Όπως παρατηρούμε ο αριθμός των τριγώνων διαφέρει κατά πολύ στο πτερύγιο και το παπούτσι, ενώ στο άγαλμα είναι κατά λίγο ίδια. Πριν σχολιάσουμε οτιδήποτε θα πρέπει να αναφέρουμε ότι μέσα από τις διαδικασίες του Geomagic Studio κατά την εφαρμογή των φίλτρων, ο αριθμός των τριγώνων των μοντέλων μειώθηκε. Παρόλα αυτά, η μεγάλη διαφορά στον αριθμό τριγώνων στο πτερύγιο έγκειται στο γεγονός ότι μεγάλο μέρος του πτερυγίου από το σαρωτή δημιουργήθηκε σε πρόγραμμα CAD με αποτέλεσμα να είναι πιο πυκνό από το κανονικό. Από την άλλη πλευρά, στο μοντέλο του παπουτσιού, λόγω της απουσίας του κάτω μέρους του έπρεπε να προστεθεί υλικό, το οποίο όμως δεν μπορούσαμε να ελέγξουμε την πυκνότητα του σε τρίγωνα. Άρα δικαιολογείται η διαφορά αυτή που εμφανίζεται.

Κατά γενική ομολογία, ένα μοντέλο με περισσότερα τρίγωνα είναι ένα καλύτερο και πληρέστερο σε λεπτομέρεια μοντέλο. Άρα θα μπορούσαμε να πούμε ότι εάν λάβουμε υπ όψιν μας μόνο το μοντέλο του αγάλματος, τα αποτελέσματα του λογισμικού είναι αρκετά ικανοποιητικά. Άλλωστε το λογισμικό δίνει πολλές επιλογές σε ότι αφορά τον εξαγόμενο αριθμό των τριγώνων που επιθυμούμε, οπότε θα λέγαμε ότι σε αυτό το τομέα είναι πιο ευέλικτο σε σχέση με του σαρωτή.

Σε επίπεδο όγκων, βλέπουμε ότι το λογισμικό τα πηγαίνει πολύ καλύτερα από τα τρίγωνα αφού και στα τρία μοντέλα οι όγκοι δεν έχουν μεγάλες διαφορές πέρα από το μοντέλο του πτερυγίου όπου υπήρξε και πάλι το πρόβλημα της διαστρέβλωσης του από το λογισμικό CAD . Παρατηρούμε ότι πολύ μικρή απόκλιση παρουσιάζει το μοντέλο του αγάλματος ενώ στου παπουτσιού και στου πτερυγίου παρουσιάζεται μεγαλύτερη. Και πάλι θα αναφέρουμε ότι λαμβάνοντας υπό όψιν τις συνθήκες περιβάλλοντος και φωτογράφησης αλλά και την ιδιόμορφη επιφάνεια που παρουσίαζαν αυτά τα δύο μοντέλα, οι αποκλίσεις αυτές θεωρούνται οριακά αποδεκτές και θα μπορούσαν να μειωθούν αρκετά σε ιδανικές συνθήκες.

Οι αποκλίσεις στις ενδεικτικές μετρήσεις είναι ελάχιστες σε όλα τα μοντέλα, οπότε μπορούμε να πούμε ότι σε θέμα διαστάσεων, τα μοντέλα σχεδόν ταυτίζονται και το λογισμικό σε αυτό το τομέα δεν παρουσιάζει καμία δυσκολία.

Μελέτη και αξιολόγηση τεχνικών τρισδιάστατης μοντελοποίησης χαμηλού κόστους

# Κεφάλαιο 5: Συμπεράσματα

Η εργασία αυτή είχε ως στόχο να συγκρίνει δύο σύγχρονες μεθόδους τρισδιάστατης μοντελοποίησης οι οποίες διαφέρουν κυρίως στον οικονομικό τομέα. Ένας σύγχρονος σαρωτής λευκού φωτός όπως αυτός που χρησιμοποιήθηκε κοστίζει 13.700 ευρώ ενώ η αγορά του πλήρους λογισμικού του Agisoft Photoscan κοστίζει αυτή τη στιγμή 3.499 δολάρια. Η διαφορά τιμής είναι εμφανώς πολύ μεγάλη.

Βάσει των αποτελεσμάτων μας, μπορούμε να πούμε ότι τα μοντέλα από τη μέθοδο μοντελοποίησης μέσω φωτογραφιών, υπό κανονικές συνθήκες, δεν έχουν μεγάλες αποκλίσεις από αυτά του σαρωτή. Το άγαλμα αποτυπώθηκε πολύ πιο εύκολα, αφού είχε μεγάλες επιφάνειες και μη λεία υφή. Το μοντέλο του πτερυγίου εμφάνισε αρκετά μεγαλύτερες δυσκολίες και κατά συνέπεια αποκλίσεις λόγω των λεπτών ακμών του και του μακρόστενου σχήματος του. Το μοντέλο του παπουτσιού, ενώ στην εξωτερική του επιφάνεια είναι πιστό αντίγραφο του αντικειμένου, παρατηρήσαμε ότι στο εσωτερικό του δεν αποτυπώθηκε σωστά. Επιπλέον, το κάτω μέρος του παπουτσιού, λόγω του ότι συμπληρώθηκε εμπειρικά, συντέλεσε στο να αυξηθεί η απόκλιση του από το μοντέλο του σαρωτή που ήταν προφανώς πιο ολοκληρωμένο.

Από θέμα τριγώνων, δηλαδή πολυπλοκότητας και λεπτομέρειας των μοντέλων, τα αποτελέσματα θα μπορούσαμε να πούμε ότι είναι αρκετά ικανοποιητικά, λαμβάνοντας υπ όψιν και τις συνθήκες κάτω από τις οποίες λάβαμε τις φωτογραφίες. Θα μπορούσαμε να πούμε με ασφάλεια ότι εάν κάποιος έχει στη διάθεση του έναν υπαίθριο χώρο με επαρκή φυσική σκιά και ουδέτερο περιβάλλον, τα αποτελέσματα που θα έβλεπε θα ήταν κατά πολύ βελτιωμένα. Επιπλέον η χρήση περιστροφικού τραπεζιού για μικρής κλίμακας αντικείμενα θεωρείται από τις πλέον ιδανικές λύσεις. Στη παρούσα εργασία η τεχνική αυτή δεν χρησιμοποιήθηκε λόγω απουσίας του εξοπλισμού, εάν όμως κάποιος απαιτεί εγγυημένα άρτιο αποτέλεσμα, η χρήση του τραπεζιού κρίνεται αναγκαία.

Από θέμα όγκου και διαστάσεων, παρατηρούμε ότι βάσει των ποσοστών αποκλίσεων, τα μοντέλα του λογισμικού είναι σχεδόν πανομοιότυπα με αυτά του σαρωτή. Τα ποσοστά αποκλίσεων στους όγκους του πτερυγίου και του παπουτσιού, παρότι άνω του 10%, δεν θα μπορούσαμε να πούμε ότι θα πρέπει να τα λάβουμε σοβαρά υπ όψιν, λόγω των ιδιαίτερων αντιξοοτήτων που συναντήσαμε στην αποτύπωση τους και του ανακριβούς μοντέλου του σαρωτή που είχαμε σαν σύγκριση στην περίπτωση του πτερυγίου.

Τα αρνητικά-δύσκολα σημεία της μεθόδου μπορούμε να πούμε ότι είναι δύο. Το πρώτο έχει να κάνει με τον φωτισμό και γενικότερα με τις συνθήκες της φωτογράφισης, οι οποίες πρέπει να είναι κατάλληλες και όπως έχει περιγραφεί σε προηγούμενο κεφάλαιο, ώστε να αποτυπωθεί σωστά όχι μόνο το χρώμα του μοντέλου αλλά και να διασφαλιστεί η καθαρότητα των λήψεων. Το δεύτερο

#### Μελέτη και αξιολόγηση τεχνικών τρισδιάστατης μοντελοποίησης χαμηλού κόστους

δύσκολο σημείο που παρατηρήθηκε είναι η αδυναμία του λογισμικού να αποτυπώσει μέρη του μοντέλου που βρίσκονται καλυμμένα περιμετρικά ή έχουν κοίλες επιφάνειες, όπως το εσωτερικό του παπουτσιού. Σε αυτές τις περιπτώσεις προτείνεται, εάν έχουμε να κάνουμε με μικρά αντικείμενα, το αντικείμενο να κρεμιέται σε κάποιο ύψος κατάλληλο για φωτογράφιση ή η λήψη φωτογραφιών να γίνεται σε δύο σκέλη, το ένα με το αντικείμενο να βρίσκεται στην κανονική του θέση και στη συνέχεια ανάποδα. Τη δεύτερη μέθοδο την εφαρμόσαμε χωρίς αποτέλεσμα στο πτερύγιο, όπου λόγω των λεπτών ακμών του το λογισμικό αδυνατούσε να ενώσει σωστά τις φωτογραφίες. Συμπερασματικά θα λέγαμε ότι θα πρέπει να δοκιμάζουμε και τις δύο τεχνικές, αφού κάθε αντικείμενο έχει τα δικά του δύσκολα σημεία.

Η εργασία αυτή ανέδειξε τις δυνατότητες της τρισδιάστατης μοντελοποίησης μέσω φωτογραφιών. Λόγω της συνεχόμενης αύξησης της ζήτησης για τεχνικές μοντελοποίησης με χαμηλό κόστος, λόγω των ικανοποιητικών αποτελεσμάτων που εμφανίζει και λόγω του ότι η μέθοδος δεν απαιτεί εξοπλισμό, παρά μόνο της κάμερας, του τριπόδου και μετέπειτα του λογισμικού, κάτι που συνάδει με την ευκολία που παρουσιάζει η μέθοδος σε σχέση με άλλες, τελικά αποδεικνύεται ότι θα πρέπει επάξια να συμπεριλαμβάνεται ανάμεσα στις πλέον σύγχρονες, χρήσιμες και αποτελεσματικές μεθόδους αντίστροφης μηχανικής και μοντελοποίησης.

### Βιβλιογραφία

- 1. Marc Pollefeys, 'Visual 3D Modeling from Images', University of North Carolina, Chapel Hill, USA
- 2. Ν. Μπιλάλης, Ε. Μαραβελάκης, 'Συστήματα CAM/CAM και τρισδιάστατη μοντελοποίηση', ΚΡΙΤΙΚΗ, 2014
- 3. <http://www.3dsom.com/>
- 4. <http://triayaam.com/index.php/neitra-3d-pro/>
- 5. <http://www.agisoft.com/>
- 6. <https://remake.autodesk.com/about>
- 7. <http://www.123dapp.com/catch>
- 8. <https://www.artec3d.com/artec-eva>

Μελέτη και αξιολόγηση τεχνικών τρισδιάστατης μοντελοποίησης χαμηλού κόστους